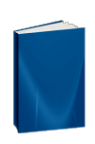

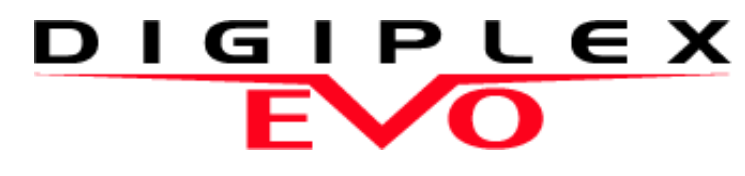

Sistema de Acceso de Alta Seguridad EVO48 V1.20 EVO192 V1.20

> Guía de Instalación Incluye Instalación de Teclado

Esperamos que este producto sea de su completa satisfacción. De tener alguna pregunta u opinión, no dude en visitar paradox.com para hacernos partícipe de sus comentarios.

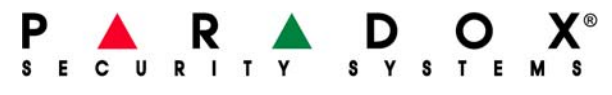

paradox.com

# **Tabla de Materias**

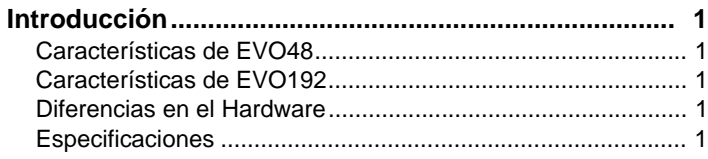

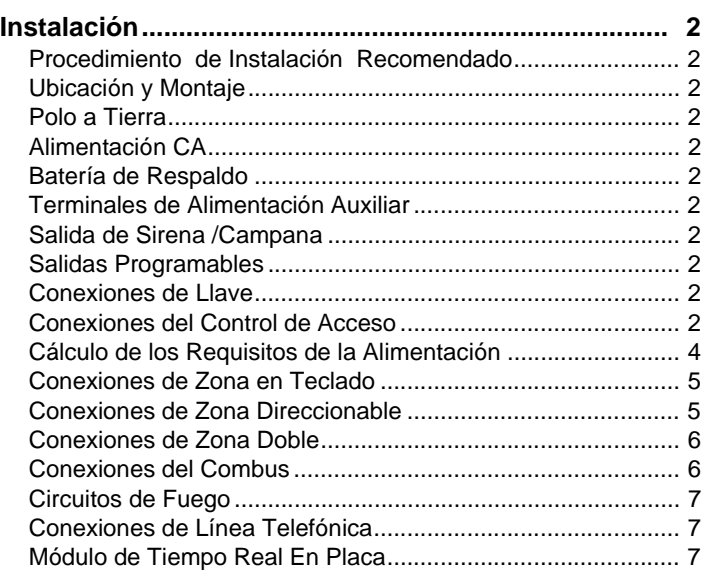

# **Métodos de Programación ............................................ 8** Software WinLoad de Carga /Descarga\* ................................. 8

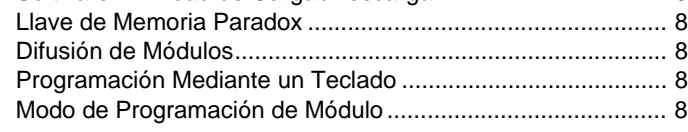

# **Programación de Zona................................................... 9**

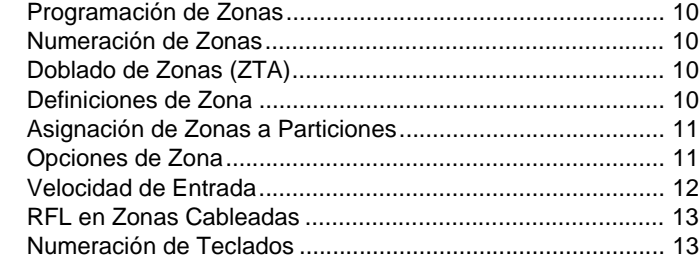

# **Programación de Control Remoto .............................. 14** Requisitos de Hardware......................................................... 14 Plantilla de Control Remoto ................................................... 14

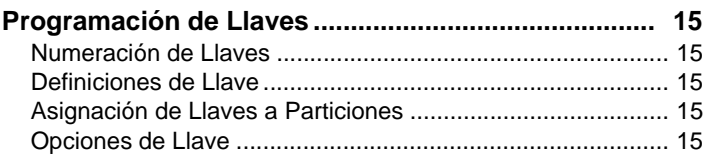

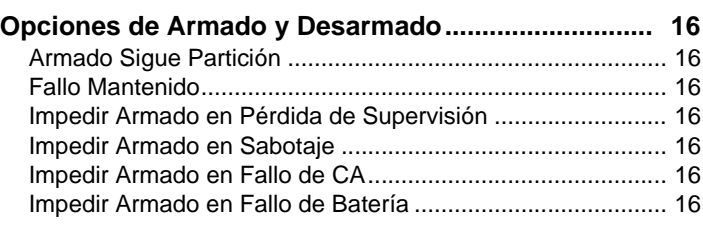

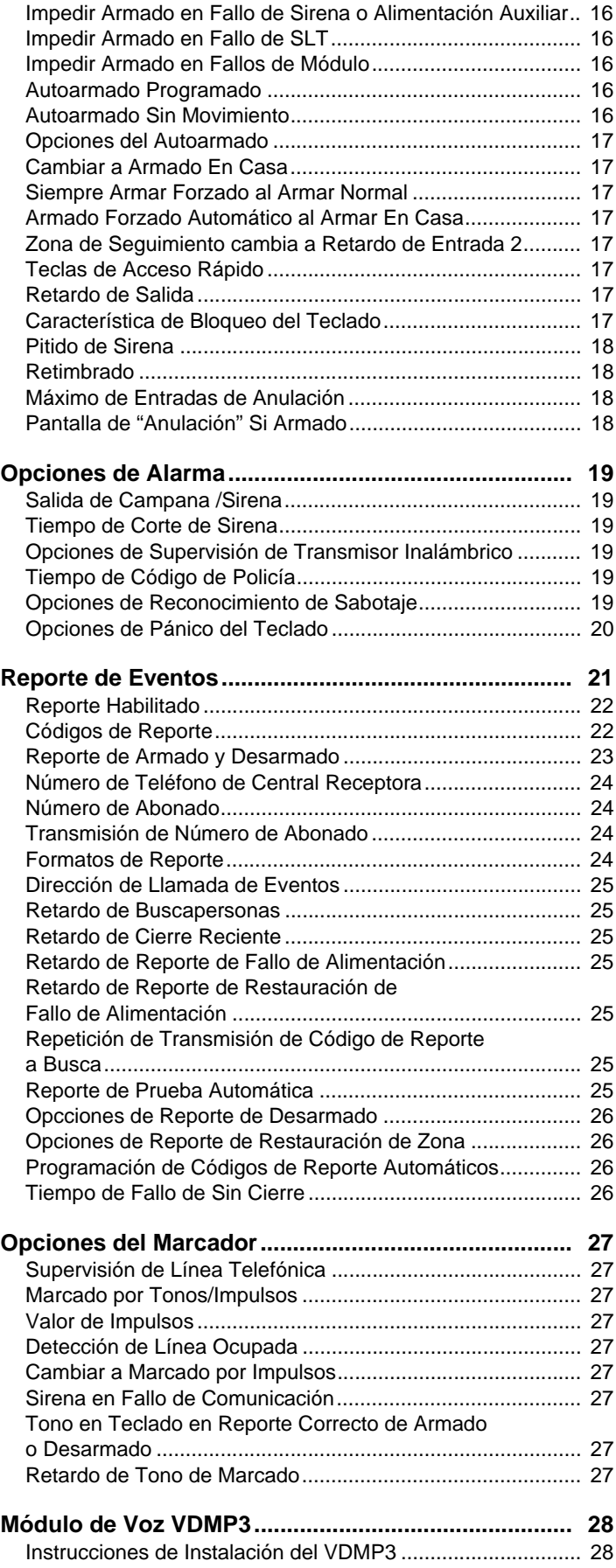

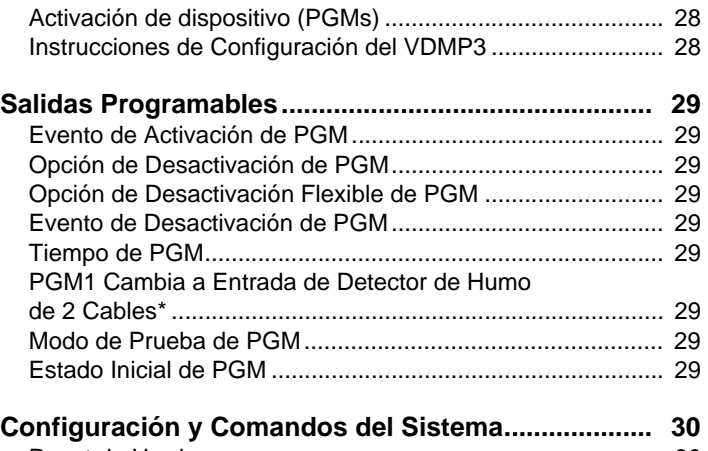

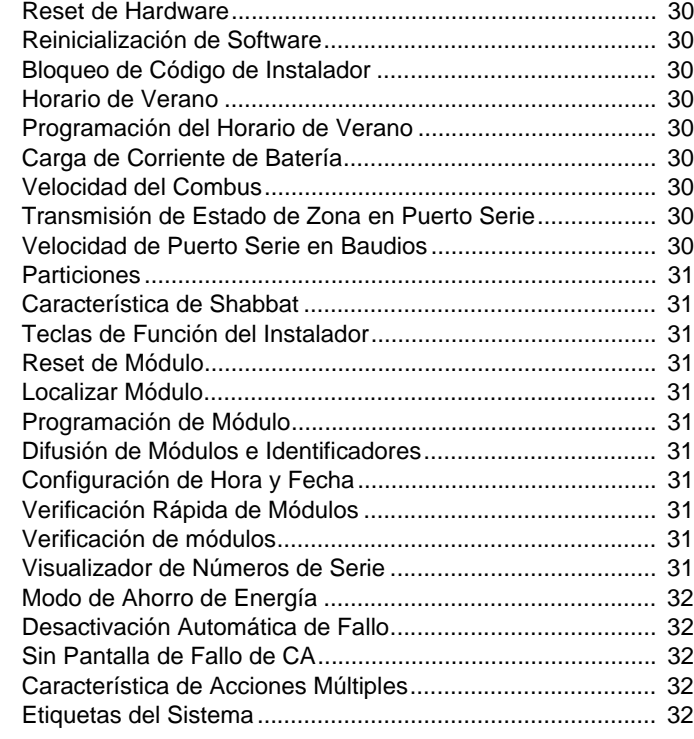

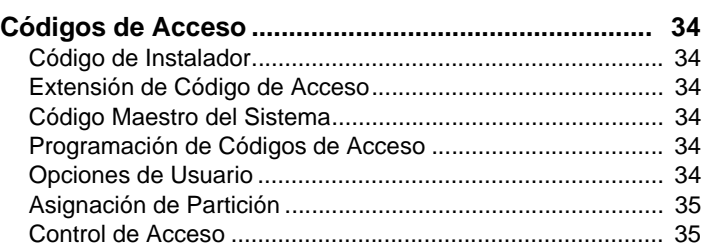

# **Control de Acceso: Características del Sistema....... 36**

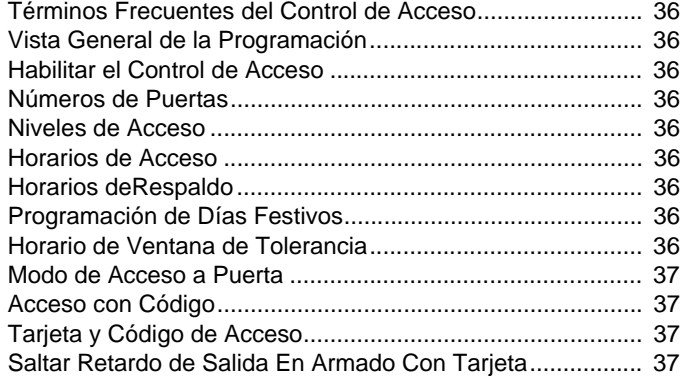

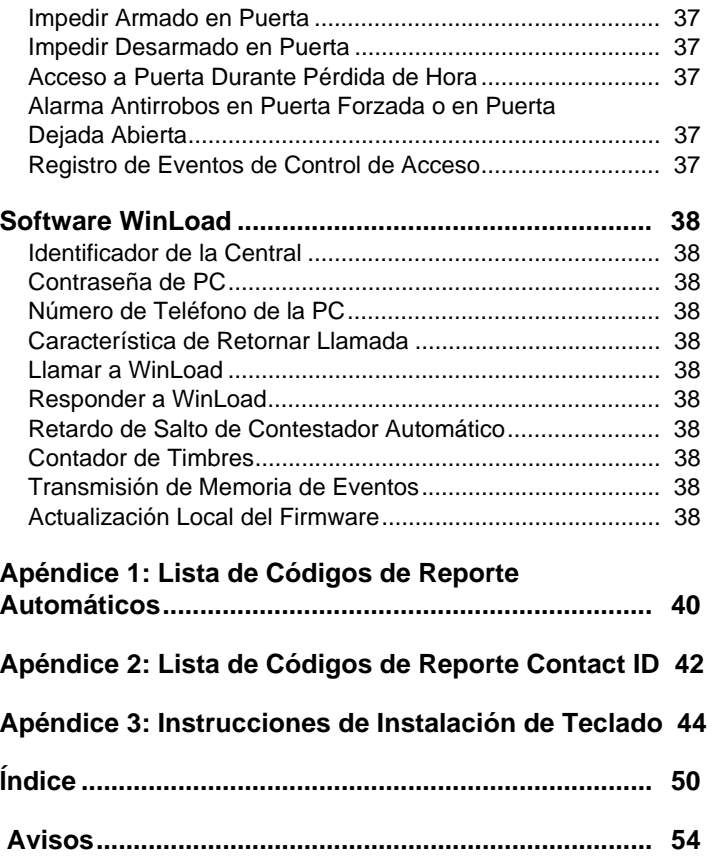

Digiplex EVO es un sistema de seguridad y de control de acceso con 8 entradas de zona en placa (16 con doblado de zonas) expansible a 48 ó 192 zonas vía el combus de 4 cables. La central EVO acepta hasta 999 usuarios, 8 particiones, 32 puertas y puede admitir hasta 254 módulos en cualquier combinación.

Los sistemas Digiplex EVO ofrecen los niveles más altos de protección para bancos, instalaciones militares y gubernamentales de alta seguridad, residencias de lujo y todo lugar donde una seguridad máxima es fundamental. Estos sistemas han sido diseñados para facilitar su uso, y su concepto modular brinda al instalador características que ahorran el trabajo y facilitan y aceleran la expansión, instalación y mantenimiento de estos sistemas.

Se puede expandir el sistema EVO mediante la adición de módulos de expansión externos (plug-and-play) en cualquier combinación en el combus de 4 cables. Los módulos son conectados al combus en la mejor ubicación y después sus entradas de zona son asignadas a la zona y partición deseadas. También, sólo las entradas usadas del módulo son asignadas a zonas en el sistema. Las llaves, controles remotos y las entradas sin usar del módulo no ocupan zonas. Una vez instalados, todos los módulos del combus, incluidos los detectores de movimiento, pueden ser programados a distancia mediante un teclado o el software WinLoad de carga y descarga.

EVO también acepta 32 zonas virtuales además de sus zonas de seguridad y puertas de control de acceso. Las zonas virtuales pueden ser usadas para automatizar las activaciones de PGM sin ocupar una zona de seguridad y sin afectar las funciones de seguridad del sistema. El sistema EVO es la solución lógica del instalador a sus necesidades de instalación de sistemas domóticos, de seguridad y de control de acceso.

# **1.1 Características de EVO48**

- ◆ Combus digital:
	- Brinda alimentación y supervisión constante, y comunicación bidireccional entre la central y todos sus módulos
	- Acepta hasta 127 módulos
	- Conexión de módulos a hasta 914m (3000ft) de distancia de la central
	- Tecnología a prueba de sabotajes sin necesidad de cableado adicional
- 8 zonas en placa (16 c/ doblado de zona) expansibles a 48 vía combus de 4 cables
- Características de control de acceso en placa
- Actualización local del firmware vía la interfaz 307USB y WinLoad
- Compatible con NEware
- Característica de Horario de Verano Automático
- 2 salidas PGM en placa de estado sólido (+ 3 en opción), activación positiva o negativa
- ◆ PGM1 puede ser usada como entrada de humo de 2 cables
- ◆ 96 códigos de usuario
- ◆ 4 particiones
- Memoria de 1024 eventos
- Programación de controles remotos mediante el código maestro o de instalador
- ◆ Hasta 96 controles remotos con un módulo MG-RTX3
- Módulo de tiempo real incorporado con batería
- fuente de alimentación conmutada de 1,7A
- 1 salida de sirena supervisada, salida auxiliar y línea telefónica
- ◆ Reset de software con botón pulsador (volver a valores de fábrica y reiniciar)
- Botón pulsador para activar o desactivar la salida Auxiliar
- Encaja en una caja metálica de 28cm x 28cm x 7.6cm (27,94cm x 27,94cm x 3in)
- La serie EVO comparte la misma programación para una fácil substitución

# **1.2 Características de EVO192**

- Las mismas características que la central EVO48 y además:
- Expansible a 192 zonas
- 5 salidas PGM en placa de estado sólido, activación negativa o positiva
- Acepta hasta 254 módulos bus de expansión
- 999 códigos de usuario
- ◆ 8 particiones
- ◆ Memoria de 2048 eventos
- Hasta 999 controles remoto con un módulo MG-RTX3

# **1.3 Diferencias en el Hardware**

La programación de las centrales EVO48 y EVO192 es similar. Sin embargo, ciertas diferencias pueden afectar la manera como varios elementos pueden ser programados.

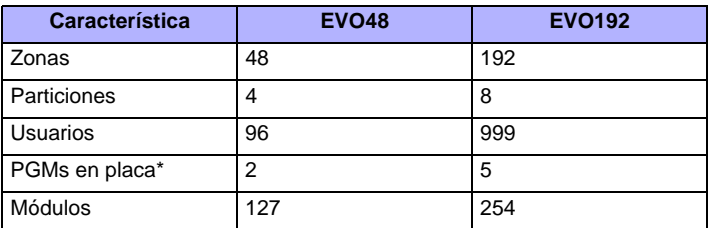

# **1.4 Especificaciones**

# **Central (sistemas no homologados UL)**

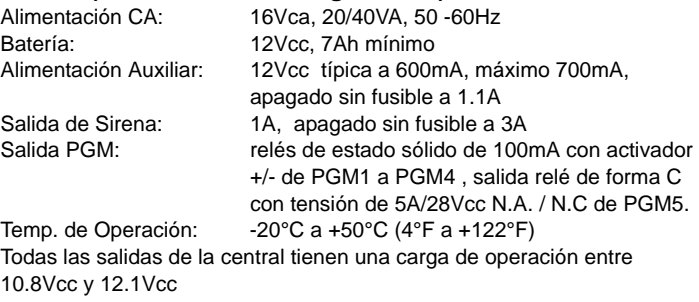

# **Central (sistemas homologados UL)**

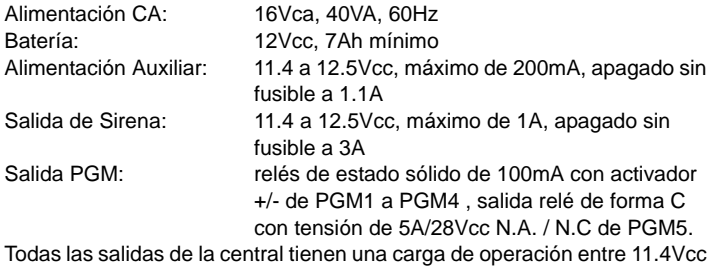

y 12.5Vcc

### **Las especificaciones pueden cambiar sin previo aviso.**

# **Nota General 1**

*Notar que sólo se puede usar los teclados LCD y Gráfica para programar el sistema EVO. No se puede usar teclados LED para programar el sistema.*

# **Nota General 2**

*Los pasos pueden ser distintos si se programa con un teclado Gráfica (DNE-K07). Si no se indica un paso, ver el "Manual del Usuario de Gráfica", que puede descargarse gratuitamente desde paradox.com.*

# **2.1 Procedimiento de Instalación Recomendado**

- 1. Conectar un número reducido de módulos, incluido un teclado. Ver la *Figura 3* en pág. 3para información acerca de la conexión.
- 2. Conectar la batería y alimentación CA. Ingresar la sección **[4000]** (ver *sección 13.20* en pág. 31). Sólo deben aparecer los fallos de Pérdida de Hora y/o Sirena Ausente. Verificar la conexión si un módulo no aparece en la sección **[4000]**, o si ocurre un fallo de módulo.
- 3. Desconectar la alimentación CA y la batería, y seguir los pasos 2, 3 y 4 para instalar otros módulos.
- 4. Si se retiraron módulos, entrar **[4005]** (ver *sección 13.18* en pág. 31).
- 5. Conectar el teclado LCD en distintos puntos del combus de la central y verificar el voltaje mediante el voltímetro en placa del teclado.

# **2.2 Ubicación y Montaje**

Seleccionar un sitio al cual los intrusos no tengan acceso y dejar por lo menos 2 pulgadas libres alrededor de la caja para permitir la adecuada ventilación y disipación del calor. El lugar debe ser seco y estar cerca de una fuente de CA, de un polo a tierra y de una línea telefónica.

# **2.3 Polo a Tierra**

Conectar el terminal a tierra a la caja y a una tubería de agua fría o a la varilla a tierra según los códigos eléctricos locales.

# **2.4 Alimentación CA**

Usar un transformador de 16.5Vca (50/60Hz) con un mínimo de 20VA de carga de corriente. Para aumentar la energía, usar una carga de corriente de 40VA. *En sistemas homologados UL, usar el modelo #BE156240CAA. En sistemas homologados CSA, usar el modelo #BE116240AAA.* No usar ningún conectador con interruptor para alimentar el transformador.

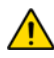

*No conectar el transformador ni la batería de reserva hasta que todo el cableado este listo. Al encender la central EVO, ésta inicia una verificación de módulos.*

# **2.5 Batería de Respaldo**

Conectar una batería de respaldo recargable de plomo ácido o gel de 12Vcc 7Ah (YUASA modelo #NP7-12 recomendado). Verificar la polaridad pues una conexión inversa quema el fusible de la batería. Para detalles sobre como definir la Carga de Corriente de Batería en 350mA ó 850mA, ver la *sección 13.6* en pág. 30.

# **2.5.1 Prueba de Batería**

La central realiza una prueba dinámica de batería cada 60 segundos. Si la batería está desconectada, si su capacidad está demasiado baja o si su voltaje cae a 10.5 voltios o menos cuando no hay alimentación CA, el mensaje "Fallo de Batería" aparece en la Pantalla de Fallos. A los 8.5 voltios, la central se apaga y todas las salidas se cierran.

# **2.6 Terminales de Alimentación Auxiliar**

La fuente de alimentación auxiliar puede alimentar los accesorios en un sistema de seguridad. Un circuito sin fusible protege la salida auxiliar contra sobrecargas y se apaga si la corriente excede 1.1A. La alimentación auxiliar se reinicia cuando se corrije la sobrecarga. Pulsar y mantener el botón AUX por 2 seg. para encender o apagar la alimentación auxiliar.

# **2.7 Salida de Sirena /Campana**

La salida de sirena genera 12Vcc durante una alarma y puede alimentar una sirena de 30 vatios o dos de 20 vatios. La salida de sirena se apaga automáticamente si la corriente excede 3A. Si la carga en los terminales BELL regresa a la normalidad (≤3A), la central reinstaura la alimentación en los terminales BELL. Verificar la polaridad correcta.

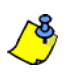

*Para conectar una sirena autónoma, ver la Figura 3 en pág. 3.*

*Al usar la salida de sirena, el mensaje "Sirena Ausente" aparece en la Pantalla de Fallos. Para evitar esto, conectar una resistencia de 1k* Ω *en la salida de sirena. Nota de UL: Se debe programar los teclados para que emitan tonos en todos los fallos.*

# **2.8 Salidas Programables**

La PGM1 y la PGM4 son relés de estado sólido de 100mA (máx.) con activador +/-. La PGM5 es una salida relé con tensión de 5A/28Vcc, N.A./N.C. Se puede configurar las PGM como normal abiertas o normal cerradas. Si la corriente de la PGM1 o de la PGM3 va a exceder la salida de corriente, se recomienda usar un relé como muestra la *Figura 1*.

# **2.9 Conexiones de Llave**

Conectar las llaves al terminal de entrada del teclado, central o Módulo de Expansión de Zona como muestra la *Figura 2*.

# **2.10 Conexiones del Control de Acceso**

Para las explicaciones sobre el control de acceso y sobre los diagramas de conexión, ver *Control de Acceso: Características del Sistema* en pág. 36.

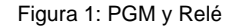

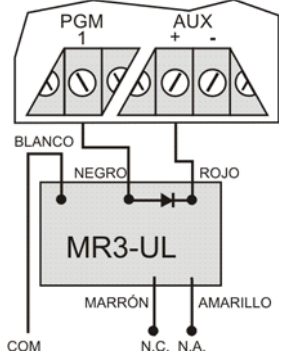

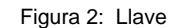

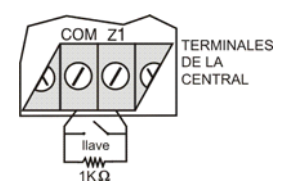

#### Figura 3: Diagrama de Conexión de la Central EVO

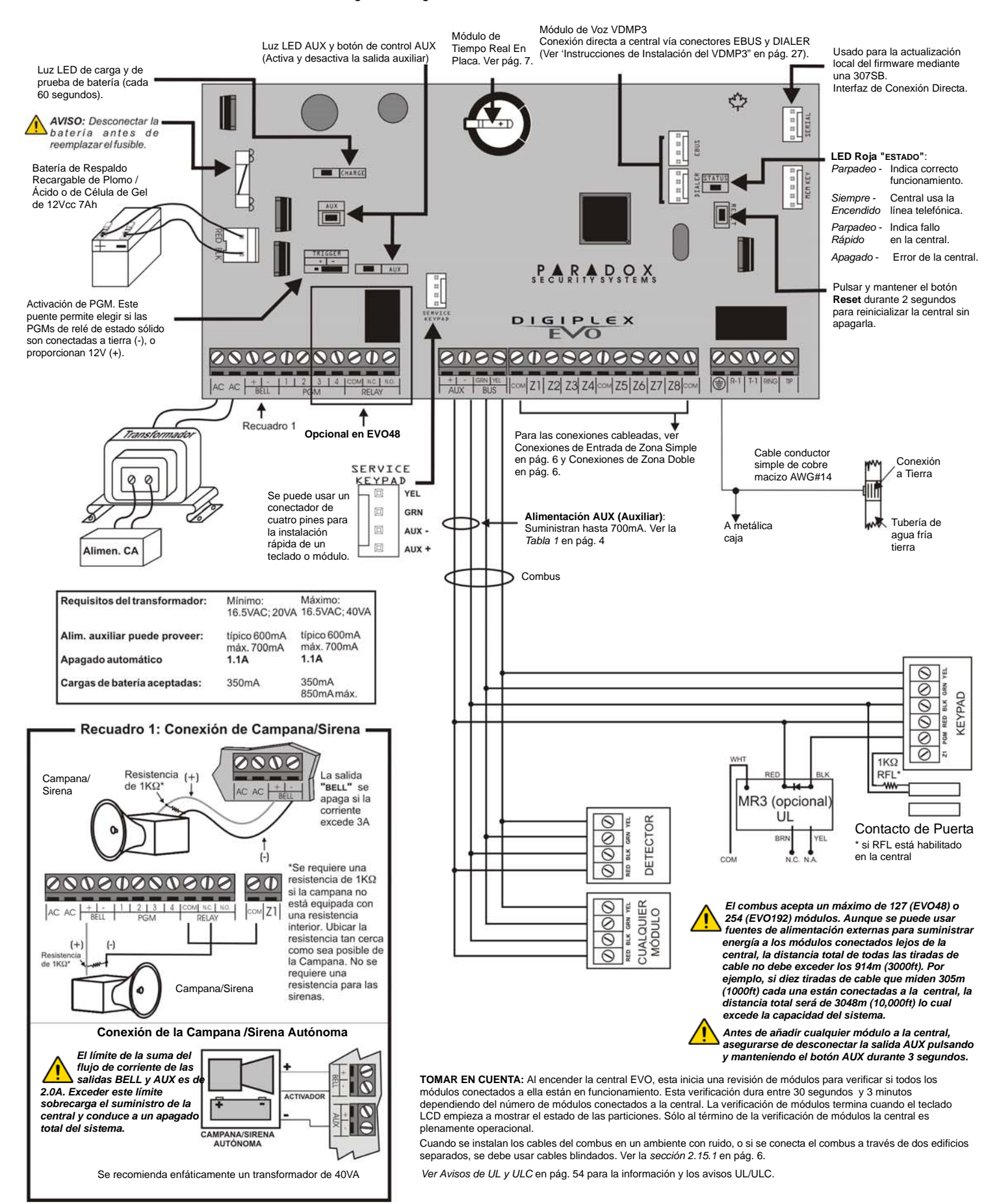

# **2.11 Cálculo de los Requisitos de la Alimentación**

Tabla 1: Cálculo de los Requisitos de la Alimentación

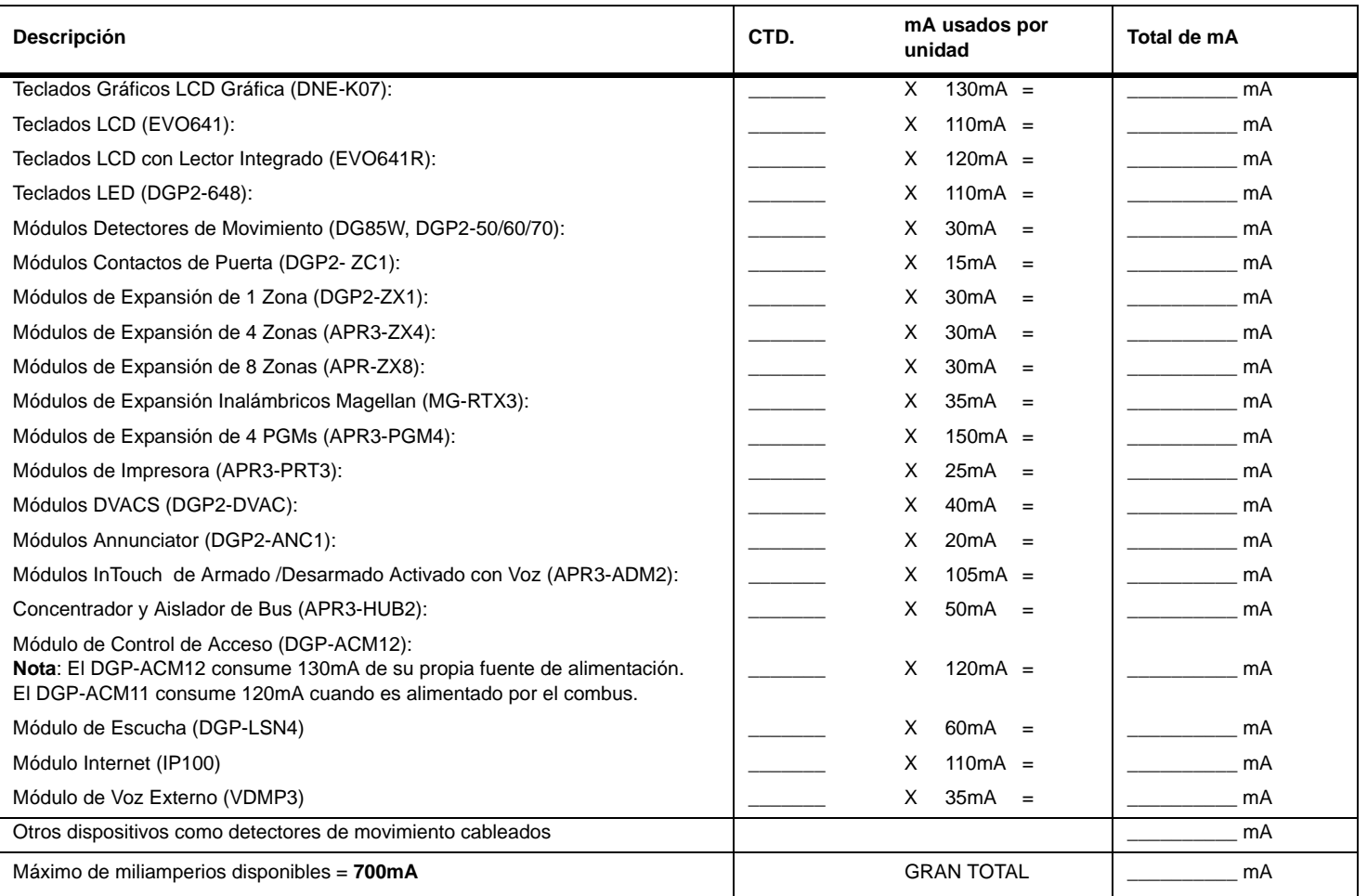

1. Mediante la *Tabla 1*, calcular el número total de miliamperios (mA) necesarios para cada dispositivo, módulo y accesorio del sistema. Tomar en cuenta los dispositivos conectados a las salidas PGM de la central. En vista que la salida de sirena BELL tiene su propia fuente de alimentación , no incluir las sirenas conectadas para efectuar el cálculo.

2. Si el Gran Total es menor que 700mA, avanzar al paso 3. Si el valor es superior, se necesita una fuente de alimentación externa (ver la *Figura 5* en pág. 5) para suministrar la alimentación adicional necesaria. Proceder con el paso 3 y ver el ejemplo en la *Figura 4* en pág. 5.

3. Debido a la disminución de la fuerza de la señal en grandes distancias, **CADA** tirada de cable en el sistema sólo puede aceptar un número determinado de miliamperios (mA). Mediante la *Tabla 2*, determinar cuantos miliamperios puede aceptar cada tirada de cable. Tomar en cuenta que

número total de miliamperios (mA) no puede sobrepasar los 700mA.

Tabla 2: Límites de Miliamperios (mA) por Cada Tirada de Cable

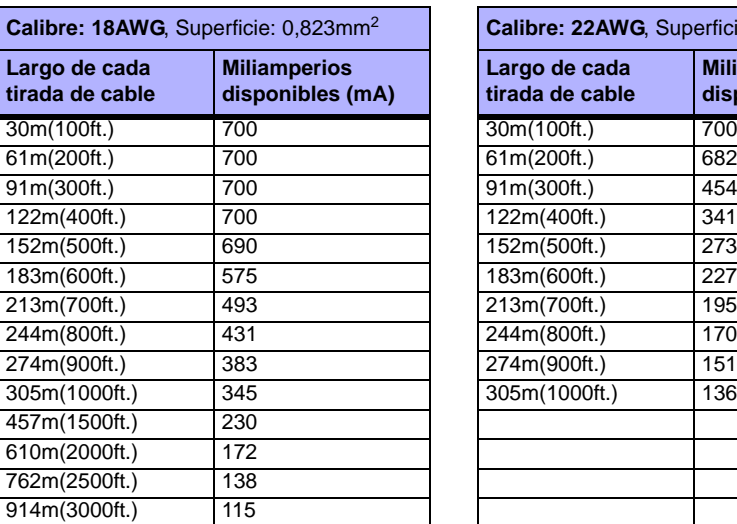

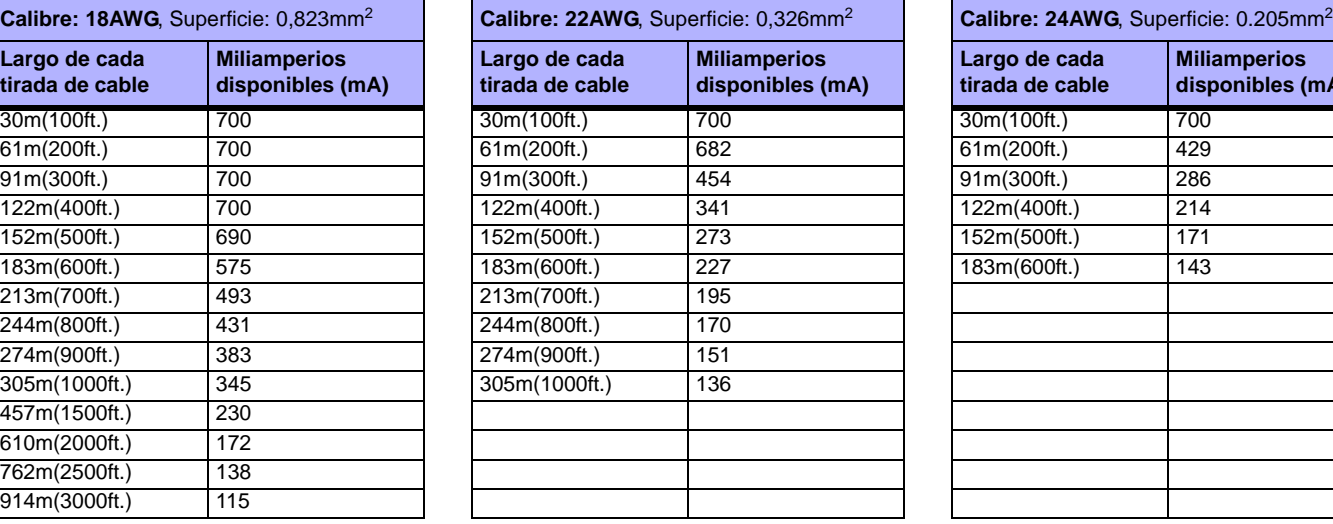

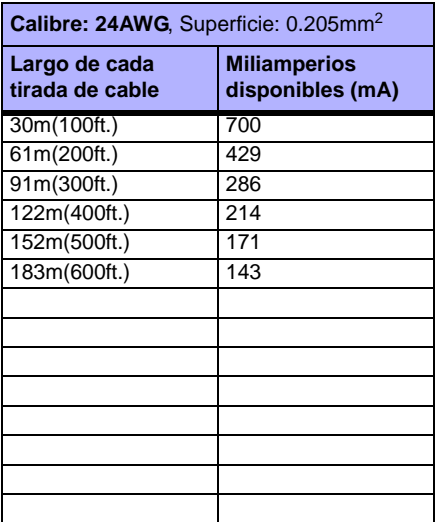

Figura 4: Ejemplo de Cálculo de los Requisitos de la Alimentación

El consumo de los dispositivos conectados a la salida auxiliar de la central no debe exceder el límite de la salida auxiliar:  $(A) + (B) + (C) + (D) + (E) + (F) + (G) = 368 \text{mA} < 700 \text{mA} = \text{OK}$ 

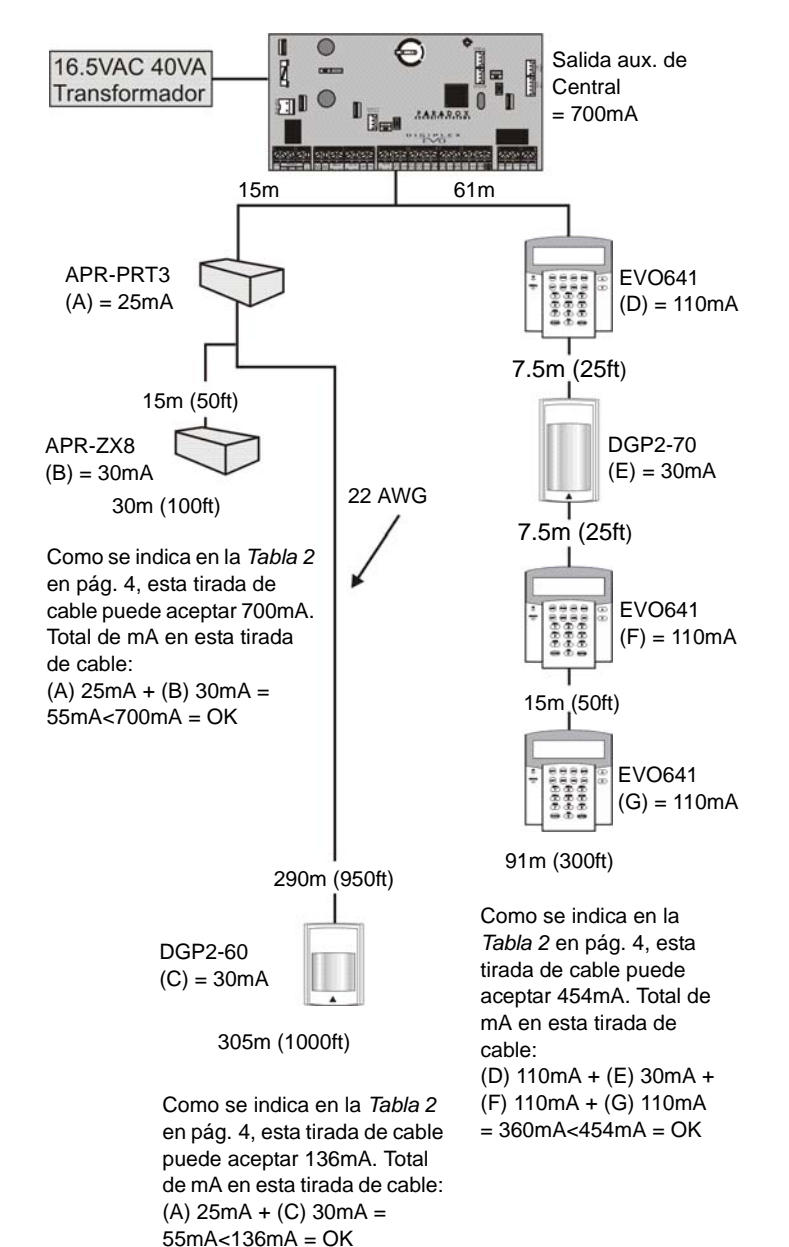

*No usar el mismo transformador para la central y las fuentes de alimentación externas. No instalar módulos a más de 914m (3000ft) de distancia de la central.*

# **2.12 Conexiones de Zona en Teclado**

Cada teclado, excepto Gráfica, tiene un terminal de entrada cableado.

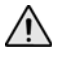

*Incluso si la característica de ZTA está habilitada en la central, sólo un dispositivo puede ser conectado al terminal de entrada cableado del teclado. El sabotaje no es reconocido en las zonas en teclado. La zona en teclado sigue la definición de RFL de la central.* 

El teclado comunica el estado de la zona a la central vía el combus. El dispositivo de detección es conectado como muestra la *Figura 3* en pág. 3.

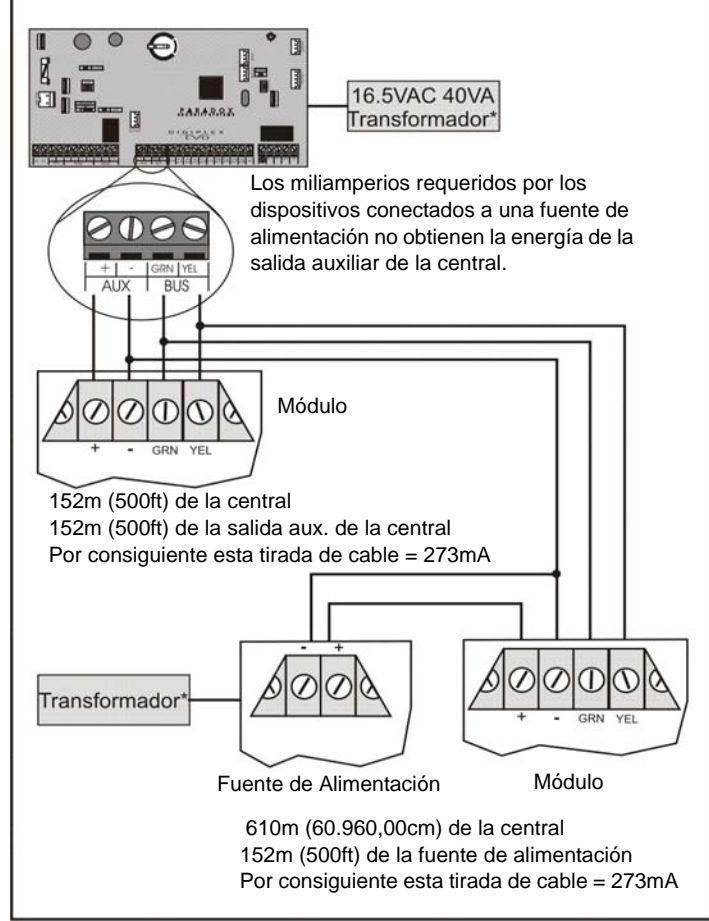

# **2.13 Conexiones de Zona Direccionable**

La central incluye ocho terminales de entrada cableados para usar con contactos de puerta, detectores de humo y/o de movimiento cableados (no combus).

La central también acepta módulos de expansión de zona cableados. La *Figura 6* muestra las conexiones de un terminal de entrada cableado de una zona simple (ZTA deshabilitado) reconocidas por el sistema Digiplex EVO. Para instalaciones UL, usar la resistencia RFL parte #2011002000.

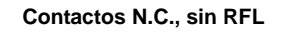

TERMINAL DE LA CENTRAL

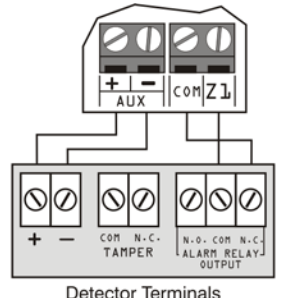

Zone input COM

**N.A., Con RFL Configuración UL/ULC** TERMINAL DE LA CENTRAL

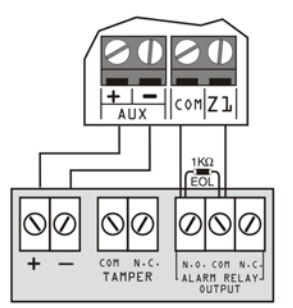

Detector Terminals Normally Open Zone input 1KΩ COM

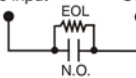

**N.C., Con RFL, Sabotaje y Recon. de Fallo de Cableado Configuración UL/ULC** TERMINAL DE LA CENTRAL

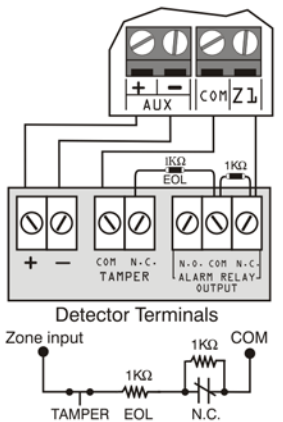

**SWITCH** 

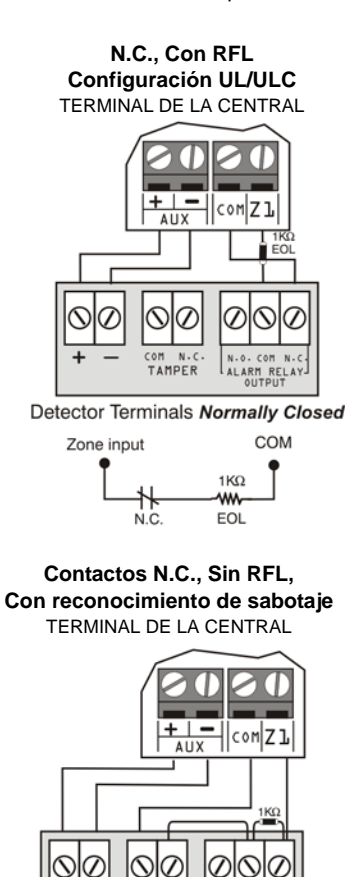

**TAMPER Detector Terminals** 

LT.

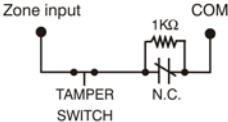

**N.A., Con RFL, Con Sabotaje y Recon. de Fallo de Cableado†** TERMINAL DE LA CENTRAL

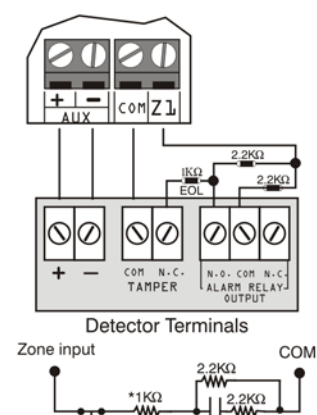

TAMPER EOL N.O. SWITCH

† Habilitar la ZTA (ver *sección 4.3* en pág. 10) y conectar como se indica a continuación (no se puede usar una entrada extra)

El habilitar la característica de ZTA (ver la *sección 4.3*) permite instalar dos dispositivos de detección por cada terminal de entrada. Conectar los dispositivos como se muestra en la *Figura 7*. Sólo para instalaciones de sistemas antirrobo UL, usar la resistencia RFL parte #2011002000.

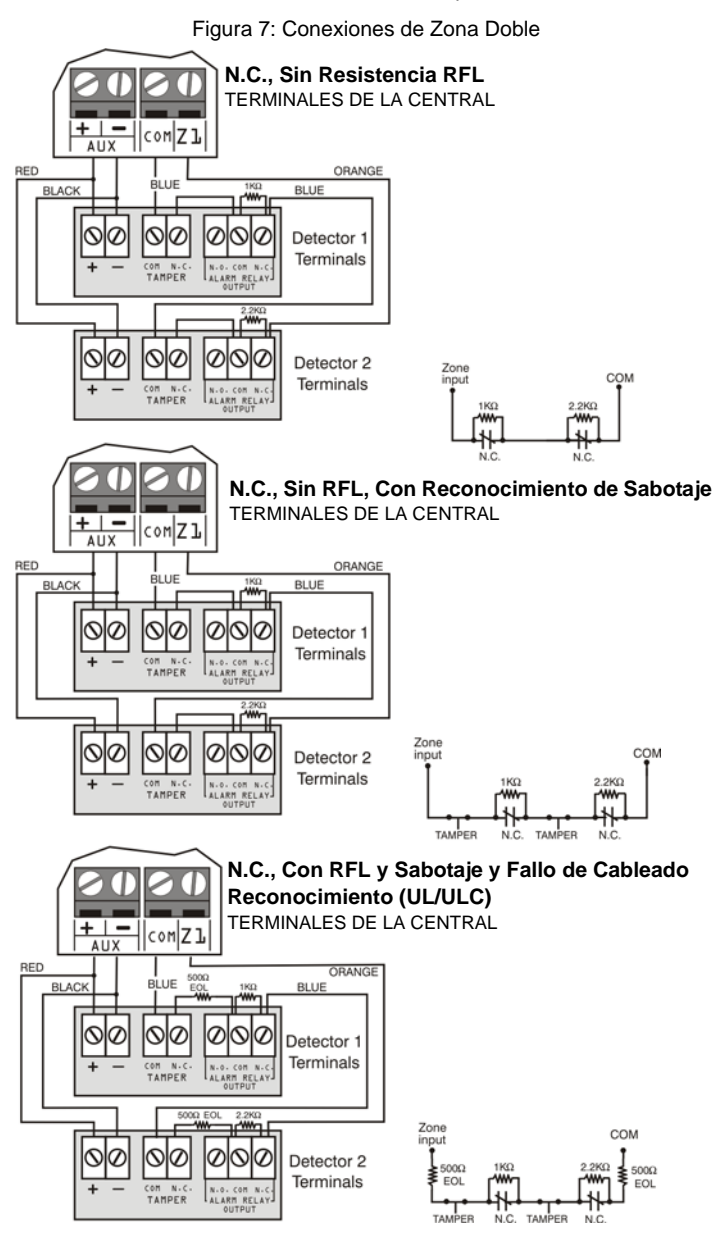

# **2.15 Conexiones del Combus**

El combus de 4 cables puede aceptar 127 (EVO48) ó 254 (EVO192) módulos. Usar una configuración estrella o en serie. La extensión total del cable no puede exceder 914m (3000ft).

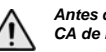

*Antes de conectar un módulo al combus, retirar la batería y desconectar la corriente CA de la central.*

### **2.15.1 Conexión del Combus en Ambientes con Ruido**

Al instalar los cables del combus cerca de fuentes de alta interferencia eléctrica o entre dos edificios separados, usar cables blindados:

**Al Interior del Mismo Edificio:** Pelar la cubierta exterior de un extremo del cable blindado para exponer el blindaje y conectarlo a la conexión a tierra de la central (no del marcador), dejando abierto el blindaje del otro extremo del cable (flotando).

**Entre Edificios Separados:** Pelar la cubierta exterior de un extremo del cable blindado para exponer el blindaje. En el mismo edificio donde se encuentra la central, conectar el blindaje expuesto a cualquier conexión a tierra disponible, dejando abierto el blindaje del otro extremo del cable (flotando). La misma configuración se aplica a cualquier otro edificio subsiguiente.

# **2.16 Circuitos de Fuego**

Asignar a una zona los detectores de humo conectados a la central o terminales de entrada de expansión y definir los parámetros de la zona como de Zona de Fuego (ver *sección 4.4.12* y *sección 4.4.13* en pág. 11).

### **2.16.1 Instalación de Detector de Humo (2 cables)\***

La PGM1 puede ser definida como una entrada de detector de humo de 2 cables (ver *sección 12.6* en pág. 29). Conectar los detectores de humo de 2 cables como muestra la *Figura 8*. Si hay un corto o si el detector de humo se activa, con el sistema armado o desarmado, la central genera una alarma. Si la línea está abierta, la indicación "Fallo de Zona" aparece en la Pantalla de Fallos y el código de reporte es enviado a la central receptora, si fue programado.

Figura 8: Detectores de 2 Cables PGM1 cambia  $\boldsymbol{\mathsf{N}}$ entrada # 255 Contactos N.A. 1KQ RFL Detectores de humo Nota: Se recomienda conectar los detectores de humo en una configuración en serie.

*\* Nota de UL: No debe usarse con sistemas homologados UL.*

### **2.16.2 Instalación de ESL CleanMe®**

Conectar los detectores de humo ESL como los detectores de humo estándar. Evitar la conexión de más de 20 detectores de humo ESL. Cuando se envía una señal de CleanMe, la central genera un Fallo de Zona y puede transmitir el código de reporte de Circuito de Fuego a la receptora. El fallo es borrado si no hay una señal de CleanMe durante 255 segundos. Si ocurre una alarma, el fallo se borra hasta que ser detectado nuevamente.

# **2.16.3 Instalación de Detector de Humo (4 cables)**

Figura 9: Detec. de 4 Cables

System Sensor modelo 2112/24D. Conectar los detectores de humo de 4 cables y un relé como muestra la *Figura 9*. Para conformarse con UL955, instalar los detectores de humo con un cable de calibre 18. Si se interrumpe la alimentación, el relé hace que la central transmita el reporte de Fallo de Circuito de Fuego programado en la sección **[2906]**.

Recomendado: Detectores de humo

Para restablecer (quitar seguro), conectar el polo negativo del detector de humo (-) a una PGM. Programar después la PGM con el evento de activación "Reset de Alimentación del Detector de Humo" (ver *sección 12.1* en pág. 29; Grupo de Eventos #067, inicio # 004, fin # 004) para

humo por cuatro segundos al pulsar y

Zonas de Fuego Instalación UL/ULC Terminales de Central

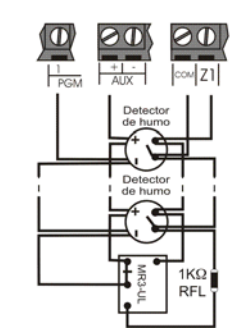

interrumpir la alimentación del detector de **Nota: Se recomienda conectar los detectores de humo en una configuración en serie.**

mantener las teclas **[BORRAR]** y **[ENTRAR]** durante dos segundos.

*Si la ZTA está habilitada (ver sección 4.3 en pág. 10), no usar la entrada extra (zona doblada).*

Figura 10: Ejemplos de Conexión de Línea Telefónica Ejemplo 1:

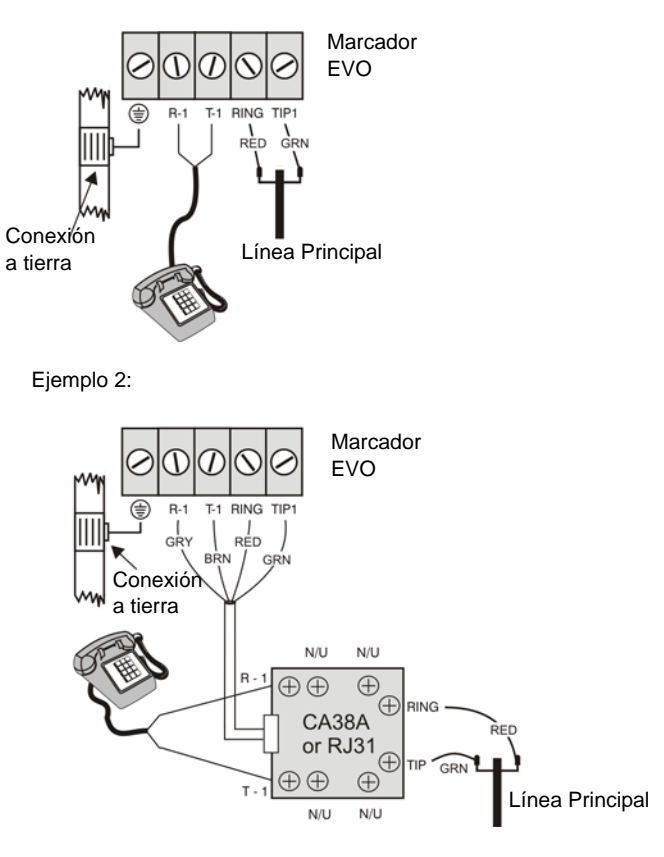

# **2.17 Conexiones de Línea Telefónica**

Las líneas telefónicas pueden ser conectadas directamente a la central mediante un CA38A ó RJ31, como muestra la *Figura 10*.

*Nota de UL: El instalador debe verificar la toma de línea después de cada instalación*

Para conformarse con la normativa TBR-21, debe tenerse en cuenta lo siguiente:

- 1. La central EVO puede ser conectada a la red telefónica mediante un conectador RJ-11.
- 2. El Máximo de Intentos de Marcado no puede exceder 15 intentos (page 25).

# **2.18 Módulo de Tiempo Real En Placa**

El MTR conserva la hora del reloj interno de EVO cuando se pierde la alimentación CA y de batería. El MTR usa una batería de litio de 3V (CR2032) que tiene una vida útil de 11 años. Cambiar la batería como se muestra abajo.

Figura 11: Reemplazo de la Batería del MTR

Batería de Litio de 3V  $^{(+)}$ (CR2032) Insertar la batería con el polo positivo hacia arriba y el polo negativo hacia abajo.

*Reprogramar la hora de la central después de cambiar la batería.* 

*Hay peligro de explosión si la batería de litio es cambiada incorrectamente. Remplazar solo con baterías del mismo tipo o un equivalente recomendado por el fabricante. Deshacerse de las baterías usadas siguiendo las instrucciones del fabricante.*

# **3.1 Software WinLoad de Carga /Descarga\***

Se recomienda programar la central usando WinLoad. Consultar *Software WinLoad* en pág. 38 para más detalles.

*\* Nota UL: No verificado por UL*

# **3.2 Llave de Memoria Paradox**

La Llave de Memoria Paradox puede copiar los contenidos programados de una central hacia muchas otras. **No se debe usar en sistemas homologados UL.** 

### **Copiar a Llave de Memoria**

- 1. Insertar la Llave de Memoria (PMC-4) en el conectador de la central identificado "MEM KEY".
- 2. Para copiar el contenido a la Llave de Memoria **excepto la** numeración de zonas y las secciones **[0501]** a **[0532]**, acceder al modo de programación del instalador y luego ingresar la sección **[4020]**. (Dependiendo de la llave de memoria, los identificadores podrían o no ser incluidos.) Para copiar el contenido de la Llave de Memoria **incluida** la numeración de zonas y las secciones

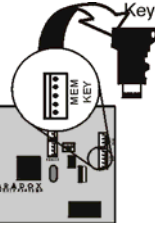

**[0501]** a **[0532]**, ingresar la sección **[4021]**. (Dependiendo de la llave de memoria, los identificadores podrían o no ser incluidos.)

3. Cuando el teclado emite un tono de confirmación, retirar la Llave de Memoria. Retirar el puente de protección de escritura.

### **Descarga Hacia la Central**

- 1) Insertar la Llave de Memoria en el conectador de la central identificado como "MEM KEY".
- 2) Para descargar el contenido de la *Llave de Memoria* **excepto la** numeración de zonasy las secciones **[0501]** a **[0532]**, acceder al modo de programación del instalador y luego ingresar la sección **[4010]**. (Dependiendo de la llave de memoria, los identificadores podrían o no ser incluidos.)

Para descargar el contenido de la Llave de Memoria **incluyendo la**  numeración de zonas y las secciones **[0501]** a **[0532]**, acceder al modo de programación del instalador y luego ingresar la sección **[4011]**.(De acuerdo a la llave de memoria, los identificadores podrían o no ser

incluidos)

3) Cuando el teclado emite un tono de confirmación, retirar la Llave de Memoria.

Figura 12: Uso de la Llave de Memoria

Puente ON = Puede copiar y descargar datos desde la Llave de Memoria

Puente OFF =

No puede sobrescribir los datos desde la Llave de Memoria

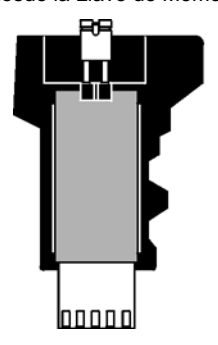

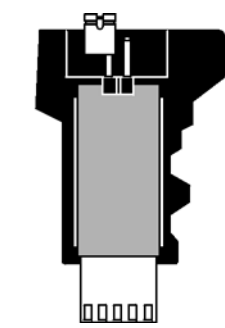

# **3.3 Difusión de Módulos**

Los teclados y otros módulos también pueden ser programados fácilmente mediante la Difusión de Módulos (ver *sección 13.16* en pág. 31). Una vez el modulo programado, las secciones pueden ser enviadas a otros módulos similares mediante el combus.

# **3.4 Programación Mediante un Teclado**

Usar la "*Guía de Programación"* de EVO para registrar cómo fueron programadas las secciones. Para acceder al modo de programación:

- 1. Pulsar y mantener la tecla **[0]**.
- 2. Ingresar el **[CÓDIGO DE INSTALADOR]** (de fábrica = **000000**).
- 3. Ingresar los 4 dígitos de la **[SECCIÓN]**.
- 4. Ingresar los **DATOS** NECESARIOS. Ver la " Guía de Programación" de
- EVO o las secciones correspondientes en este manual.

**Para Teclados LCD:** La central guarda los datos y avanza a la siguiente sección o pulsar la tecla **[ENTRAR]** para guardar los datos y avanzar a la siguiente sección. Pulsar la tecla **[BORRAR]** para volver al paso anterior ó para borrar los datos actuales.

**Para Teclados Gráfica:** Pulsar la tecla de acción central de Gráfica (**Guardar**) para guardar los datos y avanzar a la siguiente sección. Pulsar la tecla de acción derecha (**Salir**) para volver al paso anterior o pulsar la tecla de acción izquierda (**Borrar**) para borrar los datos actuales.

# **3.4.1 Programación por Selección de Funciones**

La mayoría de las opciones son programadas mediante el Método de Programación por Selección de Funciones.

**Para Teclados LCD:** La opción es considerada ON (habilitada) cuando el número aparece al interior de los corchetes en la pantalla del teclado LCD. Habilitar (ON) o deshabilitar (OFF) las opciones pulsando las teclas correspondientes en el teclado y pulsando después **[ENTRAR]** para guardar.

**Para Teclados Gráfica:** Seleccionar o dejar en blanco las casillas de control o configurar las opciones pulsando las teclas correspondientes en el teclado. La característica es considerada ON cuando su casilla de control está seleccionada. Pulsar la tecla de acción central de Gráfica (**Guardar**) para guardar.

# **3.4.2 Programación Decimal**

Las secciones pueden requerir valores decimales de 3 dígitos entre 000 y 255.

# **3.4.3 Programación Hexadecimal**

Las secciones pueden requerir valores hexadecimales entre 0 y F. Pulsar:

### **Para Teclados LCD:**

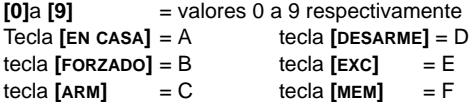

### **Para Teclados Gráfica:**

**[0]**a **[9]** = valores 0 a 9 respectivamente

**[#]** = A hasta F (pulsar tecla hasta ver la letra deseada)

# **3.5 Modo de Programación de Módulo**

Para programar un módulo con un teclado, acceder al Modo de Programación de Módulo:

- 1. Pulsar y mantener la tecla **[0]**.
- 2. Ingresar el **[CÓDIGO DE INSTALADOR]** (de fábrica = **000000**).
- 3. Ingresar la sección **[4003]**.
- 4. Ingresar los 8 dígitos del **[NÚMERO DE SERIE]** del módulo.5. Ingresar los 3 dígitos de la **[SECCIÓN]** y los**[DATOS]**REQUERIDOS . Ver
- la "Guía de Programación de Módulos" para los detalles.

La central redirige toda la programación al módulo seleccionado. Para salir del Modo de Programación de Módulos, pulsar la tecla **[BORRAR]** en los teclados LCD, o la tecla de acción derecha (**Salir**) en los teclados Gráfica.

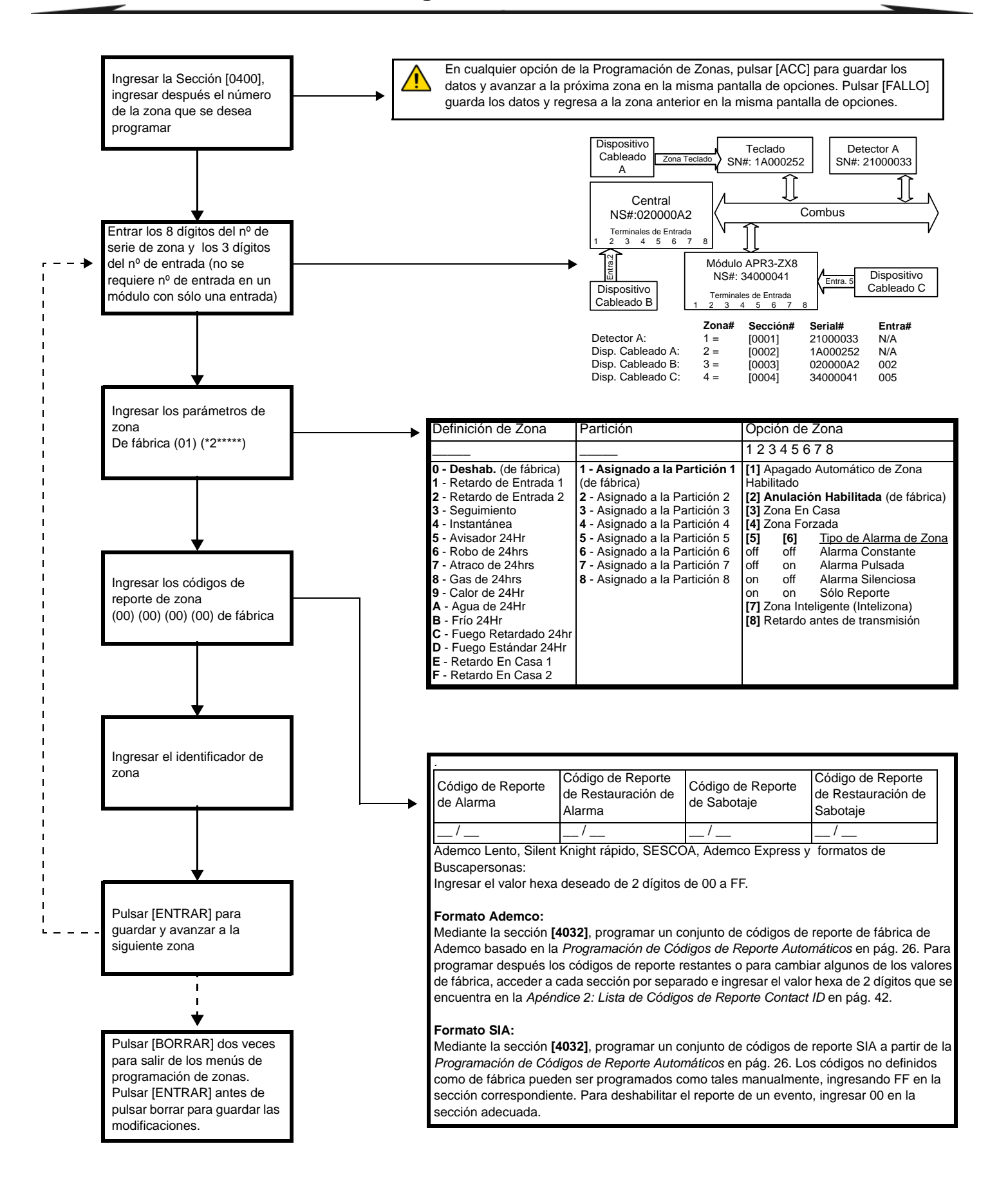

# **4.1 Programación de Zonas**

Se puede usar dos métodos distintos para programar zonas:

# **4.1.1 Mediante la sección [0400]**

Permite programar las zonas 001 a 192 como se muestra en el diagrama en pág. 9.

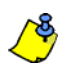

En cualquier opción de la Programación de Zonas, pulsar [ACC] para guardar los datos y avanzar a la próxima zona en la misma pantalla de opciones. Pulsar [FALLO] guarda los datos y regresa a la zona anterior en la misma pantalla de opciones.

### **4.1.2 Mediante los números de serie y de entrada de zona**

Si no se usa un teclado EVO641 o EVO641R, sólo se puede programar las zonas 1 a 96 mediante las secciones **[0001]** a **[0096].**

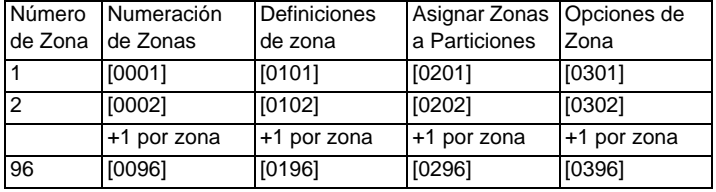

# **4.2 Numeración de Zonas**

**SECCIÓN [0400]** 

**SECCIONES [0001] A [0096]**

- Para asignar un infrarrojo direccionable o contacto de puerta al combus, programar el número de serie del módulo en la sección de la zona.
- Para asignar un detector conectado a un módulo o terminal de entrada cableado de la central, programar el número de serie del módulo o de la central y el número de entrada en la zona deseada. Ver la "Guía de Programación de Módulos de Digiplex" para información sobre números de entrada (no se requieren números de entrada para zonas en teclado).

*Si la PGM1 es definida como entrada de detector de humo (ver sección 12.6 en pág. 29), la central la reconoce como entrada # 255.*

# **4.2.1 Borrado de la Numeración de una Zona**

### **Mediante la sección [0400]**

- 1. Ingresar el número de zona que se desea borrar.<br>2. Pulsar **[0]** en todas las pantallas de número de se
- 2. Pulsar **[0]** en todas las pantallas de número de serie/entrada,
- parámetros y códigos de reporte. 3. Pulsar **[ENTRAR]** para salir.

### **Mediante un Teclado LCD:**

- 1. Ingresar un número de sección entre **[0001**] y **[0096]**.
- 2. Pulsar **[0]** y luego **[ENTRAR]** para guardar y salir.

### **Mediante un Teclado Gráfica:**

- 1. Ingresar un número de sección entre **[0001]** y **[0096]**.
- 2. Pulsar **[0]** para borrar el número de serie.
- 3. Resaltar el número de entrada y pulsar luego **[0]** para borrar los datos. 4. Pulsar la tecla de acción central de Gráfica (**Guardar**) para guardar y salir.

# **4.3 Doblado de Zonas (ZTA)**

**SECCIÓN [3033]: OPCIÓN [8]**

(de fábrica = **deshabilitado**) Zonas de Fuego no pueden ser dobladas.

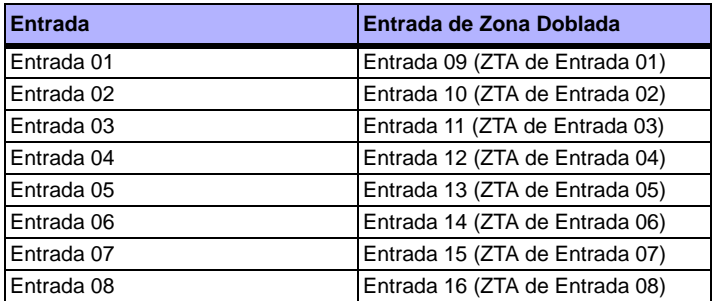

# **4.4 Definiciones de Zona**

### **4.4.1 Zona Deshabilitada**

**SECCIÓN [0400]: PRIMER DÍGITO = 0 SECCIONES [0101] A [0196]: PRIMER DÍGITO = 0** Deshabilita la zona respectiva. Las zonas están deshabilitadas de fábrica.

# **4.4.2 Retardos de Entrada 1 y 2**

**SECCIÓN [0400]: PRIMER DÍGITO = 1 Y 2**

**SECCIONES [0101] A [0196]: PRIMER DÍGITO = 1 Y 2**

(de fábrica: Retardo de Entrada 1= **030**, Retardo de Entrada 2 = **060**) Una zona de Retardo de Entrada 1 sigue el Tiempo de Retardo de Entrada 1 de su partición asignada. Una zona de Retardo de Entrada 2 sigue el Tiempo de Retardo Entrada 2 de su partición asignada. Cada partición incluye dos Tiempos de Retardo de Entrada. Para programar un Tiempo de Retardo de Entrada, ingresar los 3 dígitos del valor del retardo deseado (001 a 255 segundos) en la sección correspondiente.

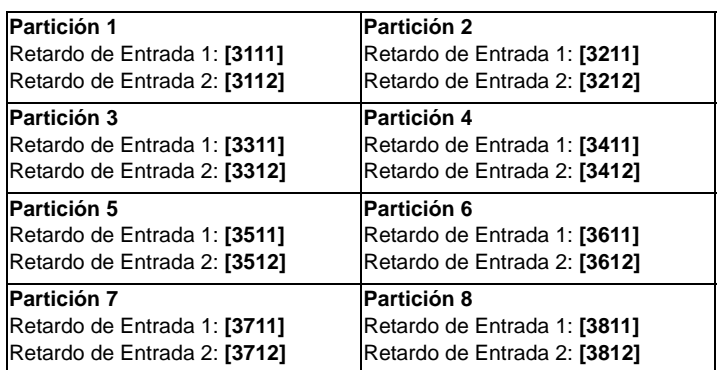

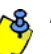

*Estos son los mismos tiempos usados en zonas de retardo en casa.*

# **4.4.3 Zonas de Seguimiento**

**SECCIÓN [0400]: PRIMER DÍGITO = 3**

**SECCIONES [0101] A [0196]: PRIMER DÍGITO = 3**

La central espera el fin del retardo de entrada para lanzar la alarma si una zona con retardo de entrada se abre antes que la zona de seguimiento.

# **4.4.4 Zonas Instantáneas**

**SECCIÓN [0400]: PRIMER DÍGITO = 4 SECCIONES [0101] A [0196]: PRIMER DÍGITO = 4**

Cuando se abre una zona Instantánea armada, la central genera una alarma de inmediato.

# **4.4.5 Zonas con Avisador de 24Hr.**

**SECCIÓN [0400]: PRIMER DÍGITO = 5**

**SECCIONES [0101] A [0196]: PRIMER DÍGITO = 5**

Siempre que se abre una zona con avisador de 24 Hrs., la central activa el avisador en el teclado para indicar que la zona fue traspasada. La central transmite la alarma, pero no activa la salida de campana /sirena. Ingresar un código de acceso válido en el teclado para detener el avisador.

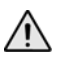

*Los teclados deben ser asignados a la misma partición que la zona con avisador de 24Hr., de lo contrario el avisador no se activa. Nota UL: No debe usarse para la protección de áreas periféricas.*

# **4.4.6 Zonas Antirrobos de 24Hr.**

**SECCIÓN [0400]: PRIMER DÍGITO = 6**

**SECCIONES [0101] A [0196]: PRIMER DÍGITO = 6**

Cuando se abre una zona antirrobos de 24Hr., la central genera una alarma antirrobos de inmediato.

#### **4.4.7 Zonas de Atraco de 24Hr.**

**SECCIÓN [0400]: PRIMER DÍGITO = 7**

**SECCIONES [0101] A [0196]: PRIMER DÍGITO = 7**

Cuando se abre una zona de Atraco de 24Hr., la central genera una alarma de inmediato.

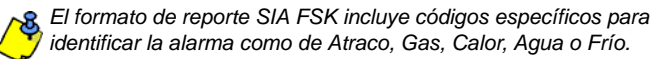

# **4.4.8 Zonas de Gas de 24Hr.\***

**SECCIÓN [0400]: PRIMER DÍGITO = 8 SECCIONES [0101] A [0196]: PRIMER DÍGITO = 8** Cuando se abre una zona de gas de 24Hr., la central genera una alarma de inmediato.

### **4.4.9 Zonas de Calor de 24Hr.\*\***

**SECCIÓN [0400]: PRIMER DÍGITO = 9 SECCIONES [0101] A [0196]: PRIMER DÍGITO = 9** Cuando se abre una zona de calor de 24Hr., la central genera una alarma de inmediato.

*\*\* Nota de UL: Se debe usar dispositivos homologados UL en los sistemas UL. En sistemas homologados UL, este tipo de zona debe ser programado como una alarma de incendio pulsada.*

### **4.4.10 Zonas de Agua de 24Hr.\***

**SECCIÓN [0400]: PRIMER DÍGITO = A**

**SECCIONES [0101] A [0196]: PRIMER DÍGITO = A**

Cuando se abre una zona de agua de 24Hr., la central genera una alarma de inmediato.

### **4.4.11 Zonas de Frío de 24Hr.\***

**SECCIÓN [0400]: PRIMER DÍGITO = B**

**SECCIONES [0101] A [0196]: PRIMER DÍGITO = B**

Cuando se abre una zona de frío de 24Hr., la central genera una alarma de inmediato.

*\* Nota UL: Se debe usar dispositivos homologados UL en los sistemas UL. En sistemas homologados UL, este tipo de zona debe ser programado como una alarma auxiliar silenciosa.*

### **4.4.12 Zona de Fuego Retardado de 24Hrs (No debe usarse en sistemas homologados UL)**

**SECCIÓN [0400]: PRIMER DÍGITO = C**

**SECCIONES [0101] A [0196]: PRIMER DÍGITO = C**

La definición de Zona de Fuego Retardado de 24hrs de la *Figura 14* en pág. 12 es usada en residencias donde los detectores de humo causan frecuentemente falsas alarmas. Una zona programada como de Fuego, cambia a normal abierta y necesita una resistencia RFL.

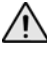

#### *Los teclados deben ser asignados a la misma partición que la zona de Fuego Retardado de 24Hr. para que se active el avisador.*

*\* Advertencia UL: Para instalaciones UL/ULC, una zona de Fuego no puede ser anulada y su tipo de alarma debe ser pulsada (audible).*

## **4.4.13 Zona de Fuego Estándar de 24Hrs.**

**SECCIÓN [0400]: PRIMER DÍGITO = D**

**SECCIONES [0101] A [0196]: PRIMER DÍGITO = D**

Una zona programada como de Fuego, cambia a normal abierta y necesita una resistencia RFL. Cuando una Zona de Fuego Estándar de 24Hrs. se activa, la central puede:

- Enviar un código de reporte de Alarma de Zona (ver *sección 9.2.1* en pág. 22).
- Enviar unReporte de Fallo de Circuito de Fuego (ver *sección 9.2.11* en pág. 23) si ocurre un fallo de sabotaje /cableado en una Zona de Fuego. Un "Fallo de Zona" también aparece en la Pantalla de Fallos del teclado.
- genera una alarma de incendio, la cual puede ser silenciada, pulsada, constante o sólo un reporte. Las alarmas de incendio generan una señal intermitente (ver la *Figura 13)*.

### *\* Advertencia UL: En las instalaciones UL/ULC, una zona de Fuego no puede ser anulada y su tipo de alarma debe ser pulsada (audible).*

Figura 13: Salida de Campana /Sirena Durante Alarma de Incendio

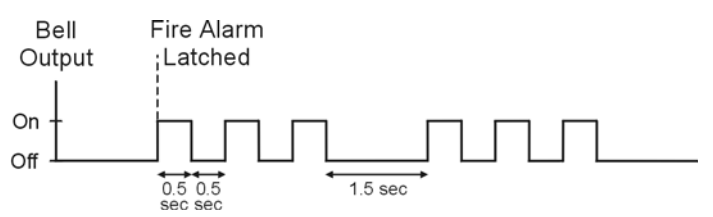

### **4.4.14 Zona En Casa con Retardo**

**SECCIÓN [0400]: PRIMER DÍGITO = E Y F**

**SECCIONES [0101] A [0196]: PRIMER DÍGITO = E Y F**

Al usar los métodos de armado Normal o Forzado, la central procesa la zona como una zona Instantánea (ver *sección 4.4.4* en pág. 10). Si se usa los métodos de armado En Casa o Instantáneo y la zona es activada, la central no genera una alarma hasta que termine el Retardo En Casa programado. Una zona definida como de Retardo En Casa 1 sigue el Tiempo de Retardo de Entrada 1 de la partición que le fue asignada. Una zona definida como de Retardo En Casa 2 sigue el Retardo Entrada 2. Para programar los tiempos del Retardo Entrada, ver *Retardos de Entrada 1 y 2* en pág. 10 .

# **4.5 Asignación de Zonas a Particiones**

**SECCIÓN [0400]: SEGUNDO DÍGITO = 1 A 8 SECCIONES [0101] A [0196]: SEGUNDO DÍGITO = 1 A 8** Asignación de zonas a una partición.

# **4.6 Opciones de Zona**

Las opciones de zona son explicadas más abajo. Consultar la guía de programación de EVO para información adicional sobre la programación de zonas.

### **4.6.1 Desactivación Automática de Zona**

**SECCIÓN [0400]: OPCIÓN [1]**

**SECCIONES [0101] A [0196]: OPCIÓN [1]**

(de fábrica = **000**) Si habilitado, la central deja de generar alarmas cuando se alcanza el Límite de Desactivación Automática de Zona. Se reinicializa cada vez que se arma la partición a la cual está asignada la zona correspondiente. Para programar el Límite de Desactivación Automática de Zona, ingresar el número (contador) de 3 dígitos deseado (000 a 015) en la sección correspondiente a la partición deseada (000 = deshabilitado):

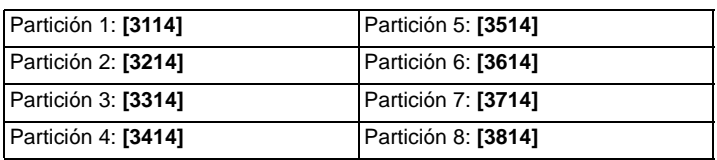

# **4.6.2 Anulación de Zonas**

**SECCIÓN [0400]: OPCIÓN [2] SECCIONES [0101] A [0196]: OPCIÓN [2]** (de fábrica = **habilitado**) Permite anular manualmente las zonas.

### **4.6.3 Zonas En Casa**

**SECCIÓN [0400]: OPCIÓN [3]**

**SECCIONES [0101] A [0196]: OPCIÓN [3]** Sólo las zonas con la opción **[3]** habilitada son anuladas cuando la partición es armada En Casa o Instantáneo. Todas las otras zonas permanecen activadas. Las Zonas de Fuego no pueden ser definidas como Zonas En Casa.

### **4.6.4 Zonas Forzadas (No debe usarse en sistemas homologados UL)**

**SECCIÓN [0400]: OPCIÓN [4] SECCIONES [0101] A [0196]: OPCIÓN [4]**

Sólo las zonas con la opción **[4]** habilitada pueden ser anuladas cuando la partición es armada Forzado. Las Zonas de Fuego no pueden ser Zonas Forzadas

# **4.6.5 Tipos de Alarma**

**SECCIÓN [0400]: OPCIONES [2] Y [6] SECCIONES [0101] A [0196]: OPCIONES [5] Y [6]**

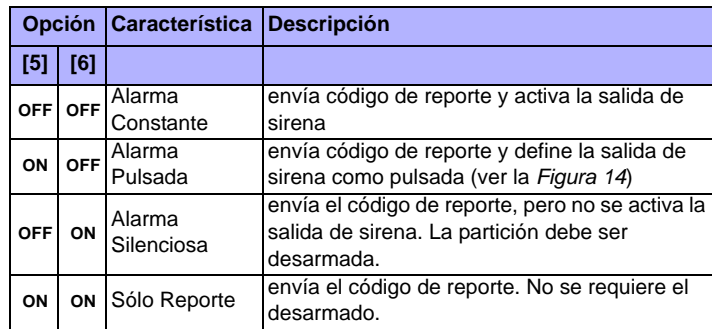

# **4.6.6 Zona Inteligente (Intelizona)\***

**SECCIÓN [0400]: OPCIÓN [7]**

**SECCIONES [0101] A [0196]: OPCIÓN [7]**

(de fábrica = **032**) Si ocurre una alarma en una zona con la opción **[7]** habilitada, la central activa el Retardo de Zona Inteligente. Las zonas de fuego no pueden ser definidas como zonas inteligentes. Sólo se genera una alarma si las condiciones seleccionadas ocurren durante el Retardo de Zona Inteligente:

- 1. Una alarma ocurre en otra zona definida como Zona Inteligente.
- 2. La zona en alarma se restaura y vuelve a ocurrir la alarma.
- La zona permanece en alarma en todo el Retardo de Zona Inteligente.

Ingresar los 3 dígitos del valor de retardo deseado (entre 000 y 255 segundos, el valor de fábrica es de 32 segundos) en la sección correspondiente a la partición deseada.

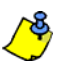

Cualquier valor inferior a 10 segundos es remplazado por el valor de fábrica de 32 segundos.

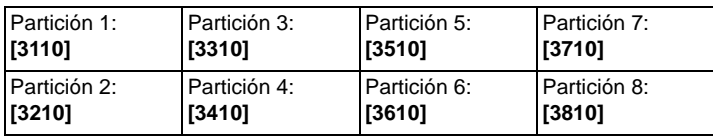

*\* Nota UL: En sistemas homologados UL, el patrón de detección de ambas zonas debe ser instalado de manera que cada zona tenga la capacidad de proteger sola el área.*

# **4.6.7 Opciones de Zona Inteligente**

Usar estas opciones para habilitar o deshabilitar las diferentes opciones relacionadas con la Zona Inteligente.

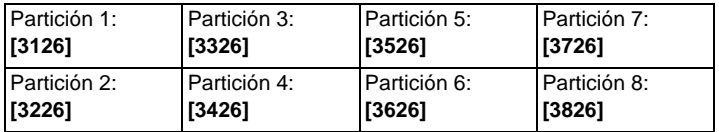

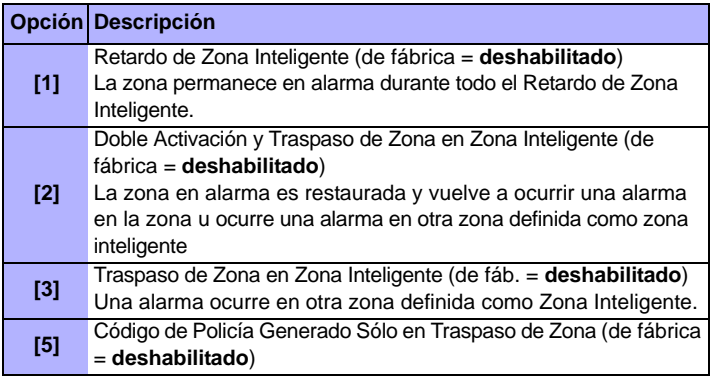

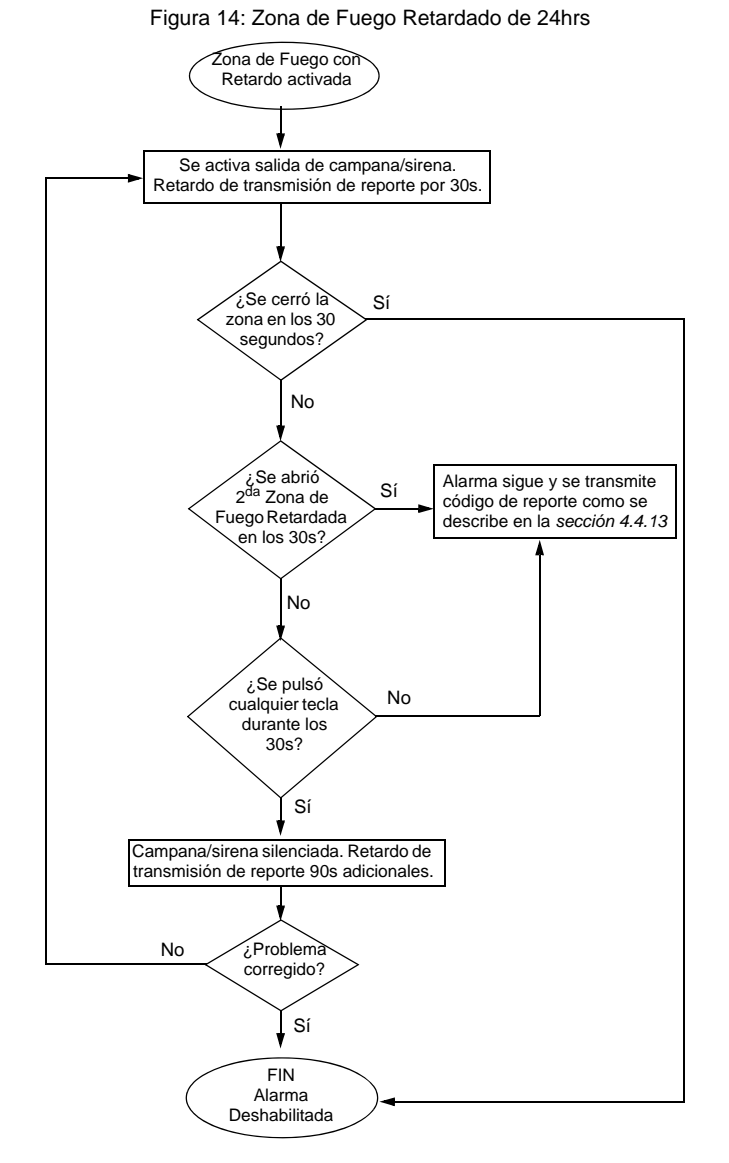

# **4.6.8 Retardo Antes de Transmisión de Alarma**

**SECCIÓN [0400]: OPCIÓN [8]**

**SECCIONES [0101] A [0196]: OPCIÓN [8]**

(de fábrica = **000**) Si ocurre una alarma en una zona con la opción **[8]** habilitada, la alarma no es reportada a la receptora sino hasta el término del Retardo de Transmisión de Alarma. Desarmar el sistema cancela cualquier reporte que se haya originado en esta zona. Para programar el Retardo de Transmisión de Alarma, acceder a la sección **[3055]**.

# **4.7 Velocidad de Entrada**

(001 a 255 X 30mseg, de fábrica = **600ms**)

La Velocidad de Entrada define cuán rápido la central responde a la detección de una zona abierta en un terminal de entrada cableado (no se aplica a detectores de movimiento direccionables y contactos de puerta). Configurar la Velocidad de Entrada (001 a 255 X 30ms, de fáb. = **600ms**):

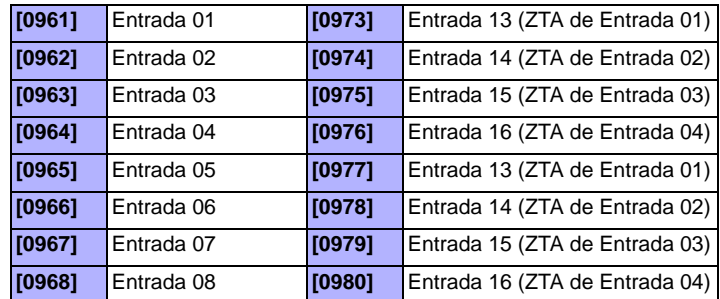

# **4.8 RFL en Zonas Cableadas**

#### **SECCIÓN [3033]: OPCIÓN [7]**

(de fábrica = **deshabilitado**) Si dispositivos de detección conectados a terminales de entrada cableados usan resistencias de fin de línea de 1kΩ, habilitar la opción **[7]** en la sección **[3033]**. Para detalles sobre el uso de resistencias RFL, ver *Conexiones de Zona Direccionable* en pág. 5 y *Conexiones de Zona Doble* en pág. 6.

# **4.9 Numeración de Teclados**

### **SECCIONES [2801] A [2832]**

La Numeración de Teclados identifica un teclado en la memoria de eventos. El teclado es asignado a un Número de Teclado entre 1 y 32 mediante los números de serie de teclados en las secciones **[2801]** a **[2832]**.

# **5.1 Requisitos de Hardware**

# **Si el sistema EVO48 incluye:**

Módulo de Expansión Inalámbrica MG-RTX3 **Y** teclado EVO641/ EVO641R Ahora, hasta 96 controles remoto pueden ser programados en la central

EVO y ser configurados vía un código maestro o código de instalador.

### **Si el sistema EVO192 incluye:**

Módulo de Expansión Inalámbrico MG-RTX3 **Y** teclado EVO641 / EVO641R

Ahora, hasta 999 controles remoto pueden ser programados en la central EVO y ser configurados usando un código maestro o código de instalador.

### **Si el sistema incluye:**

Módulo de Expansión Inalámbrico MG-RTX3 **Sin incluir** un teclado EVO641/EVO641R Los controles remoto deben ser almacenados en el módulo de expansión inalámbrico (32 remotos por MG-RTX3) mediante la habilitación de la opción **[1]** en la sección **[3029]**..

# **5.2 Plantilla de Control Remoto**

Es posible definir hasta 16 configuraciones diferentes de botones que pueden ser asignadas a usuarios individuales. Cada usuario es preprogramado con una configuración predefinida de botones de control remoto: (1 B) (C 0) (configuración 1).

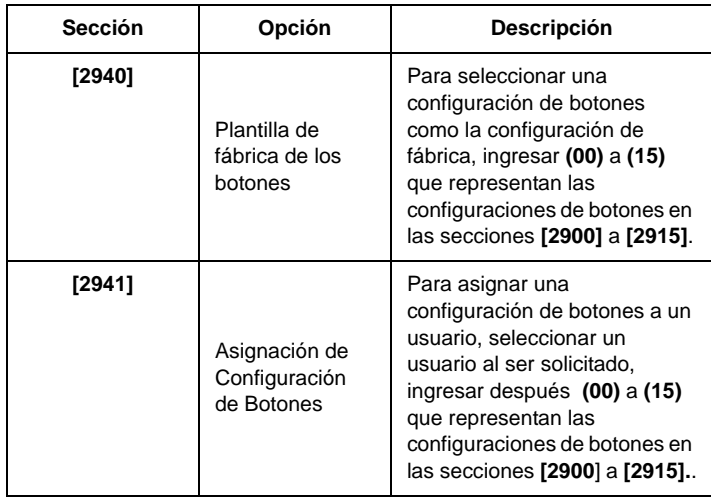

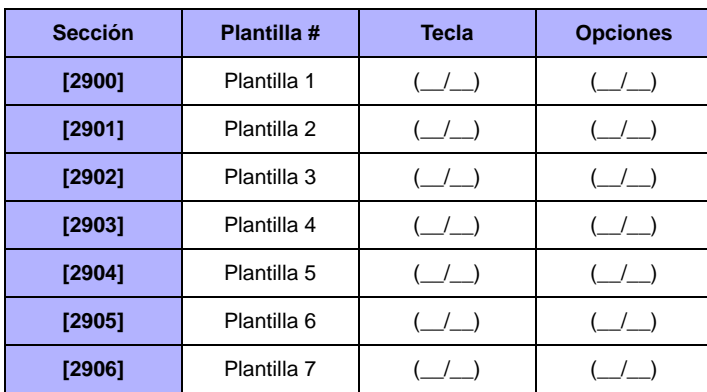

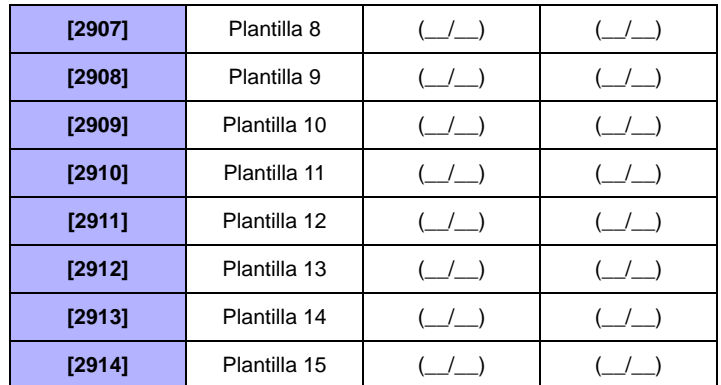

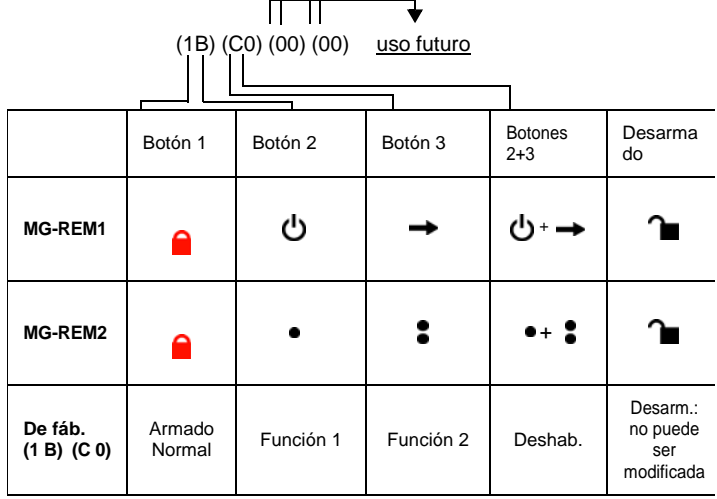

#### Tabla 3: Datos de Configuración

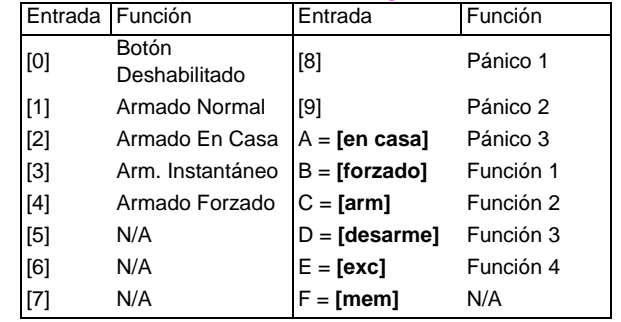

# **6.1 Numeración de Llaves**

**SECCIONES [0501] A [0532]**

La Numeración de Llaves permite asignar cualquier entrada cableada del sistema a cualquiera de las 32 zonas de llave de la central (ver *Figura 15*). *Nota de UL: No se debe usar Llaves en sistemas homologados UL.*

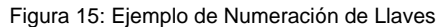

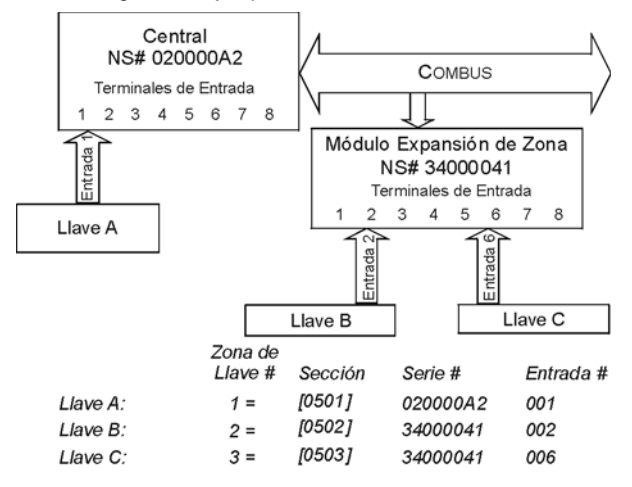

# **6.2 Definiciones de Llave**

Las definiciones de llave definen el uso de una llave.

# **6.2.1 Deshabilitado de Llave**

**SECCIONES [0601] A [0632]: PRIMER DÍGITO = 0** Deshabilita la entrada de llave.

# **6.2.2 Llave Momentánea**

**SECCIONES [0601] A [0632]: PRIMER DÍGITO = 1** Para armar o desarmar una partición usando la Llave Momentánea, poner la llave en la posición ON por tres segundos y luego ponerla en OFF.

# **6.2.3 Llave Sostenida**

**SECCIONES [0601] A [0632]: PRIMER DÍGITO = 2** Para armar una partición con una Llave Sostenida, cambiar la llave de la posición ON a OFF. Desarmarla poniendo la llave en la posición ON.

# **6.2.4 Genera un Evento Función al Abrir**

**SECCIONES [0601] A [0632]: PRIMER DÍGITO = 3** Para programar una llave para que genere un Evento Función:

- 1. Programar el Evento de Activación de una salida PGM con el Evento *Función* correspondiente a la llave deseada (ver la *Tabla de Programación de PGM* en la "Guía de Programación de EVO": Grupo de Eventos 048).
- 2. Habilitar la opción [3] en la sección correspondiente a la llave deseada.

# **6.2.5 Genera Evento Función al Abrir y Cerrar**

**SECCIONES [0601] A [0632]: PRIMER DÍGITO = 4**

Un Evento Función puede ser generado siempre que se abra o cierre la entrada de llave. Los Eventos Función aumentan de 32 a 64 eventos; un evento por cada estado.

Cuando una llave es definida con la opción Generar un Evento Función al Abrir y Cerrar, la Asignación de Llaves a Particiones y las Opciones de Llave están deshabilitadas. Para programar una llave para que genere un Evento Función:

1. Programar el Evento de Activación de una salida PGM con el Evento *Función* correspondiente a la llave deseada (ver la *Tabla de Programación de PGM* en la "Guía de Programación de EVO": Grupo de Eventos 048).

2. Habilitar la opción **[4]** en la sección correspondiente a la llave deseada.

# **6.3 Asignación de Llaves a Particiones**

**SECCIONES [0601] A [0632]: SEGUNDO DÍGITO = 1 A 8** Cada llave debe ser asignada a una partición.

# **6.4 Opciones de Llave**

Se puede programar cada zona de llave con una opción o más.

# **6.4.1 Sólo Desarma**

Secciones [0601] a [0632]: Opción [3]

Si está habilitada, la llave sólo puede desarmar las particiones que le fueron asignadas. El tipo de desarmado es determinado por las otras opciones de llave seleccionadas.

# **6.4.2 Opción de Desarmado En Casa /Instantáneo (Llave)**

**SECCIONES [0601] A [0632]: OPCIÓN [4]** Si está habilitada, la llave sólo puede desarmar las particiones armadas En Casa o Instantáneo que le fueron asignadas. Cuando la opción **[4]** está deshabilitada, la llave puede desarmar particiones que fueron armadas con cualquier método.

### **6.4.3 Sólo Arma (Llave)**

**SECCIONES [0601] A [0632]: OPCIÓN [5]**

Si está habilitada, la llave sólo puede armar las particiones que le fueron asignadas. El tipo de armado es determinado por las otras Opciones de Llave seleccionadas.

# **6.4.4 Armado Normal (Llave)**

**SECCIONES [0601] A [0632]: OPCIÓN [6] A [8]** Si está deshabilitada, el método de armado será Normal.

# **6.4.5 Armado En Casa (Llave)**

**SECCIONES [0601] A [0632]: OPCIÓN [6]** Al activar la llave, la partición se arma En Casa.

# **6.4.6 Armado Forzado (Llave)**

**SECCIONES [0601] A [0632]: OPCIÓN [7]** Al activar la llave, la partición seleccionada se arma Forzado.

# **6.4.7 Armado Instantáneo (Llave)**

**SECCIONES [0601] A [0632]: OPCIÓN [8]**

Esta opción es idéntica al armado En Casa con la excepción que todas las zonas armadas cambian a Zonas Instantáneas (ver *sección 4.4.4* en pág. 10).

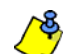

*Sólo una de las opciones de armado (En Casa, Forzado, Instantáneo y Normal) puede ser seleccionada.*

# **7.1 Armado Sigue Partición**

(de fábrica = **deshabilitado**) Una partición puede ser configurada para seguir el estado de armado y desarmado de una o más particiones.

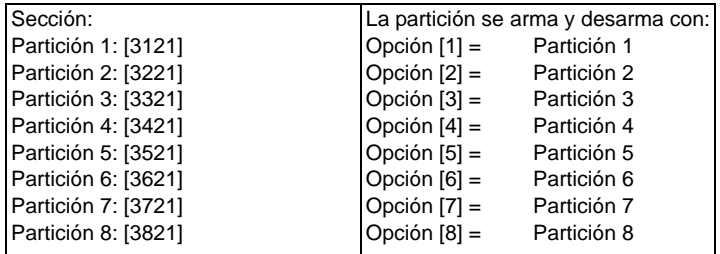

# **7.2 Fallo Mantenido**

### **SECCIÓN [3033]: OPCIÓN [6]**

Con la característica de Fallo Mantenido deshabilitada, un fallo corregido es borrado automáticamente y ya no es mostrado. Con la característica de Fallo Mantenido habilitada, el fallo es mostrado hasta ser manualmente borrado por el usuario. Para borrar el fallo, el usuario debe acceder y salir de la pantalla de fallos. En teclados LCD y LED, pulsar **[BORRAR]** para salir. En teclados Gráfica, pulsar la tecla de acción izquierda (**Volver**) para salir.

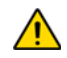

*Sólo se pueden borrar los fallos corregidos. Si no se corrigió un fallo, éste sigue siendo mostrado incluso si el usuario intenta borrar el fallo mediante el método descrito arriba.*

# **7.3 Impedir Armado en Pérdida de Supervisión**

### **SECCIÓN [3034]: OPCIÓN [4]**

(de fábrica = **deshabilitado**) Si está habilitado, no se puede armar si se recibe una señal de pérdida de supervisión desde el Módulo de Expansión Inalámbrico Magellan MG-RTX3.

# **7.4 Impedir Armado en Sabotaje**

### **SECCIÓN [3034]: OPCIÓN [8]**

(de fábrica = **deshabilitado**) Si está habilitada, la central impide el armado si se detecta un fallo de sabotaje en una zona o módulo (ver *sección 8.5* en pág. 19). Las particiones no se arman hasta que se ingrese el Código de Instalador y se corrijan las condiciones del fallo de sabotaje.

# **7.5 Impedir Armado en Fallo de CA**

# **SECCIÓN [3035]: OPCIÓN [1]**

(de fábrica = **deshabilitado**) Si está habilitada, la central impide el armado si se detecta una pérdida de alimentación CA.

# **7.6 Impedir Armado en Fallo de Batería**

### **SECCIÓN [3035]: OPCIÓN [2]**

(de fábrica = **deshabilitado**) Si está habilitada, la central impide el armado si se detecta una pérdida de batería o si el voltaje de la batería está por debajo de 10.5V.

### **7.7 Impedir Armado en Fallo de Sirena o de Alimentación Auxiliar**

# **SECCIÓN [3035]: OPCIÓN [3]**

(de fábrica = **deshabilitado**) Si habilitada, la central impide el armado si: • La campana o sirena está desconectada

- la Salida de Sirena excedió los límites de corriente
- las Salidas Auxiliares excedieron sus límites de corriente

# **7.8 Impedir Armado en Fallo de SLT**

# **SECCIÓN [3035]: OPCIÓN [4]**

(de fábrica = **deshabilitado**) Si está habilitada, la central impide el armado si no puede acceder a la línea telefónica.

# **7.9 Impedir Armado en Fallos de Módulo**

### **SECCIÓN [3035]: OPCIÓN [5]**

(de fábrica = **deshabilitado**) Si está habilitada, la central usa las mismas opciones de Impedir Armado para los módulos conectados al combus.

# **7.10 Autoarmado Programado**

(de fábrica = **deshabilitado**) La central arma la partición designada cada día a la hora definida (ver *sección 7.10.1)*. Un Retardo de Salida de 60 seg. (valor de fábrica) se inicia antes de armar la partición. Se puede anular o postergar ingresando un código válido. Si las zonas están abiertas, la central arma la partición y considera todas las zonas abiertas como temporalmente anuladas (excepto las zonas de 24Hrs). La central envía el código de reporte de *Autoarmado* programado en la sección **[3910]**. La central transmite el código de reporte *Tarde para Cerrar* programado en la sección **[3912]**. Habilitar la opción **[1]** en la sección deseada:

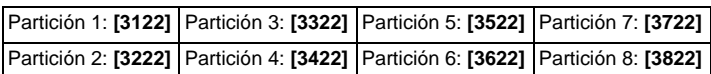

# **7.10.1 Hora del Autoarmado**

Ingresar en la sección deseada la hora a la cual la partición debe armarse:

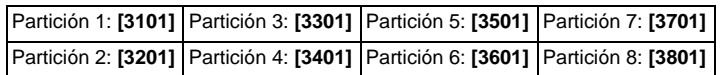

# **7.10.2 Autoarmado Postergado**

(de fábrica = **000**) Es posible postergar el autoarmado por un tiempo predeterminado mediante el ingreso de un código de usuario válido durante el retardo de salida. El retardo es configurado mediante el ingreso de un número entre 001 y 255 en la sección adecuada. Ese número representa por cuantos incrementos de 15 minutos será postergado el armado.

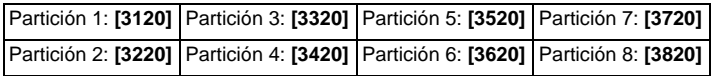

# **7.11 Autoarmado Sin Movimiento**

(de fábrica = **deshabilitado**) Si no ocurre movimiento en una partición durante el periodo especificado, la central arma automáticamente dicha partición. Las Opciones de autoarmado determinan el método de armado (ver *sección 7.12)*. Al armarse, la central transmite el código de reporte de *Sin Movimiento* programado en la sección **[3913]**. La central transmite el código de reporte de *Tarde para Cerrar* **[3912]**. Habilitar la opción **[2]** en la sección deseada:

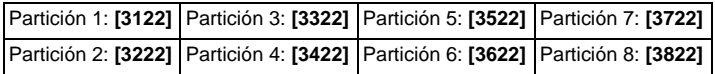

# **7.11.1 Tiempo Sin Movimiento**

(de fábrica = **000**) Seleccionar la sección correspondiente a la partición deseada y programar el tiempo sin movimiento necesario para que la central se arme y /o envíe el código de reporte de *Sin Movimiento*. Si el Autoarmado Sin Movimiento está deshabilitado, la central puede todavía enviar el código de reporte de *Sin Movimiento*. Ingresar en la sección deseada la cantidad de tiempo (001 a 255 x 5 minutos, 000 = deshabilitado) al cabo del cual la partición debe armarse:

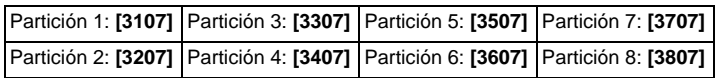

# **7.11.2 Horario de Sin Movimiento**

Es posible programar la opción de armado sin movimiento de cada partición para que siga un horario. Estos horarios, que funcionan como horarios de acceso, se aseguran que al armado sin movimiento sólo ocurra durante periodos específicos y no en cualquier momento cuando no ocurra

movimiento. Cuando la opción [8] está habilitada, el acceso es permitido durante los festivos programados (ver *sección 15.8* en pág. 36).

### **Horario de Sin Movimiento**

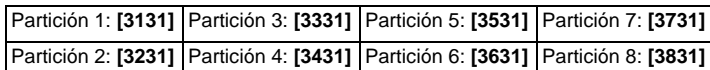

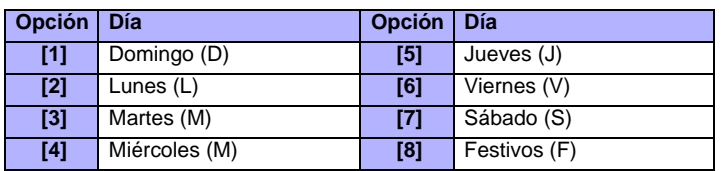

# **7.12 Opciones del Autoarmado**

(de fábrica = **deshabilitado**) Al usar las características del Autoarmado (ver la *sección 7.10* y la *sección 7.11*), la central puede armar Forzado o En Casa las particiones. Para armar En Casa mediante el Autoarmado, habilitar la opción **[3]** en la sección deseada:

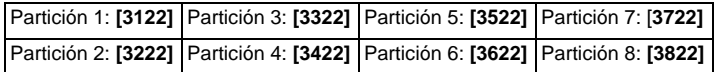

# **7.13 Cambiar a Armado En Casa**

Si no se abre o cierra alguna zona de Retardo de s Entrada durante el Retardo de Salida después de armar Normal una partición, la central puede cambiar de armado Normal a armado En Casa. Habilitar la opción en la sección deseada:

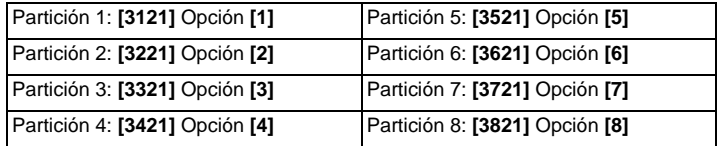

# **7.14 Siempre Armar Forzado al Armar Normal**

(de fábrica = **deshabilitado**) Si está habilitada para una partición en particular, el sistema arma Forzado esa partición siempre que el armado Normal o Forzado esté activado. El Armado En Casa e Instantáneo no son afectados por esta característica. Un evento es generado por cada zona anulada de esta manera. Otro evento es generado cuando la zona es cerrada. Habilitar la opción **[8]** en la sección deseada:

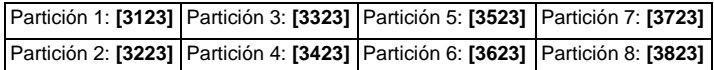

# **7.15 Armado Forzado Automático al Armar En Casa**

(de fábrica = **deshabilitado**) Si está habilitada para una partición en particular, el sistema arma Forzado esa partición siempre que el armado En Casa esté activado. Un evento es generado por cada zona anulada de esta manera. Otro evento es generado cuando la zona es cerrada. Habilitar la opción **[4]** en la sección deseada

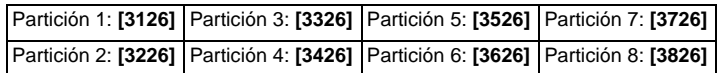

# **7.16 Zona de Seguimiento cambia a Retardo de Entrada 2**

(de fábrica = **habilitado**) Si está habilitada y una zona de Retardo de Entrada es anulada, una Zona de Seguimiento armada (ver *sección 4.4.3* en pág. 10) que se abre sin que comience un Retardo de Entrada cambia al Retardo de Entrada 2 de la partición. Habilitar la opción **[8]** en la sección deseada:

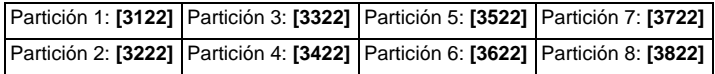

# **7.17 Teclas de Acceso Rápido**

(de fábrica = **deshabilitado**) Las teclas de Acceso Rápido pueden armar o desarmar una partición, acceder a la Programación de Anulación, o mostrar la Memoria de Eventos cuando se pulsa y mantiene una tecla específica por 2 seg. en lugar de ingresar un código de acceso. Si el teclado es asignado a más de una partición, esta característica debe estar habilitada en las particiones respectivas. Seleccionar la sección de la partición deseada y habilitar o deshabilitar las opciones deseadas.

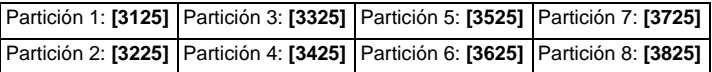

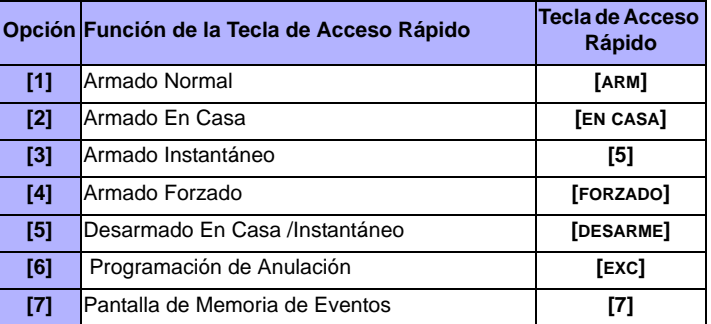

# **7.18 Retardo de Salida**

(de fábrica = **060**) El Retardo de Salida es el tiempo que se tiene para salir del área protegida antes que se arme. Se aplica a todas las zonas, excepto zonas de 24Hr. Programar el Retardo de Salida entre 001 y 255 segundos:

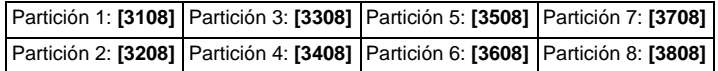

# **7.18.1 Fin del Retardo de Salida**

(de fábrica = **habilitado**) La central puede disminuir el Retardo de Salida a 7 seg. si se abre / cierra una zona de retardo de entrada durante el retardo. Habilitar la opción **[4]** en la sección deseada:

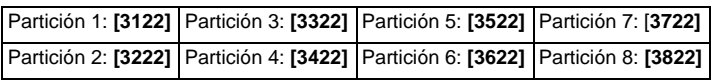

# **7.18.2 Sin Retardo de Salida en Armado a Distancia**

(de fábrica = **habilitado**) Si un usuario arma vía un remoto del Sistema Inalámbrico Magellan (MG-RTX3), la central anula el Retardo de Salida y arma de inmediato la partición. Habilitar la opción **[8]** en sección deseada:

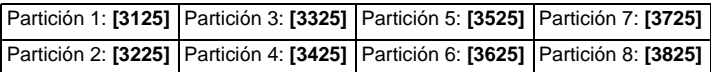

# **7.18.3 Retardo de Salida en Armado Especial**

(de fábrica = **060**) Esto permite configurar un retardo de salida en segundos para un armado especial. Armado especial es todo armado que ocurre sin que se tenga que utilizar un teclado (p.ej.: armado programado, armado con llave, armado con WinLoad, armado sin movimiento, etc.)

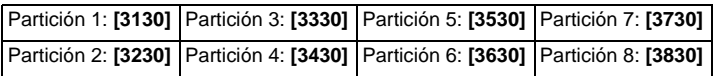

# **7.19 Característica de Bloqueo del Teclado**

(de fábrica = **005**) Si se ingresa códigos no válidos en el teclado por un número consecutivo de veces, la central puede ser programada para bloquear el acceso en todos los teclados de una partición por un periodo de tiempo definido. Programar el número consecutivo de códigos no válidos entre 001 y 255 (000 = deshabilitado) en la sección deseada:

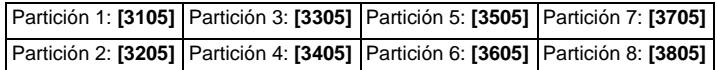

(de fábrica = **015**) Programar la duración del bloqueo del teclado entre 001 y 255 minutos en la sección deseada. El programar 000 en estas secciones no bloquea el teclado, pero la central transmite el código de reporte Bloqueo de Teclado programado en la sección **[3937]**.

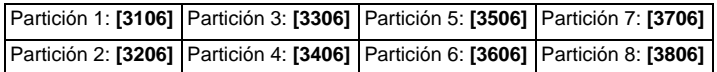

# **7.20 Pitido de Sirena**

La central puede activar la salida de sirena por un corto tiempo causando que la campana o sirena emita un pitido para alertar a los usuarios que una partición está siendo armada, desarmada o que se activó un Retardo de Entrada o de Salida. Habilitar o deshabilitar la opción deseada (off = deshabilitada):

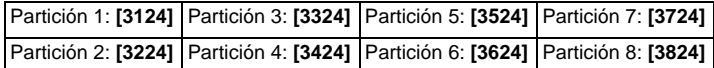

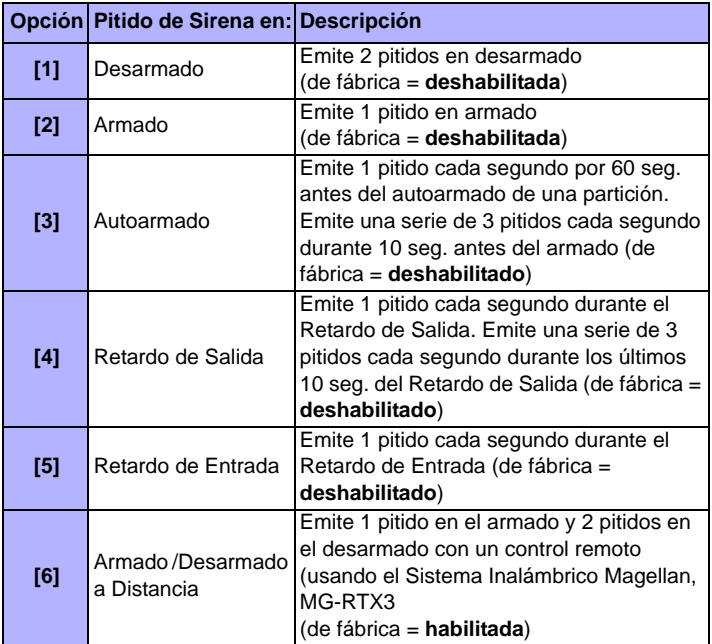

# **7.21 Retimbrado**

Después de desarmar el sistema, la central puede advertir al usuario que ocurrió una alarma y que podría ser peligroso el ingreso. Para ello, el teclado emite tonos 10 veces y/o la campana o sirena emite pitidos 10 veces. El usuario debe abandonar el local de inmediato y comunicarse con la receptora desde un lugar seguro. Seleccionar la sección que corresponde a la partición deseada y habilitar o deshabilitar la opción deseada (off = deshabilitada) (de fábrica = **deshabilitada**):.

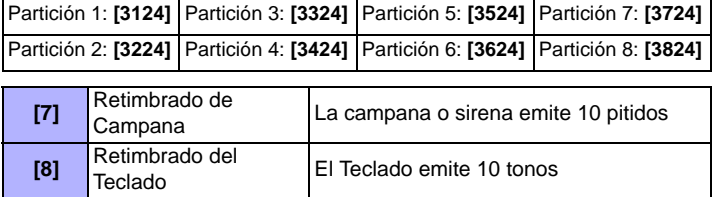

# **7.22 Máximo de Entradas de Anulación**

(de fábrica = **000**) La característica de Máximo de Entradas de Anulación limita el número de zonas que pueden ser anuladas en cada partición. Ingresar cualquier valor entre 001 y 096 (000 = sin límite).

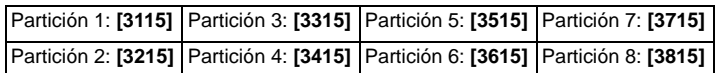

# **7.23 Pantalla de "Anulación" Si Armado**

**SECCIÓN [3033]: OPCIÓN [5]**

(de fábrica = **habilitado**) Si está habilitada, los teclados no muestran las zonas anuladas mientras el sistema está armado.

# **8.1 Salida de Campana /Sirena**

(de fábrica = **sólo la opción [1] está habilitada**) Si se detecta una alarma en una partición, la central puede activar la salida BELL en placa habilitando toda campana o sirena conectada. En la sección **[3032]** habilitar la opción para habilitar la salida de sirena en la partición deseada (off = deshab.):

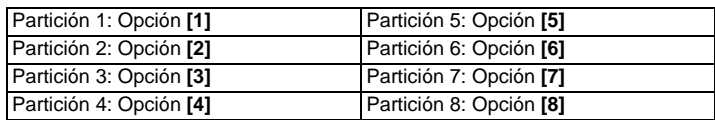

# **8.2 Tiempo de Corte de Sirena**

(de fábrica = **004**) Luego de una alarma audible, la campana o sirena deja de sonar al desarmarse la partición o cuando el tiempo de Corte de Sirena haya terminado. Ingresar cualquier valor entre 001 y 255 minutos:

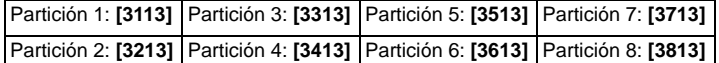

# **8.2.1 Sin Corte de Sirena en Alarma de Incendio**

### **SECCIÓN [3030]: OPCIÓN [2]**

(de fábrica = **deshabilitado**) La central puede deshabilitar los Tiempos de Corte de Sirena cuando se generan alarmas en zonas definidas como Estándar o de Fuego Retardado (ver *sección 4.4* en pág. 10). La salida BELL permanece habilitada hasta que un usuario desarma la partición en alarma.

# **8.2.2 Frecuencia de Reinicio de Alarma**

(de fábrica = **000**) La central vuelve a verificar el estado de la zona durante una alarma a una frecuencia programada cuando el Tiempo de Corte de Sirena y el Retardo de Reinicio hayan terminado. Si aún hay zonas abiertas, la central vuelve a generar la alarma. Ingresar el número de veces entre 001 y 255 (000 = sin límite) en un periodo de armado que la central vuelve a verificar el estado de la zona:

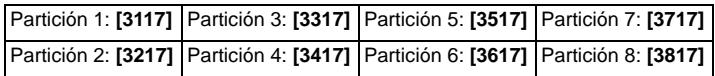

# **8.2.3 Retardo de Reinicio**

(de fábrica = **000**) El Retardo de Reinicio es la cantidad de tiempo que la central espera después que ocurre el Corte de Sirena antes de volver a verificar el estado de la zona. Programar el Retardo de Reinicio entre 001 y 255 minutos (000 = deshabilitado):

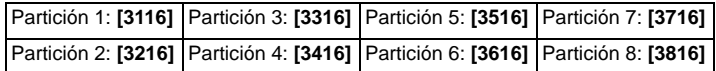

# **8.3 Opciones de Supervisión de Transmisor Inalámbrico**

**SECCIÓN [3034]: OPCIONES [1] Y [2]**

Cuando la central detecta una Pérdida de Supervisión, la central puede generar una alarma y/o fallo, a menos que la Opción de Supervisión de Transmisor Inalámbrico esté deshabilitada.

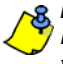

*La característica de supervisión debe ser habilitada en el Sistema Inalámbrico Magellan (MG-RTX3) para que esta característica funcione.* 

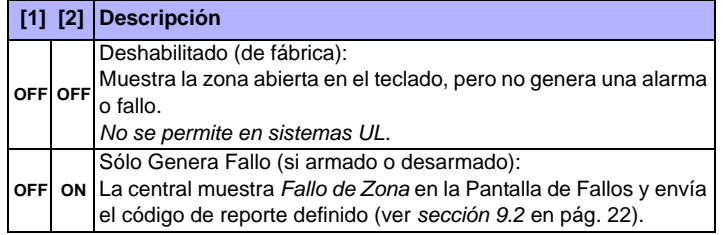

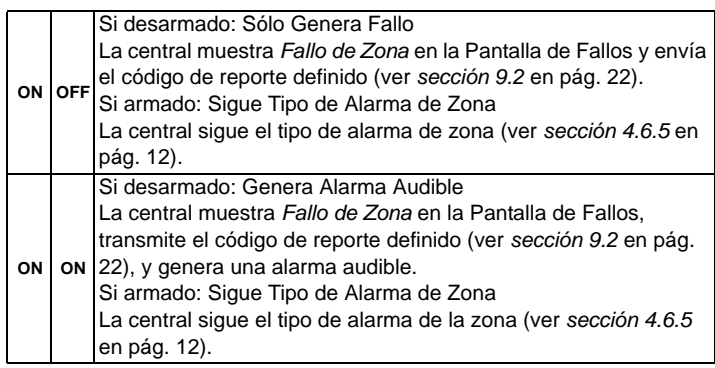

# **8.3.1 Opciones de Anulación de Supervisión**

#### **SECCIÓN [3034]: OPCIÓN [3]**

(de fábrica = **deshabilitado**) Si están habilitadas en la sección **[3034]**, las Opciones de Supervisión de Transmisor Inalámbrico siguen la definición de anulación de la zona. La consola no efectúa ninguna acción si ocurre una pérdida de supervisión en una zona anulada. Cuando está deshabilitado, obvia la definición de anulación y sigue la opción definida en la *sección 8.3*.

# **8.4 Tiempo de Código de Policía**

(de fábrica = **000**) Si ocurre una alarma en una zona, la central genera una alarma y activa el Tiempo de Código de Policía. El Código de Policía Programado en la sección **[3934]** sólo es enviado si ocurre una de las siguientes condiciones durante el retardo:

1. Una alarma ocurre en otra zona.

2. La zona en alarma se restaura y vuelve a ocurrir la alarma.

Ingresar los 3 dígitos del valor de retardo deseado (de 001 a 255 minutos, 000 = deshabilitado) en la sección correspondiente a la partición deseada:

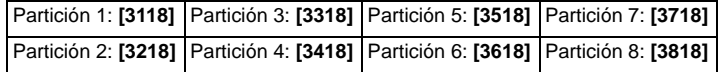

Ver *Opciones de Zona Inteligente* en pág. 12 para definir que el código de policía sólo sea generado en un Traspaso de Zona.

# **8.5 Opciones de Reconocimiento de Sabotaje**

**SECCIÓN [3034]: OPCIONES [5] Y [6]** 

Si la central detecta un sabotaje o fallo de cableado en una zona o módulo de expansión, puede generar una alarma y/o un fallo, como muestra la tabla aquí abajo.

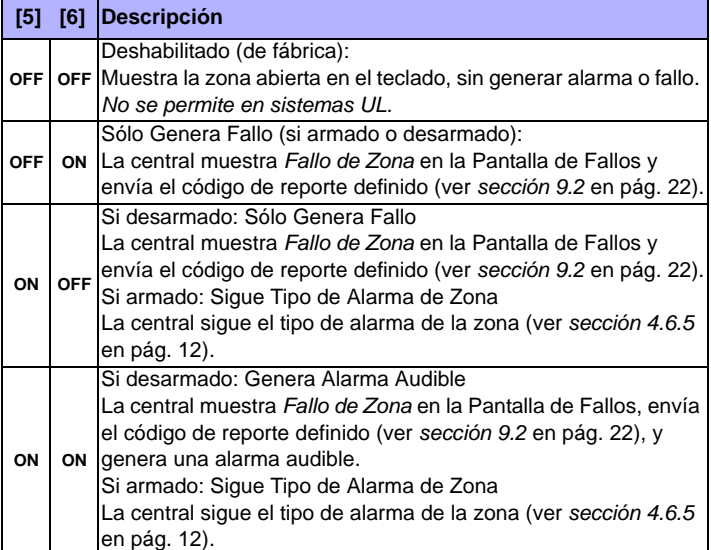

### **8.5.1 Opciones de Anulación de Sabotaje**

**SECCIÓN [3034]: OPCIÓN [7]**

(de fábrica = **habilitado**) Cuando está habilitado en la sección **[3034]**, la central obvia la definición de anulación de la zona y sigue la opción configurada en la *sección 8.5* (page 19) si un sabotaje o fallo de cableado ocurre en una zona anulada. Cuando está deshabilitado, el Reconocimiento de Sabotaje sigue la definición de anulación de la zona. Esto significa que la central no efectúa ninguna acción si ocurre un sabotaje o fallo de cableado en una zona anulada.

# **8.6 Opciones de Pánico del Teclado**

(de fábrica = **deshabilitado**) La central puede generar una alarma (audible, de incendio o sólo un reporte) al pulsar la tecla(s) de Pánico del teclado. Ver la tabla más abajo para las teclas de Pánico del teclado. En la sección que corresponda a la partición deseada, habilitar o deshabilitar las opciones **[1]** a **[6]**:

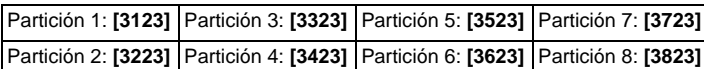

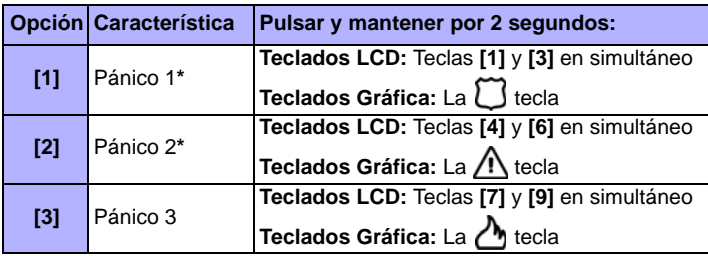

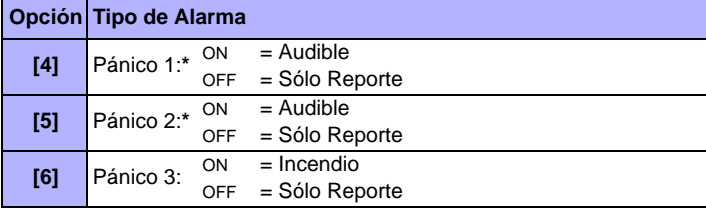

# **Sólo Reporte**

El teclado emite un solo tono de confirmación y transmite el código de reporte.

### **Alarma Audible**

La central activa la salida de SIRENA hasta que un usuario cancele la alarma o al término del Tiempo de Corte de Sirena.

### **Alarma de Incendio**

Funciona igual que la operación audible, excepto que la salida de campana /sirena es pulsada.

*\* Nota UL: En sistemas homologados UL, todas las alarmas de urgencia no médica y de pánico de auxilio serán de sólo reporte.*

# <sup>9</sup>**Reporte de Eventos**

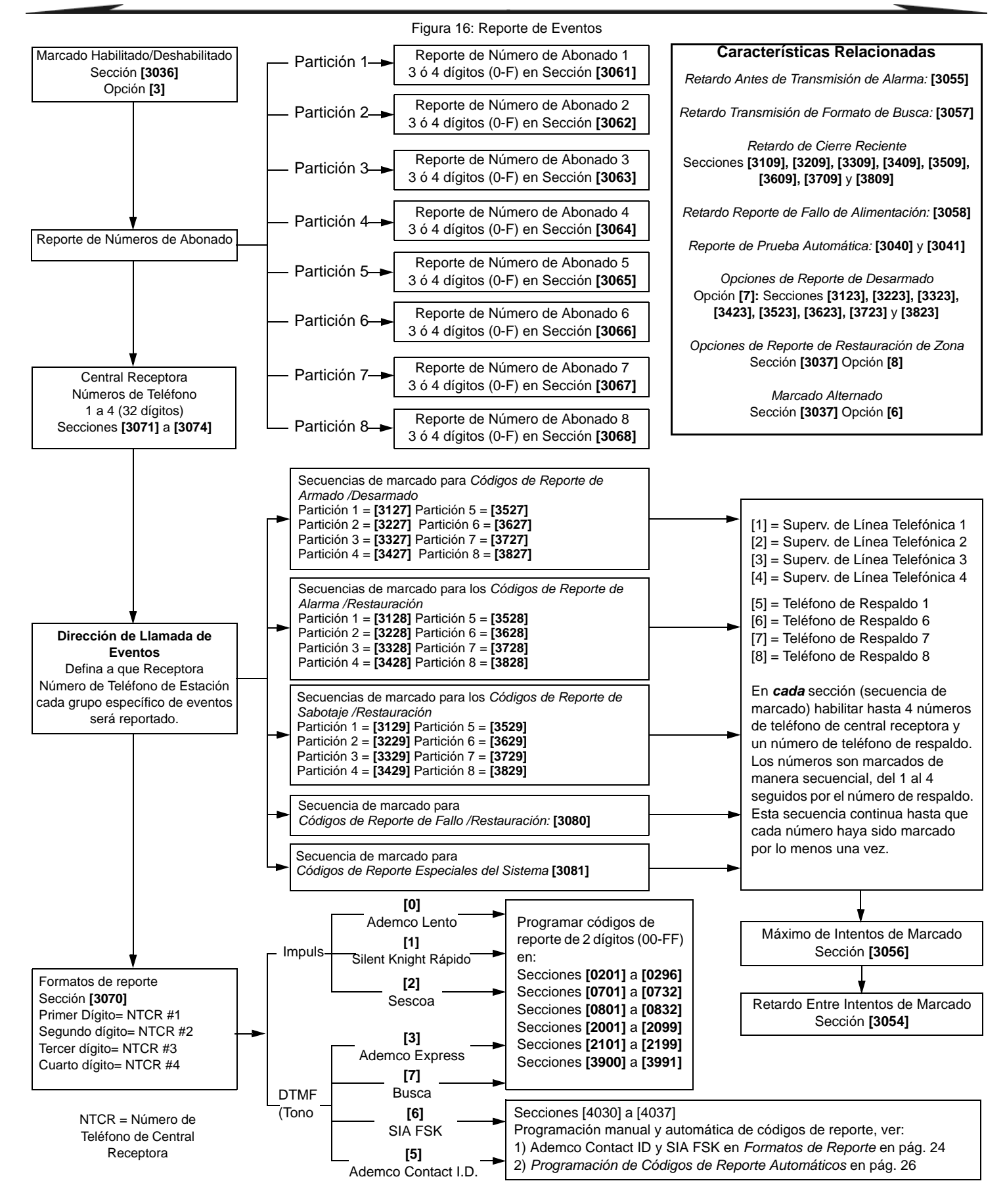

# **9.1 Reporte Habilitado**

### **SECCIÓN [3036]: OPCIÓN [3]**

(de fábrica = **deshabilitado**) Si está habilitado, la central verifica si un código de reporte fue programado en la sección del evento que ocurrió. Si un código de reporte está programado, la central marca el número de teléfono de la receptora. Al responder la receptora, la central transmite el código de abonado del sistema y el código de reporte programado.

# **9.2 Códigos de Reporte**

Los códigos de reporte tienen un valor hexa de 1 ó 2 dígitos. Los formatos Ademco Lento, Silent Knight, Sescoa y de Busca aceptan códigos de 1 dígito. La transmisión se define por: Los **Formatos de Reporte** (ver *sección 9.7* en pág. 24) y **Dirección de Llamada de Eventos** (ver *sección 9.8* en pág. 25). Si se usa formatos Ademco CID o SIA, la Programación de Códigos de Reporte Automáticos está disponible (ver *sección 9.17* en pág. 26).

# **9.2.1 Códigos de Reporte de Alarma/Restauración de Alarma**

**SECCIÓN [0400]: PRIMER Y SEGUNDO CORCHETES**

**SECCIONES [0201] A [0296]: PRIMER Y SEGUNDO CORCHETES** El primer par de dígitos en las secciones se refiere a los Códigos de Reporte de Alarma que identifican las zonas donde se generó una alarma. El segundo par de dígitos se refiere a los Códigos de Reporte de Restauración de Alarma cuando una zona se cierra o cuando se corta la sirena (ver *sección 8.2* en pág. 19). Ver Opciones de Reporte de Restauración de Zona (ver *sección 9.16* en pág. 26).

# **9.2.2 Códigos de Reporte de Sabotaje/Restauración de Sabotaje**

**SECCIÓN [0400]: TERCER Y CUARTO CORCHETES**

**SECCIONES [0201] A [0296]: TERCER Y CUARTO CORCHETES**

El tercer par de dígitos se refiere a los Códigos de Reporte de Sabotaje. El cuarto par de dígitos se refiere a los Códigos de Reporte de Restauración de Sabotaje.

# **9.2.3 Armado con Llave**

### **SECCIONES [0701] A [0732]**

Cada sección entre **[0701]** y **[0732]** corresponde a una llave de 1 a 32. La central puede enviar el código de reporte a la central receptora identificando la llave que se usó para el armado. No se envía códigos de reporte para las llaves que están definidas con la Activación de PGM.

# **9.2.4 Desarmado con Llave**

### **SECCIONES [0801] A [0832]**

Cada sección entre **[0801]** y **[0832]** corresponde a una llave de 1 a 32. La central puede enviar el código de reporte a la central receptora identificando la llave que se usó para el desarmado. Se puede transmitir los códigos de reporte cada vez que una partición es desarmada o sólo cuando el desarmado sigue a una alarma. No se envía códigos de reporte para las llaves que están definidas con la Activación de PGM.

# **9.2.5 Armado con Códigos de Acceso**

**SECCIONES [2001] A [2099]**

Un código de reporte puede ser programado por cada código de acceso de usuario entre 01 y 98 en las secciones **[2001]** a **[2098]**. Los códigos de acceso de Usuario entre 99 y 999 usan un código de reporte común en la sección **[2099]**. La central puede enviar el código de reporte identificando el código de acceso que armó el sistema.

# **9.2.6 Desarmado con Códigos de Acceso**

### **SECCIONES [2101] A [2199]**

Un código de reporte puede ser programado por cada código de acceso de usuario entre 01 y 98 en las secciones **[2101]** a **[2198]**. Los códigos de acceso de usuario del 99 a 999 usan un código de reporte común programado en la sección **[2199]**. La central puede enviar el código de reporte a la receptora identificando el código de acceso que desarmó el sistema. Puede ser transmitido cuando una partición es desarmada o sólo cuando el desarmado sigue a una alarma. También, ver la *sección 9.15* en pág. 26.

# **9.2.7 Códigos de Reporte Especiales del Sistema**

Cuando el sistema genera uno de los siguientes eventos, la central puede enviar el código de reporte a la receptora identificando el evento:

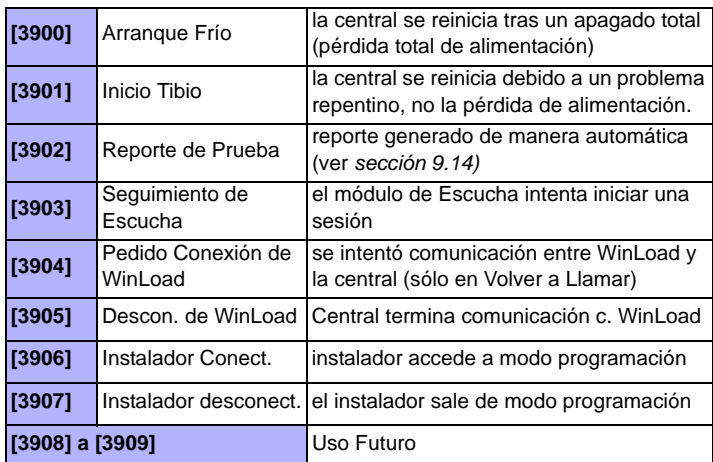

### **9.2.8 Códigos Especiales de Reporte de Armado**

Si la partición se arma vía una característica especial de armado, la central puede enviar el código de reporte identificando como se armó el sistema.

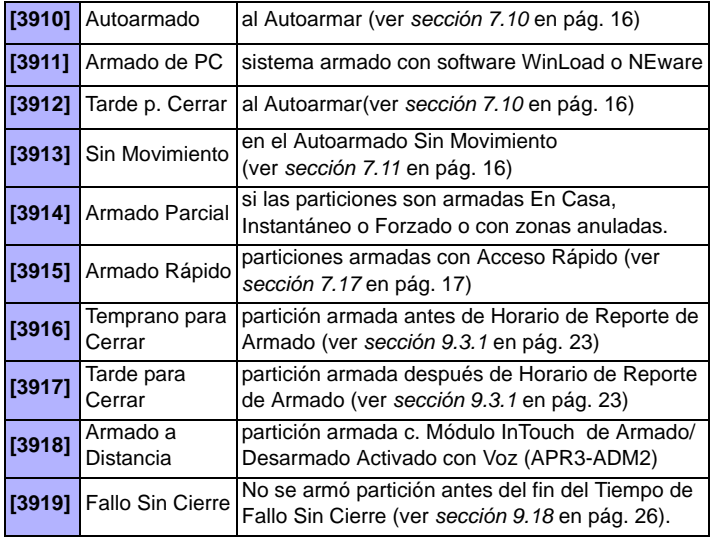

# **9.2.9 Códigos Especiales de Reporte Desarmado**

Cuando se usa una de las características especiales de desarmado de la lista aquí abajo, la central puede enviar el código de reporte identificando la manera como se desarmó el sistema. También, consultar *Opciones de Reporte de Desarmado* en la *sección 9.15* en pág. 26.

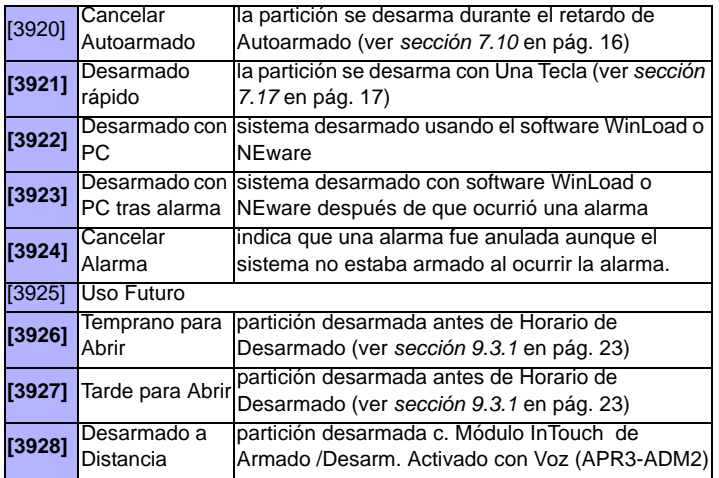

# **9.2.10 Códigos Especiales de Reporte de Alarma**

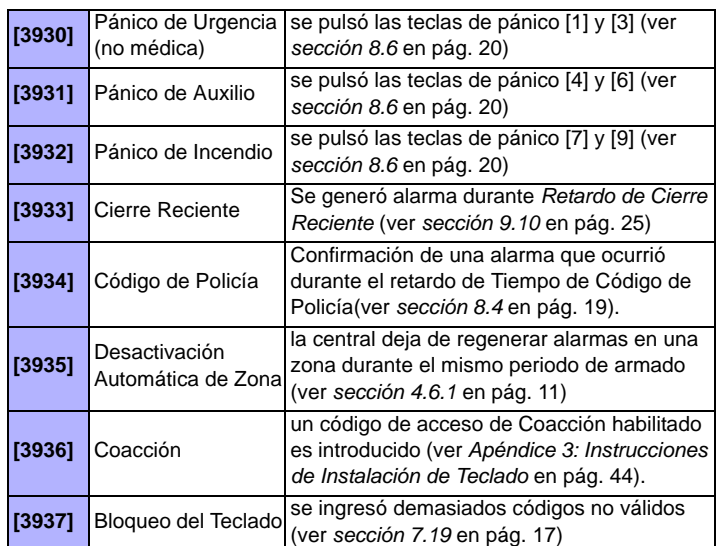

### **9.2.11 Códigos de Fallos del Sistema**

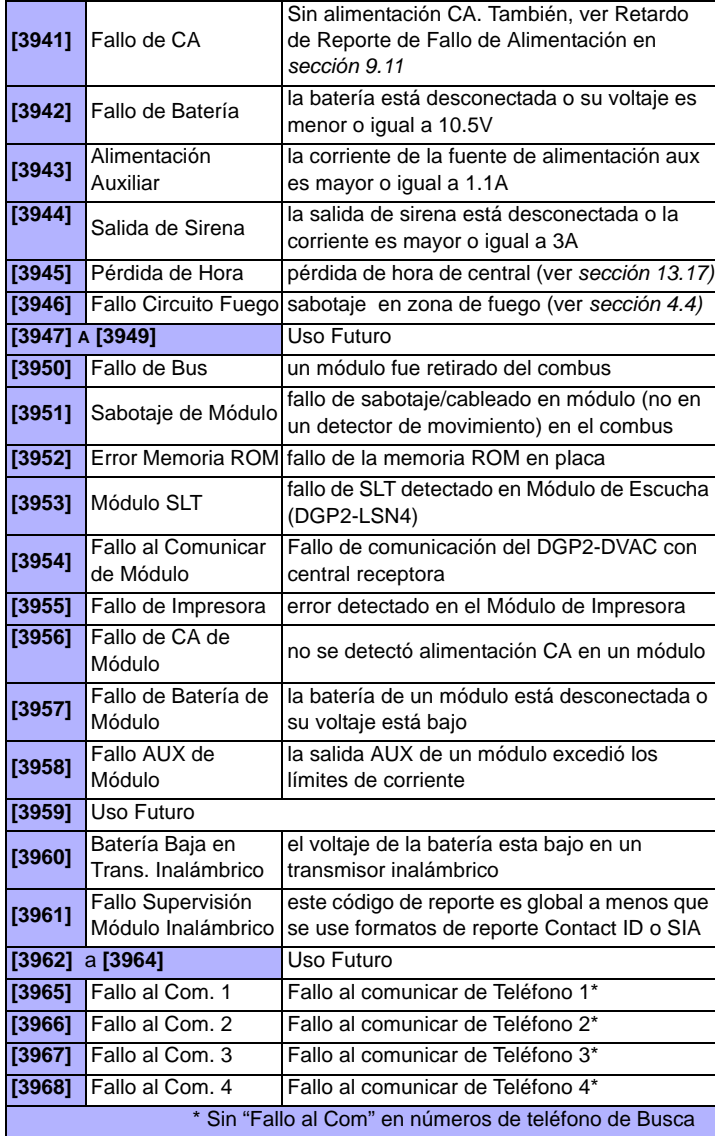

# **9.2.12 Códigos de Restauración de Fallo del Sistema**

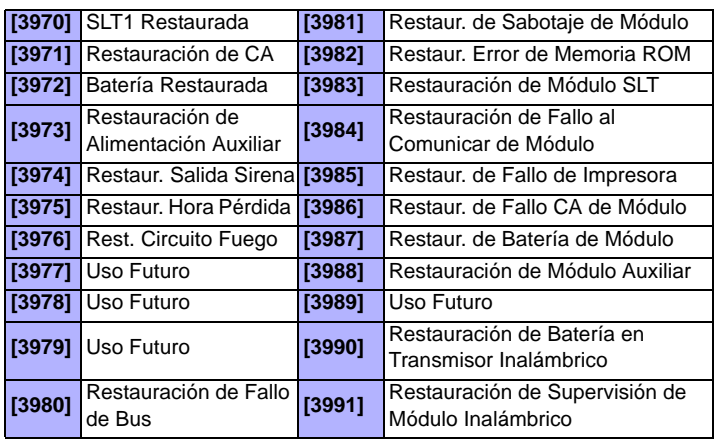

*Si la Supervisión de Línea Telefónica (ver sección 10.1) está deshabilitada, la central no transmite el código de reporte de SLT.* 

# **9.3 Reporte de Armado y Desarmado**

Estas características definen cuando las particiones deben ser armadas o desarmadas. Permiten a la central identificar los cambios en el horario.

# **9.3.1 Horarios de Reporte de Armado y Desarmado**

Los Horarios de Reporte de Armado y Desarmado definen los días y las horas de armado y desarmado de una partición. Cada horario consiste de dos periodos programables llamados Intervalos que determinan las horas y los días en los cuales la partición debe estar armada o desarmada(ver la *Figura 17)*. Los horarios son habilitados cuando son programados.

Figura 17: Ejemplo de un Horario de Reporte de Armado y Desarmado

Sección [3102]: Horario de Armado (partición 1) Intervalo 1: Hora Inicio 16:55 Hora Fin 17:30 Opciones 2, 3, 4, 5 & 6

Sección [3103]: Horario de Desarmado (partición 1) Intervalo 1: Hora Inicio 08:50 Hora Fin 09:10 Opciones 2, 3, 4, 5, 6

### El Lunes, Martes, Miércoles, Jueves y Viernes:

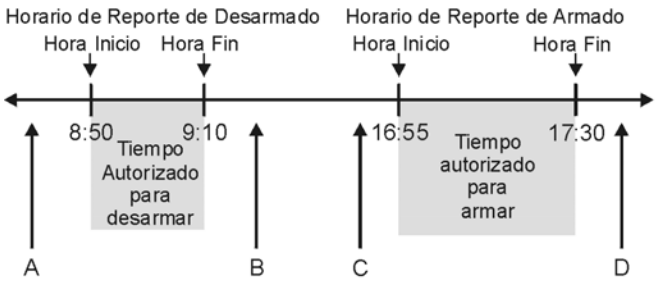

A = Si partición desarmada, cód. reporte Temprano para Abrir es enviado B = Si partición desarmada, cód. reporte Tarde para Abrir es enviado.

C = Si partición armada, cód. reporte Temprano para Cerrar es enviado. D = Si partición armada, cód. reporte Tarde para Cerrar es enviado.

Programar el Tiempo de Inicio y el Tiempo de Fin de acuerdo al formato de 24 horas y habilitar las opciones que representan los días deseados para la partición deseada. Cuando la opción [8] está habilitada, el acceso es permitido durante los festivos programados (ver *sección 15.8* en pág. 36).

#### **Horario de Reporte de Armado**

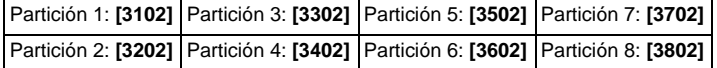

### **Horario de Reporte de Desarmado**

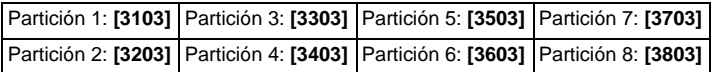

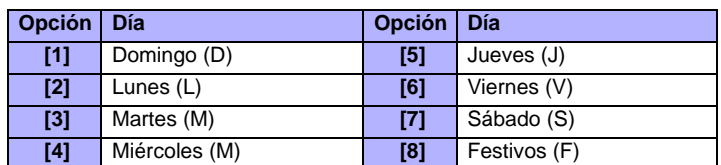

### **9.3.2 Ventana de Tolerancia en Horario de Armado /Desarmado**

(de fábrica = **000**) La Ventana de Tolerancia en Horario de Armado/ Desarmado extiende el Horario de Armado/Desarmado de la partición para ciertos usuarios. Los códigos de acceso con la opción Añadir Ventana de Tolerancia a Horario habilitada tienen el número de minutos programado en estas secciones añadido antes y después del horario de la partición respectiva. Entrar cualquier valor entre 001 y 255 para definir en minutos la Ventana de Tolerancia en Horario de Armado/Desarmado.

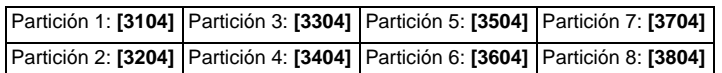

*La Ventana de Tolerancia en Horario de Armado/Desarmado se aplica sólo a los Horarios de Reporte de Armado y Desarmado (sección 9.3.1); no se aplica a los horarios de acceso (sección 15.6 en pág. 36).*

# **9.4 Número de Teléfono de Central Receptora**

#### **SECCIONES [3071] A [3074]**

La central puede marcar hasta 4 números de teléfono distintos de la central receptora. Secciones **[3071]** a **[3074]** representan los números de teléfono 1 a 4 de la receptora. Entrar cualquier dígito hasta un máximo de 32.

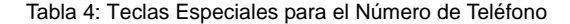

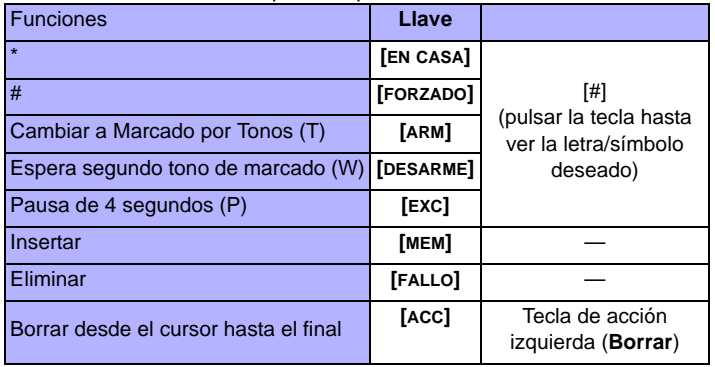

# **9.5 Número de Abonado**

#### **SECCIONES [3061] A [3068]**

(de fábrica = **000**) Todos los códigos de reporte están precedidos por un Número de Abonado de 3 ó 4 dígitos para asegurar una correcta identificación de los eventos del sistema. Los Números de Abonado pueden tener un valor hexadecimal entre 0 y F.

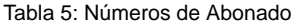

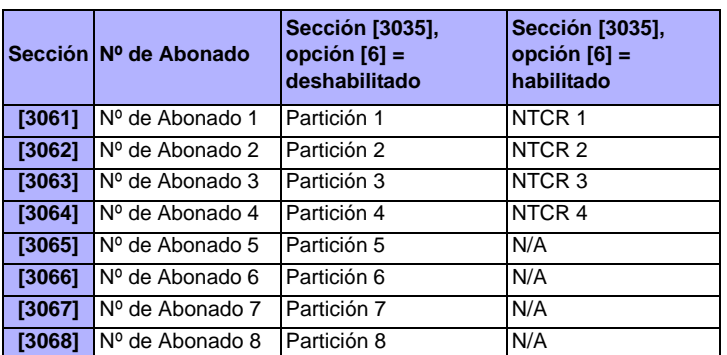

*Sólo el formato SIA admite el [0] = dígito 0 en sus números de abonado. Los números de abonado que usan otros formatos de reporte no admiten el [0] = dígito 0. Ingresar [EN CASA] = dígito A en su lugar. Cuando se usa el Formato SIA, y la Transmisión de Número de Abonado (ver sección 9.6 en pág. 24) corresponde a la partición, la central sólo usa el Número de Abonado de la Partición 1 programado en la sección* **[3061]***, pero el código de reporte incluye el número de partición.*

### **9.6 Transmisión de Número de Abonado**

**SECCIÓN [3035]: OPCIÓN [6]**

(de fábrica = **Número de Abonado de Partición**) Si está habilitado, el número de abonado correspondiente al NTCR que fue marcado es enviado sin importar la partición donde se originó el reporte. Si está habilitada, el No. de abonado enviado a la central receptora corresponde a la partición donde se originó el evento, sin importar el NTCR que fue marcado.

# **9.7 Formatos de Reporte**

#### **SECCIÓN [3070]**

La central puede usar un número diferente de formatos de reporte. Los números de teléfono de la central receptora deben ser programados con el mismo formato de reporte a menos que estén combinados con un formato de Buscapersonas. El primer dígito representa el formato de reporte (ver la Tabla 6) usado por el Número de Teléfono 1 de la Receptora, el segundo dígito, Número de Teléfono 2 de la Receptora, etc.

#### **Receptores compatibles de Comunicación de Alarma Digital (DACRs) :\***

- Sur-Gard DRL2A
- Ademco 685
- Osborne Hoffman Quick Alert II

#### Tabla 6: Formatos de Reporte\*

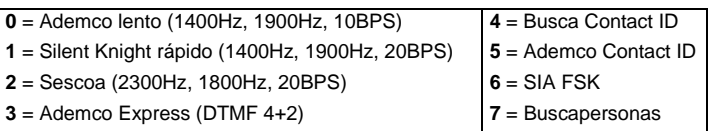

*\* Nota UL: El instalador debe verificar la compatibilidad con el DACR. Usar DACRs compatibles homologados.*

### **9.7.1 Formatos de Pulso Estándar**

La central puede emplear los formatos de reporte pulsados estándar Ademco lento, Silent Knight y SESCOA(ver la Tabla 6).

### **9.7.2 Ademco Express**

Ademco Express es un formato de reporte de alta velocidad que comunica códigos de reporte de 2 dígitos (00 a FF). Ademco Express no usa los Códigos de Reporte Contact ID.

### **9.7.3 Busca Contact ID**

La central transmite al buscapersonas un reporte de Contact ID en lugar de un código numérico generado por un usuario. El código de reporte Contact ID enviado figura en *Lista de Códigos de Reporte Automáticos* en pág. 40 o la *Lista de Códigos de Reporte Contact ID* en pág. 42.

### **9.7.4 Ademco Contact ID**

Ademco Contact ID es un formato de comunicación rápido que usa el reporte con tonos. Para programar los códigos de reporte, usar los valores hexadecimales de 2 dígitos de la *Lista de Códigos de Reporte de Contact ID* en la Guía de Programación de EVO. Ingresar 00 para deshabilitar el reporte o FF para usar el código de reporte de fábrica desde la *Lista de Códigos de Reporte Automáticos* de la Guía de Programación de EVO. Para programar un conjunto de códigos de fábrica Contact ID, ver la *sección 9.17* en pág. 26.

### **9.7.5 SIA FSK**

SIA FSK es un formato de comunicación rápido que usa el reporte con tonos. Para programar códigos de reporte, ingresar 00 para deshabilitar el reporte o cualquier otro valor para usar el código de reporte de fábrica desde la *Lista de Códigos de Reporte Automáticos* de la Guía de Programación de EVO. Para programar un conjunto de códigos de fábrica SIA FSK, ver *Programación de Códigos de Reporte Automáticos* en pág. 26.

#### **9.7.6 Formato de Reporte a Buscapersonas**

Usar este formato permite a la central transmitir códigos de reporte a un buscapersonas. Un símbolo numérico "#" se genera de manera automática después del código de reporte.

# **9.8 Dirección de Llamada de Eventos**

Los grupos de eventos pueden ser programados para llamar a hasta cuatro números de teléfono de central receptora usando uno como teléfono de reserva. Los números son marcados en secuencia, obviando cualquier número deshabilitado y deteniéndose cuando todos los números de teléfono hayan sido llamados. Si la central aún no puede comunicarse con un número de teléfono de la receptora después de alcanzar el Máximo de Intentos de Marcado (ver *sección 9.8.1* en pág. 25), la central marca el número de teléfono de respaldo seleccionado. En cada sección habilitar o deshabilitar las opciones:

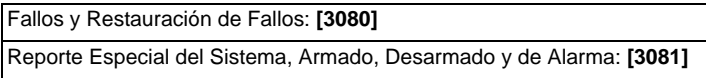

Armado y Desarmado con Código de Acceso y Llave

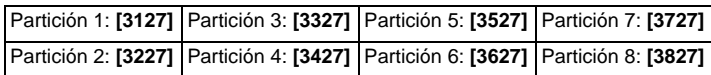

Alarmas de Zona y Restauración de Alarmas

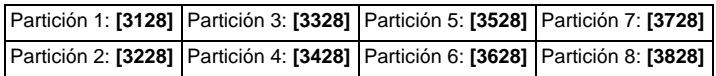

Sabotajes y Restauración de Sabotajes

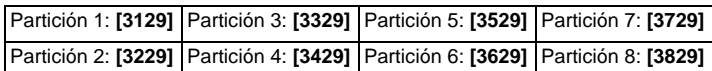

### (de fábrica = **sólo la opción [1] habilitada**)

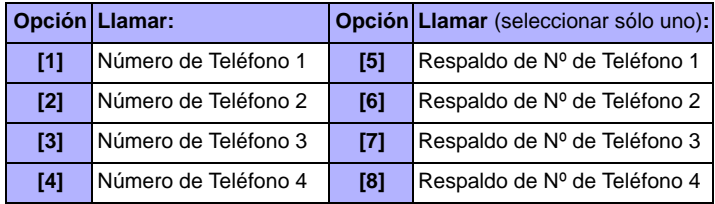

# **9.8.1 Máximo de Intentos de Marcado\***

**SECCIÓN [3056]**

(de fábrica = **008**) El número (001 a 255, 000 = 8 intentos) programados en la sección **[3056]** determina cuántas veces se intentará llamar a un número antes de proceder con el siguiente. Consultar también *sección 9.8.3*.

*\* Nota UL: En sistemas homologados UL, el máximo de intentos de marcado debe ser definido de 5 a 10 intentos entre dos líneas telefónicas de EVO.*

# **9.8.2 Retardo Entre Intentos de Marcado**

### **SECCIÓN [3054]**

(de fábrica = **020**) Este retardo puede ser definido entre 001 y 127 seg..

### **9.8.3 Opción de Marcado Alternado**

#### **SECCIÓN [3037]: OPCIÓN [6]**

(de fábrica = **deshabilitado**) Si está habilitado, la central marca el número de teléfono de respaldo seleccionado después de cada intento fallido, para comunicarse con un número de teléfono de central receptora. Si está deshabilitado, la central marca el número de teléfono de respaldo después de haberse alcanzado el Máximo de Intentos de Marcado (ver *sección 9.8.1)* a un número de teléfono de central receptora, y no se logró comunicación.

# **9.9 Retardo de Buscapersonas**

### **SECCIÓN [3057]**

(de fábrica = **020**) Al usar el Formato de Reporte a Buscapersonas (ver *sección 9.7.6)*, la central espera por el tiempo de retardo programado en la sección **[3057]** antes de enviar códigos de reporte al buscapersonas. Ingresar cualquier valor entre 001 y 127 para definir en segundos el Retardo de Buscapersonas.

# **9.10 Retardo de Cierre Reciente**

(de fábrica = **000**) Si se genera una alarma al interior del periodo programado después del armado de la partición, la central transmite el código de reporte de *Cierre Reciente* programado en la sección **[3933]**. Ingresar cualquier valor entre 001 y 255 para definir en segundos el Retardo de Cierre Reciente.

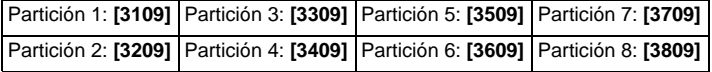

# **9.11 Retardo de Reporte de Fallo de Alimentación**

### **SECCIÓN [3058]**

(de fábrica = **030**) La central retarda la transmisión del código de reporte de *Fallo de CA* programado en la sección **[3941]** por el periodo definido en la sección **[3058]**. Ingresar cualquier valor entre 001 y 255 para definir en minutos el Retardo de Reporte de Fallo de Alimentación.

# **9.12 Retardo de Reporte de Restauración de Fallo de Alimentación**

#### **SECCIÓN [3060]**

(de fábrica = **030**) La central retarda la transmisión del código de reporte de *Restauración de Fallo de CA* programado en la sección **[3972]** por el periodo definido en la sección **[3060]**. Ingresar cualquier valor entre 001 y 255 para definir en minutos el Retardo de Reporte de Restauración de Fallo de Alimentación.

# **9.13 Repetición de Transmisión de Código de Reporte a Busca**

**SECCIÓN [3059]**

{de fábrica = **000**) Esta característica vuelve a enviar el código de reporte según lo especificado.

# **9.14 Reporte de Prueba Automática**

**SECCIÓN [3037]: OPCIONES [3] Y [4] Y**

**SECCIONES [3040], [3041], [3042] Y [3043]**

La central pude transmitir el código de reporte de prueba programado en la sección **[3902]** cada hora o después de un periodo de tiempo.

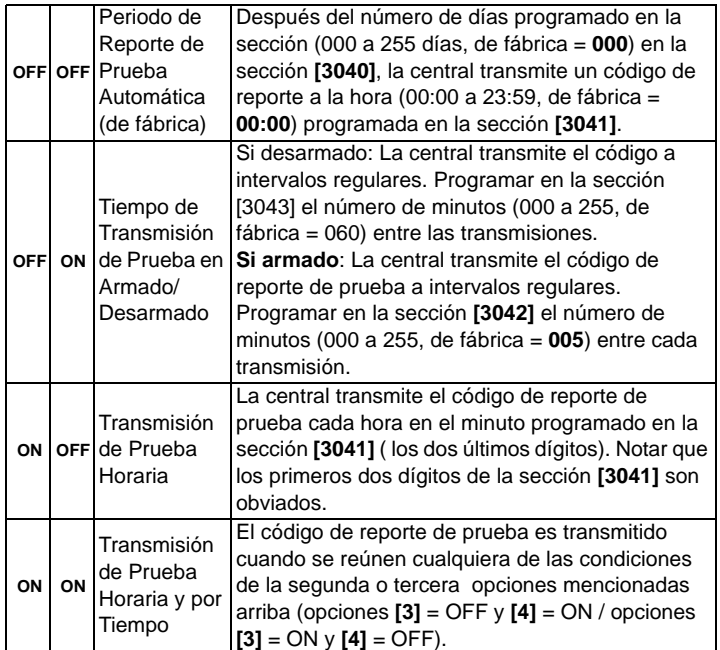

# **9.15 Opcciones de Reporte de Desarmado**

(de fábrica = **deshabilitado**) Si está deshabilitado, la central envía los códigos de reporte de desarmado (ver *sección 9.2* en pág. 22) cada vez que se desarma la partición. Si está habilitado, la central envía los códigos de reporte de desarmado a la central receptora sólo cuando la partición es desarmada después de una alarma. Seleccionar la sección que

corresponde a la partición deseada y habilitar o deshabilitar la opción **[7]**:

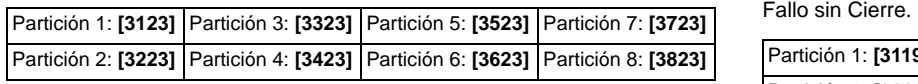

# **9.16 Opciones de Reporte de Restauración de Zona**

**SECCIÓN [3037]: OPCIÓN [8]**

(de fábrica = **deshabilitado**) Si está deshabilitado, la central envía los códigos de reporte de *Restauración de Alarma de Zona* al final del Tiempo de Corte de Sirena (ver *sección 8.2)* o cuando la alarma es desarmada. Si está habilitada, la central envía los códigos de reporte de *Restauración de Alarma de Zona* (ver *sección 9.2)* a la central receptora tan pronto como la zona regresa a su estado normal (cierre de zona) o en el desarmado.

# **9.17 Programación de Códigos de Reporte Automáticos**

Al usar los Formatos de Reporte Contact ID o SIA (ver *sección 9.7* en pág. 24), la central puede programar automáticamente un conjunto de códigos de reporte de fábrica. El Formato de Reporte Contact ID puede ser modificado mediante el método de programación manual (ver la *sección 9.7.4* y la *sección 9.7.5* en pág. 24) para programar los códigos de reporte restantes o para cambiar alguno de los valores de fábrica. Ingresar cualquiera de las siguientes secciones para configurar los códigos de reporte indicados con los valores de fábrica (FF) a partir de la *Lista de Códigos de Reporte Automáticos* de la Guía de Programación de EVO.

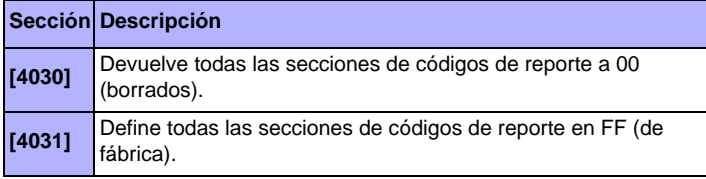

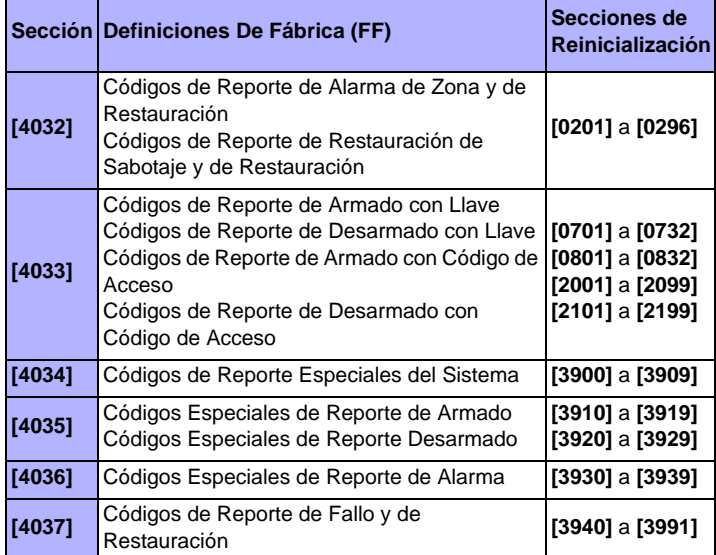

# **9.18 Tiempo de Fallo de Sin Cierre**

(de fábrica = **100**; deshabilitado) Cuando una partición en el sistema es desarmada, la central inicia el correspondiente Tiempo de Fallo sin Cierre de la partición. Si el Tiempo de Fallo de Sin Cierre termina antes que la partición sea armada nuevamente, EVO transmite un código de reporte de Fallo Sin Cierre a la central receptora. Ingresar un valor entre 001 y 255 días en la sección adecuada. Ingresar 000 para deshabilitar el Tiempo de

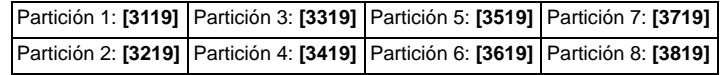

# **10.1 Supervisión de Línea Telefónica**

**SECCIÓN [3036]: OPCIONES [1] Y [2]**

Cuando está habilitado, el sistema verifica la existencia de la línea telefónica principal una vez cada segundo. Luego de cada prueba exitosa, la luz LED de Estado parpadea brevemente en la central. Un fallo de prueba de línea ocurre cuando la SLT detecta menos de 3 voltios en el periodo definido por el Tiempo de fallo de SLT (ver *sección 10.1.1)*. Si la prueba de línea falla, la central genera una o más condiciones como lo definido en la configuración de SLT aquí abajo, hasta que detecta de nuevo la línea telefónica. Cuando el marcador detecta un timbre de teléfono, la prueba de SLT se detiene por 1 minuto.

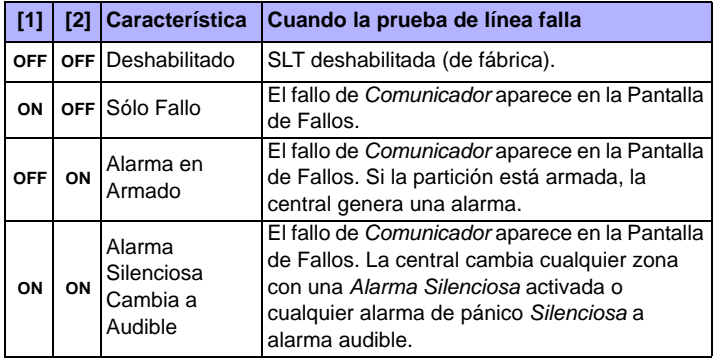

# **10.1.1 Tiempo de Fallo de SLT**

**SECCIÓN [3053]**

(de fábrica = **016**) Si la SLT no detecta la existencia de una línea telefónica principal durante el tiempo programado en esta sección, la central genera la condición(es) definida en las opciones de SLT (ver *sección 10.1)*. Ingresar cualquier valor entre 016 y 255 (valor es X2 segundos) en la sección **[3053]**. Ingresar un valor entre 000 y 016 define el Tiempo de Fallo de SLT en 32 segundos.

# **10.2 Marcado por Tonos/Impulsos**

**SECCIÓN [3036]: OPCIÓN [4]**

(de fábrica = **habilitada**)

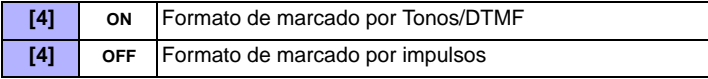

# **10.3 Valor de Impulsos**

**SECCIÓN [3036]: OPCIÓN [5]**

(de fábrica = **habilitado**) Al usar el marcado por Impulsos (ver *sección 10.2)*, seleccionar uno o dos Valores de Impulsos. Si el valor de impulsos seleccionado no ofrece resultados adecuados, intentar con el otro.

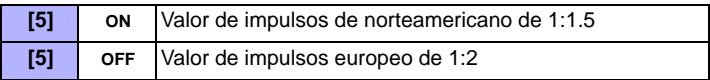

# **10.4 Detección de Línea Ocupada**

**SECCIÓN [3036]: OPCIÓN [6]**

(de fábrica = **habilitado**) Si está habilitado, la central cuelga de inmediato si recibe una señal de ocupado cuando marca un número exterior.

# **10.5 Cambiar a Marcado por Impulsos**

# **SECCIÓN [3036]: OPCIÓN [7]**

(de fábrica = **deshabilitado**) Cuando la está habilitada, la central cambia de marcado por tonos a marcado por impulsos en el quinto intento para reportar eventos a la receptora. La central continúa empleando el marcado por impulsos hasta que establezca la comunicación. Cuando la central cambia a otro número de teléfono de central receptora, retorna al marcado por tonos y vuelve a cambiar al marcado por impulsos en el quinto intento.

# **10.6 Sirena en Fallo de Comunicación**

#### **SECCIÓN [3036]: OPCIÓN [8]**

(de fábrica = **deshabilitado**) Si está habilitado y la central no puede comunicarse con la receptora cuando la partición está armada, la central puede habilitar la salida BELL.

# **10.7 Tono en Teclado en Reporte Correcto de Armado o Desarmado**

#### **SECCIÓN [3037]: OPCIÓN [5]**

(de fábrica = **deshabilitado**) Si está habilitado y un usuario arma o desarma una partición, el teclado emite un tono para confirmar que la receptora recibió el código de reporte de armado o desarmado.

# **10.8 Retardo de Tono de Marcado**

**SECCIÓN [3037]: OPCIÓN [7]** (de fábrica = **deshabilitado**)

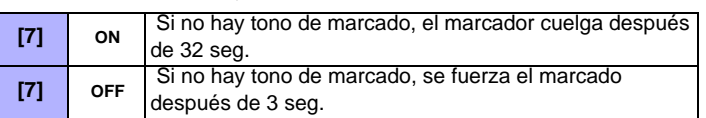

Si se necesita más tiempo, insertar una pausa de 4 segundos en la secuencia de número de teléfono deseada (ver *sección 9.4)*.

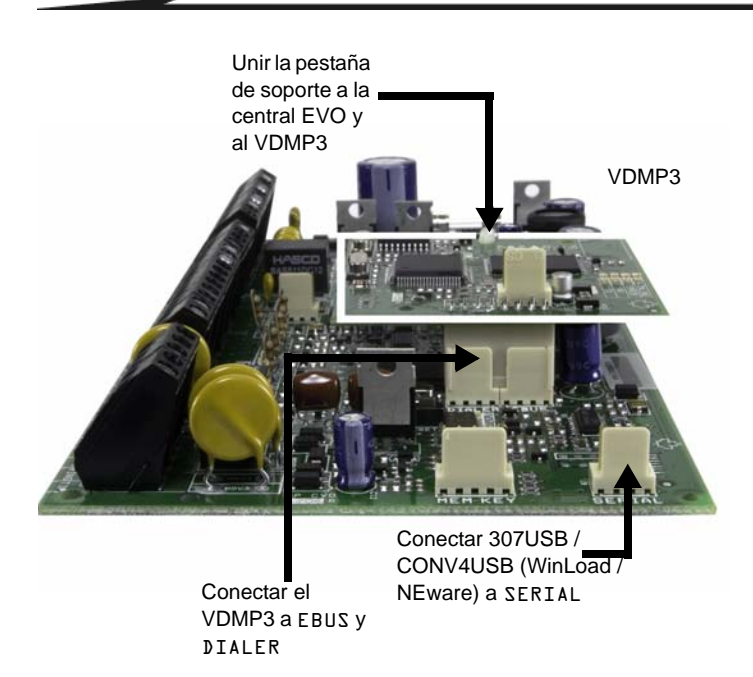

# **11.1 Instrucciones de Instalación del VDMP3**

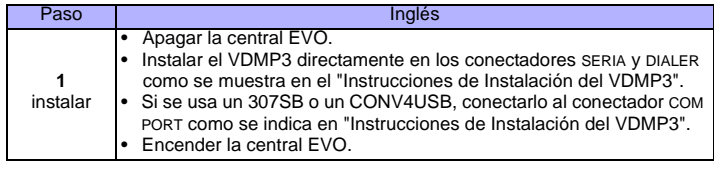

# **11.2 Activación de dispositivo (PGMs)**

Mediante el VDMP3, es posible activar las teclas función de PGM o los grupos de PGM programados en la central EVO.

Los números de dispositivos del VDMP3 no coinciden necesariamente con las número de las teclas función de EVO.

## Por ejemplo:

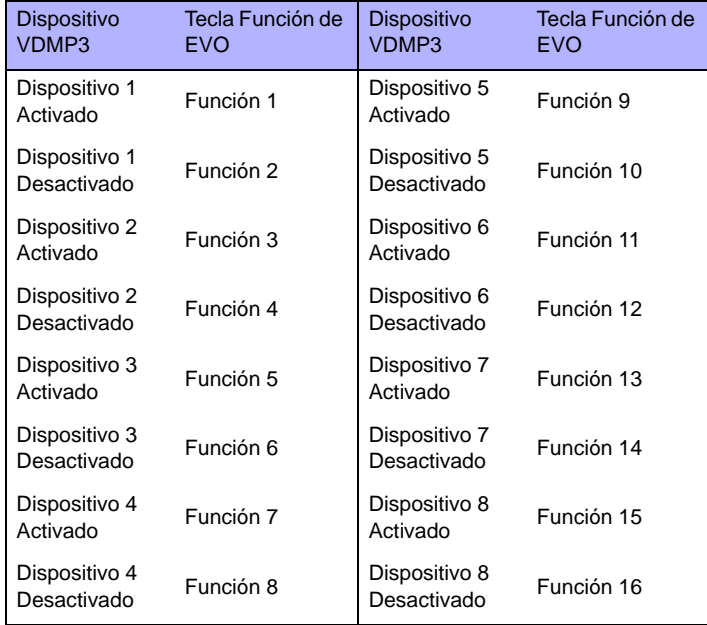

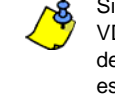

Si la Función en la central EVO está programada con un tiempo, el VDMP3 no reconoce la desactivación de PGM al final del tiempo definido. En consecuencia, el VDMP3 podría indicar que la PGM está activada (ON) cuando en realidad el tiempo transcurrió y la PGM está desactivada (OFF)

# **11.3 Instrucciones de Configuración del VDMP3**

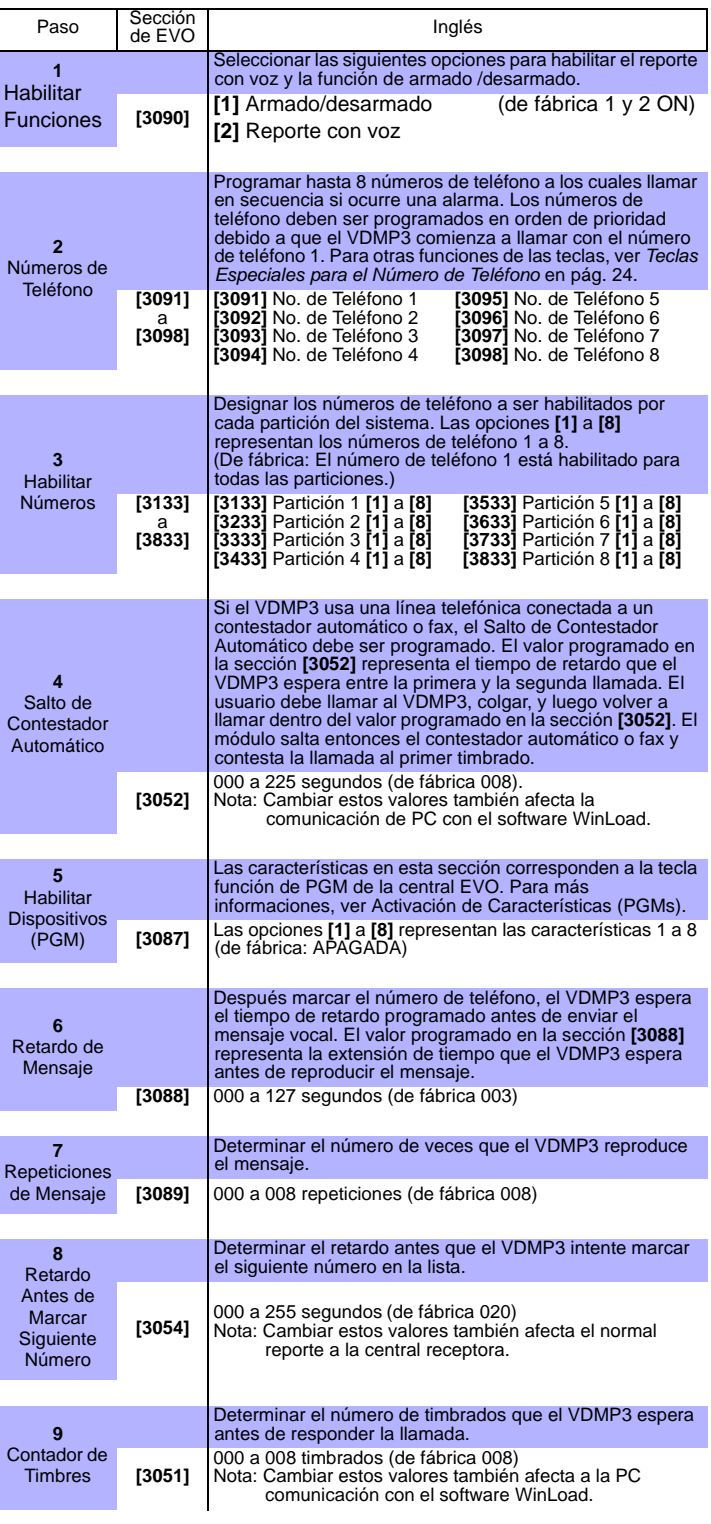

**28** Manual de Instalación y Consulta

# <sup>12</sup>**Salidas Programables**

La central ofrece un máximo de 100mA de la PGM1 a la PGM4. La PGM5 es una salida relé con tensión de 5A/28Vcc, N.A./N.C. Activar una PGM cambia su estado de abierta a cerrada o de cerrada a abierta. Ver la *sección 2.8* en pág. 2.

# **12.1 Evento de Activación de PGM**

El Evento de Activación de PGM determina qué evento activa la salida PGM. El Grupo de Eventos especifica el evento, el Grupo de Funciones identifica la fuente, el # Inicio y # Fin establecen el margen de acción dentro del Grupo de Funciones (ver la *Tabla de Programación de PGM* en la Guía de Programación de EVO).

Ingresar las secciones que correspondan al Grupo de Eventos, Grupo de Funciones, el # Inicio y el # Fin de la PGM deseada e ingresar el número de 3 dígitos deseado de la Tabla de Programación de PGM.

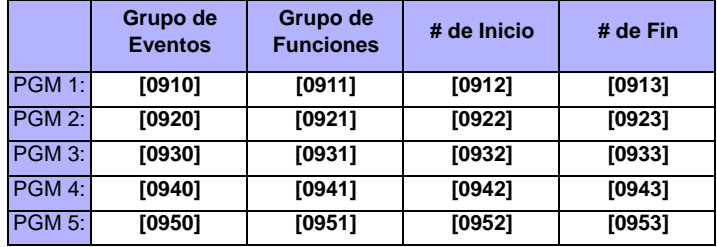

# **12.2 Opción de Desactivación de PGM**

Una vez las PGMs activadas, éstas pueden ser desactivadas cuando ocurra otro evento o hasta después de un periodo de tiempo. Ingresar la sección que corresponda a la PGM deseada y habilitar o deshabilitar la opción **[1]** (de fábrica = **Evento de Desactivación de PGM**):

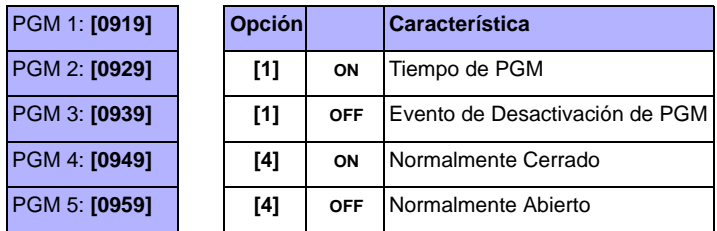

# **12.3 Opción de Desactivación Flexible de PGM**

Esta opción debe ser definida en *Tiempo de PGM* para que funcione. La Opción de Desactivación Flexible de PGM emplea el Evento de Desactivación de PGM o el Tiempo de PGM. Si está habilitada, y la PGM está activada, ésta se desactiva **al ocurrir el** Evento de Desactivación de PGM **o** al final del Tiempo de PGM, lo que ocurra primero.

Ingresar la sección que corresponda a la PGM y habilitar la opción **[3].** (de fábrica = **deshabilitar**):

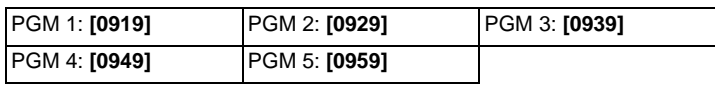

# **12.4 Evento de Desactivación de PGM**

El Evento de Desactivación de PGM determina qué evento devuelve la PGM a su estado original. El Grupo de Eventos especifica el evento, el Grupo de Funciones identifica la fuente, e # Inicio y # Fin establecen el margen de acción dentro del Grupo de Funciones.

Ingresar las secciones que correspondan al Grupo de Eventos, Grupo de Funciones, el # de Inicio y el # de Fin de la PGM deseada e ingresar el número de 3 dígitos deseado de la Tabla de Programación de PGM.

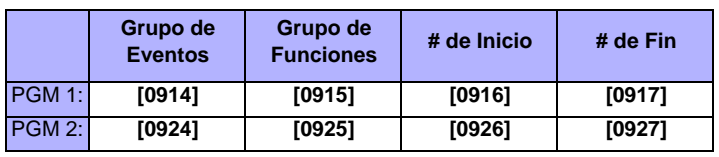

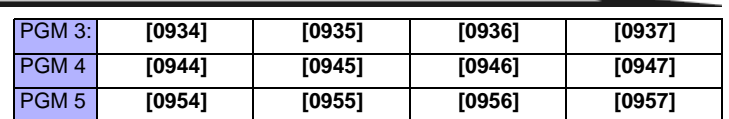

# **12.5 Tiempo de PGM**

Cuando la Opción de Desactivación de PGM está habilitada, el Tiempo de PGM determina cuántos segundos o minutos la PGM permanece activada. Ingresar la sección de la PGM deseada e ingresar un valor entre 001 y 255 (de fábrica = **005**). El valor ingresado está en segundos o minutos, de acuerdo a lo definido en la Selección de Base de Tiempo de PGM:

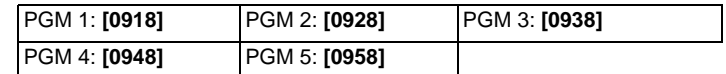

# **12.5.1 Selección de Base de Tiempo de PGM**

La Selección de Base de Tiempo de PGM determina si los Tiempos de PGM están en minutos o en segundos (de fábrica = **segundo**) :

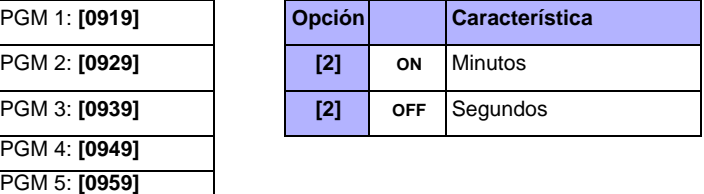

# **12.6 PGM1 Cambia a Entrada de Detector de Humo de 2 Cables\***

**SECCIÓN [3030]: OPCIÓN [1]**

(de fábrica = **deshabilitado**) Si está habilitado, la PGM1 funciona como una entrada de zona para detectores de humo de dos cables. Al programar la Numeración de Zonas (ver *sección 4.2* en pág. 10), la central reconoce la PGM1 como el número de entrada 255. Ver la *sección 2.16.1* en pág. 7 para información acerca de las conexiones.

*\* Nota UL: No verificado por UL.*

# **12.7 Modo de Prueba de PGM**

Ingresar las secciones **[0901]** a **[0903]** activa la PGM correspondiente durante 8 segundos para verificar si la PGM funciona correctamente.

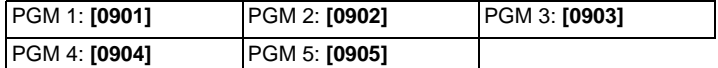

# **12.8 Estado Inicial de PGM**

Usar esta opción para definir el estado inicial de la PGM.

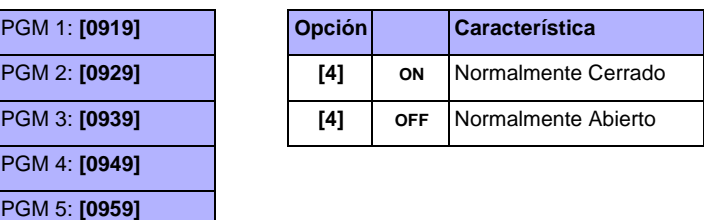

# **13.1 Reset de Hardware**

Un Reset de Hardware define las secciones **[0001]** a **[3991]** con los valores de fábrica. Sólo el Identificador de la Central, la Contraseña de PC, el No. de Teléfono de PC y la Memoria de Eventos no son reinicializados. El Bloqueo de Código de Instalador impide el Reset de Hardware.

- 1. Verificar que el Bloqueo de Código de Instalador está deshabilitado
- 
- 2. Pulsar y mantener los botones Reset y Aux durante 3 segundos.<br>3. La central es devuelta a los valores de fábrica La central es devuelta a los valores de fábrica.

# **13.2 Reinicialización de Software**

Hacer un reset de software configura ciertos parámetros con los valores de fábrica o programa ciertas secciones con un conjunto de valores predeterminados. Para efectuar un reset:

- 1. Acceder al *Modo de Programación de Central* (ver *sección 3.4)*.
- 
- 2. Ingresar la sección **[4049]** para desbloquear el reset de software. 3. Ingresar los 4 dígitos de la **[SECCIÓN]** correspondiente al reset de
- software que se desea efectuar.
- 4. Por cada sección de reset diferente, se debe desbloquear el reset de software.

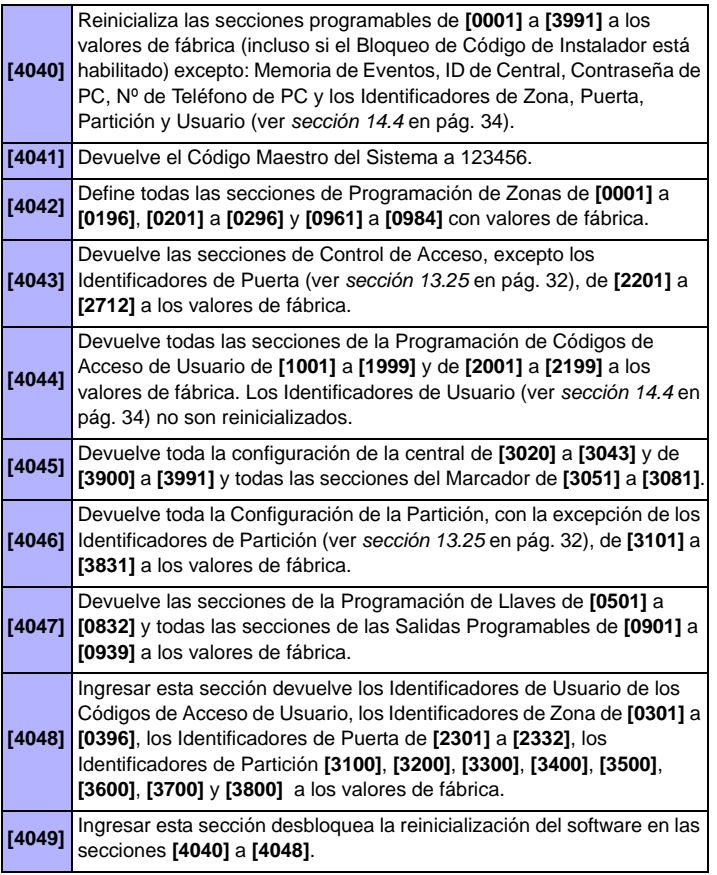

*No desconectar la alimentación de la central.*

# **13.3 Bloqueo de Código de Instalador**

### **SECCIÓN [3001]**

(de fábrica = **000**) Ingresar 147 en la sección **[3001]** para bloquear toda la programación. Al programar 147, efectuar un reset de hardware como se describe en la *sección 13.1* no afecta la configuración actual de la central. Para retirar el Bloqueo de Instalador, ingresar 000 en la sección **[3001]**.

# **13.4 Horario de Verano**

**SECCIÓN [3030]: OPCIÓN [3]**

(de fábrica = **habilitado**) Si está habilitado, la central ajusta el reloj del sistema (hora) para el horario de verano.

# **13.5 Programación del Horario de Verano**

# **SECCIÓN [3022]**

(de fábrica = **18**)

Seleccionar el horario seguido del ajuste del Horario de Verano.

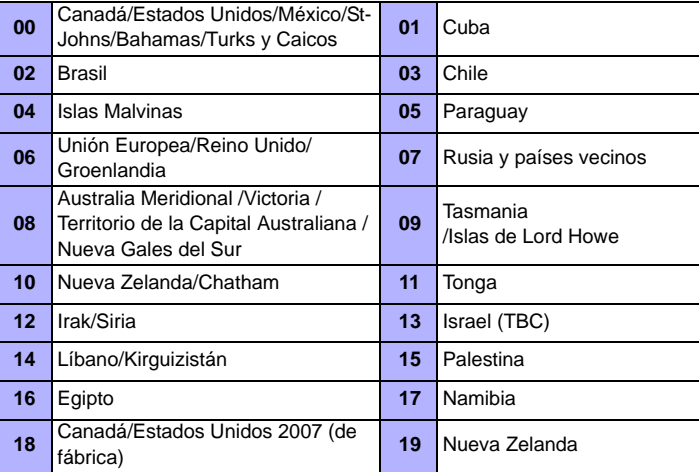

# **13.6 Carga de Corriente de Batería**

**SECCIÓN [3030]: OPCIÓN [5]**

De acuerdo a la capacidad de la batería, habilitar o deshabilitar la opción:

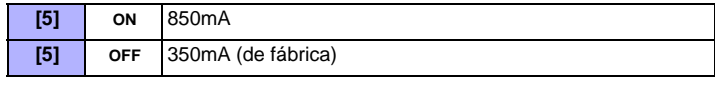

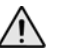

 *Se requiere un transformador de 40VA cuando se selecciona la carga de corriente de 850mA. Un transformador de 20VA podría causar daños al sistema.*

# **13.7 Velocidad del Combus**

**SECCIÓN [3030]: OPCIÓN [8]**

En instalaciones de gran extensión, configurar en Alta velocidad. Si hay problemas de comunicación, definir en velocidad Normal o instalar un Concentrador (APR3-HUB2). La central se reinicia al efectuar un cambio

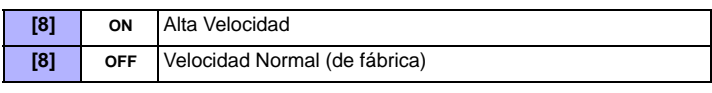

*Nótese que cuando se cambia la velocidad del combus ocurre lo* 

- *siguiente, lo que es considerado como funcionamiento normal: • El mensaje COMM. TROUBLE CALL SERVICE (Fallo de Com. Llamar Mantenimiento) se ve en los teclados conectados al combus.*
- *Las luces LED CA y de Estado parpadean alternadamente y todas las operaciones en el sistema se suspenden por un minuto aproximadamente mientras que el sistema se reconfigura.*

# **13.8 Transmisión de Estado de Zona en Puerto Serie**

**SECCIÓN [3035]: OPCIÓN [7]**

Si está habilitado, la central transmite la información del estado de zona mediante el puerto serie. Usar esto cuando hay dispositivos o software conectados al puerto serie, como WinLoad.

# **13.9 Velocidad de Puerto Serie en Baudios**

**SECCIÓN [3035]: OPCIÓN [8]**

Definir según la velocidad en baudios configurada en WinLoad o NEware:

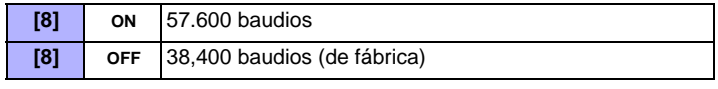

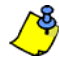

*Si la comunicación entre la central y la computadora experimenta dificultades a 57,600 baudios, especialmente en largas distancias, reducir la velocidad en baudios del software a 38,400.*

# **13.10 Particiones**

# **SECCIÓN [3031]: OPCIONES [1] A [8]**

(de fábrica = **partición 1 habilitada** ) La central puede ofrecer hasta ocho particiones totalmente independientes. La mayoría de las características y opciones pueden ser configuradas por separado para cada partición. Todas las zonas, zonas de llave, códigos de usuario y módulos del sistema son asignados a particiones específicas. EL EVO48 sólo tiene 4 particiones.

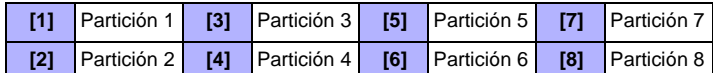

# **13.10.1 Asignación de Particiones de la Central**

# **SECCIÓN [3020]**

(de fábrica = **00**) La central reporta los eventos del sistema como originados en una o todas las particiones habilitadas. Los fallos del sistema sólo se pueden ver a través de las particiones habilitadas en esta sección. Entrar un número decimal de 2 dígitos entre 01 y 08 que representa las particiones 1 a 8. Entrar 00 para deshabilitar la característica.

# **13.11 Característica de Shabbat**

### **SECCIÓN [3030]: OPCIÓN [4]**

(de fábrica = **deshabilitado**) Si está habilitado, los teclados y detectores direccionables del sistema dejan de mostrar el estado del sistema vía la pantalla LCD y/o luces LED, del mediodía del viernes a la medianoche del sábado. La operación normal se reinicia el domingo a las 12:00:01am. Un usuario puede acceder a todos los comandos y opciones habituales durante el periodo de Shabbat, pulsando una tecla o ingresando un código (según lo configurado el Modo Confidencial en el teclado). Si no se toman acciones durante dos minutos, la característica de Shabbat se reactiva. Durante el periodo de Shabbat:

- los teclados LCD sólo muestran la hora y fecha
- la luz de fondo está deshabilitada
- Los indicadores LED de los módulos están deshabilitados

# **13.12 Teclas de Función del Instalador**

Pulsar y mantener la tecla **[0]** e ingresar el **[CÓDIGO DE INSTALADOR]** para acceder a las funciones del instalador y luego:

**Para teclados LCD:** Pulsar la tecla indicada en la lista aquí abajo que corresponda a la función que se desea activar.

#### **Para teclados Gráfica:** Pulsar la tecla de acción central (**Opciones**), resaltar la función deseada y pulsar luego la tecla de acción central (**Ok**).

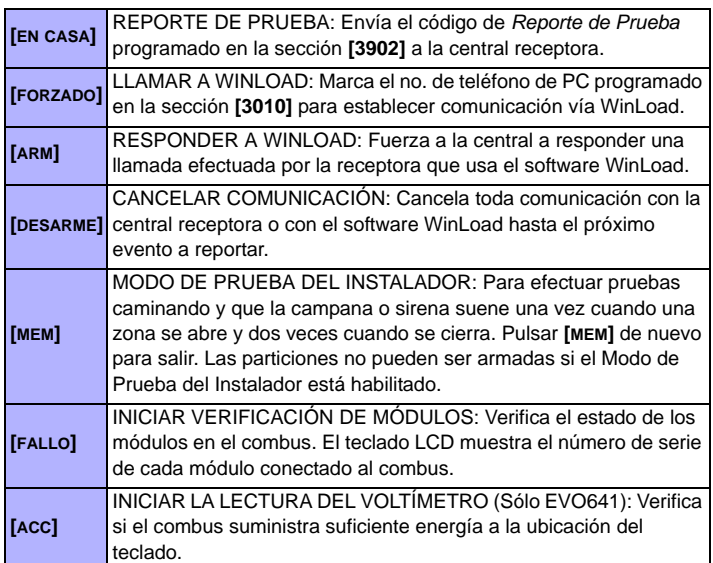

# **13.13 Reset de Módulo**

#### **SECCIÓN [4001]**

Para reinicializar un módulo conectado al combus a los valores de fábrica, ingresar el número de serie del módulo en la sección **[4001]**.

# **13.14 Localizar Módulo**

#### **SECCIÓN [4002]**

Para localizar un módulo en el combus, ingresar su número de serie en la sección **[4002]**. La LED del módulo parpadea hasta que se ingrese el número de serie o se pulse el interruptor antisabotaje u ocultar del módulo.

# **13.15 Programación de Módulo**

#### **SECCIÓN [4003]**

Para programar un módulo, ingresar la sección **[4003]** para entrar al *Modo de Programación de Módulos* (ver *sección 3.5* en pág. 8), e ingresar el número de serie del módulo. Para salir, pulsar la tecla **[BORRAR]** hasta que Modo Normal sea mostrado.

# **13.16 Difusión de Módulos e Identificadores**

**SECCIÓN [4004]**

### **Difusión de Módulos**

Para copiar los contenidos de las secciones de programación de un módulo a otro, ingresar el número de serie del módulo de origen en la sección **[4004]**, ingresar los números de serie de todos los módulos de destino y pulsar **[ACC]** o la tecla de acción central (**Inicio**).

#### **Difusión de Identificadores**

Copiar los Identificadores de Usuario, de Zona (secciones **[0301]** a **[0396]**), de Puerta (secciones **[2301]** a **[2332]**) y de Partición (secciones **[3100]**, **[3200]**, **[3300]**, **[3400]**, **[3500]**, **[3600]**, **[3700]** y **[3800]**) a todos los módulos del sistema que aceptan estas etiquetas. Para transmitir los identificadores, en la sección **[4004]**, ingresar el número de serie de la central. En la pantalla de Destino, sin ingresar un número de serie pulsar la tecla **[ACC]** si se usa un teclado LCD o la tecla de acción central (**Inicio**) si se usa un teclado Gráfica.

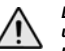

*La característica de Difusión de Módulos y de Identificadores sólo funciona cuando un módulo transmite sus datos a un módulo o módulos del mismo tipo y número de modelo.*

# **13.17 Configuración de Hora y Fecha**

La hora y la fecha del sistema son programados mediante el Menú de Usuario.

# **13.18 Verificación Rápida de Módulos**

**SECCIÓN [4005]**

Después de ingresar la sección, la central verifica todas las direcciones asignadas a los módulos. Si se detecta cualquier módulo ausente (p.ej. detector

retirado del combus), la central borra el número de serie del módulo, suprimiéndolo así de la memoria de la central.

# **13.19 Verificación de módulos**

#### **SECCIÓN [4006]**

Después de ingresar la sección, la central verifica todas las direcciones en el combus. Si se detecta cualquier módulo ausente (p.ej. detector

retirado del combus), la central borra el número de serie del módulo, suprimiéndolo así de la memoria de la central.

Si nuevos módulos son detectados, el número de serie es ingresado en la memoria de la central.

# **13.20 Visualizador de Números de Serie**

#### **SECCIÓN [4000]**

Ingresar la sección **[4000]** para ver el número de serie de la central y de todos los módulos en el combus. También se muestra la versión de firmware de algunos módulos (p.ej. (XXXXXXXX) VXX.XX).

**Para Teclados LCD:** El teclado muestra el número de serie de la central. Usar la teclas **[**S**]** y **[**T**]** para desplazarse.

**Para Teclados Gráfica:** El teclado muestra el número de serie de la central. Pulsar la tecla de acción central (**Seguir**) para desplazarse.

# **13.21 Modo de Ahorro de Energía**

**SECCIÓN [3033]: OPCIÓN [4]**

(de fábrica = **habilitado**) Si está habilitado y la central es alimentada por la batería de respaldo, la central puede poner todos los teclados en el Modo de Ahorro de Energía. La luz de fondo del teclado y las luces LED son deshabilitadas hasta que se pulse una tecla, ocurra una alarma o se active un Retardo de Entrada.

# **13.22 Desactivación Automática de Fallo**

#### **SECCIÓN [3021]**

(de fábrica = **00**) Si ocurre un fallo más veces que el número programado, la central deja de reportar el fallo. Ingresar un valor entre 01 y 15 (00 = deshabilitado). Cada fallo tiene su propio contador que se reinicializa a la medianoche.

# **13.23 Sin Pantalla de Fallo de CA**

#### **SECCIÓN [3030]: OPCIÓN [6]**

(de fábrica = **deshabilitado**) Si habilitado, la central no muestra el Fallo de CA como un fallo. Al ocurrir un fallo de CA con esta opción habilitada:

- la luz LED de CA se apaga
- el código de reporte de Fallo de CA es reportado.
- el fallo no aparece en la Pantalla de Fallos
- el teclado no emite tonos para indicar el fallo

# **13.24 Característica de Acciones Múltiples**

### **SECCIÓN [3033]: OPCIÓN [1]**

(de fábrica = **deshabilitado**) Si está habilitado, los usuarios permanecen en el Menú de Usuario después de haber ingresado su código de acceso. Con la opción **[1]** deshabilitada, la central sale del Menú de Usuario después de cada acción.

# **13.25 Etiquetas del Sistema**

La etiqueta existente mostrada en la pantalla LCD puede ser modificada para responder a las necesidades de instalación. Cada etiqueta contiene un máximo de 16 caracteres.

Para reprogramar el Identificador del Sistema, ingresar la sección deseada y usar la *Tabla 7*, *Tabla 9* y la *Tabla 8* (page 32) para modificar el identificador. Para otros idiomas, consultar la *Tabla 10* hasta la *Tabla 14* en pág. 33. Para las instrucciones sobre cómo ingresar letras y caracteres especiales en el teclado Gráfica, ver el Manual en Pantalla de Gráfica. Un completo Manual en Pantalla de Gráfica está disponible en nuestro sitio web paradox.com.

**Etiquetas de Zona:** Secciones **[0301]** a **[0396]** representan Zonas 01 a 96. **Etiquetas de Puerta:** Secciones **[2301]** a **[2332]** representan Puertas 01 a 32.

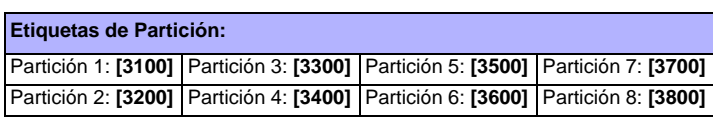

Tabla 7: Teclas

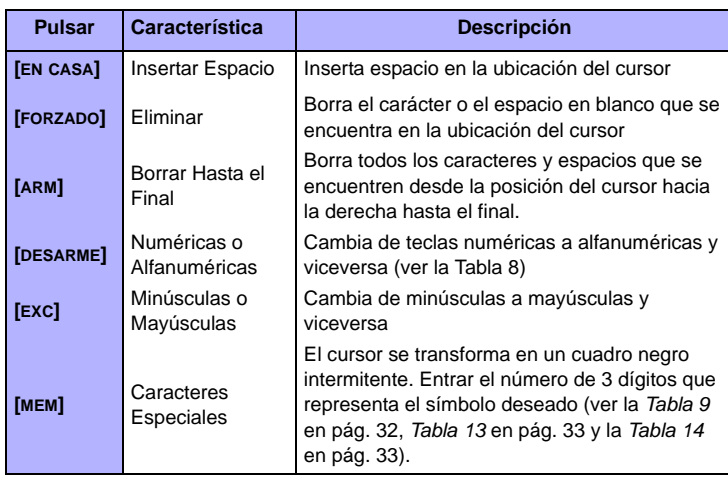

# **32** Manual de Instalación y Consulta

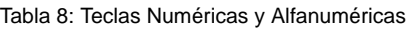

|       | <b>Numéricas</b>               | <b>Alfanuméricas</b>           |                                  |                                   |  |  |  |  |  |
|-------|--------------------------------|--------------------------------|----------------------------------|-----------------------------------|--|--|--|--|--|
| Llave | <b>Pulsar tecla</b><br>una vez | <b>Pulsar tecla</b><br>una vez | <b>Pulsar tecla</b><br>dos veces | <b>Pulsar tecla</b><br>tres veces |  |  |  |  |  |
| [0]   |                                |                                |                                  |                                   |  |  |  |  |  |
| [1]   |                                | A                              | B                                | C                                 |  |  |  |  |  |
| [2]   | 2                              | ו ו                            | F                                |                                   |  |  |  |  |  |
| [3]   | 3                              | G                              | н                                |                                   |  |  |  |  |  |
| [4]   | 4                              |                                | κ                                |                                   |  |  |  |  |  |
| [5]   | 5                              | М                              | N                                | ∩                                 |  |  |  |  |  |
| [6]   | 6                              | P                              |                                  | R                                 |  |  |  |  |  |
| [7]   |                                | S                              |                                  |                                   |  |  |  |  |  |
| [8]   | 8                              |                                | W                                |                                   |  |  |  |  |  |
| [9]   | 9                              |                                | 7                                |                                   |  |  |  |  |  |

Tabla 9: Catálogo de Caracteres Especiales

| 032          | 048             | 064  | 080 | 096<br>$\overline{\phantom{a}}$ | 112                      | 128      | 144                         | 160       | 176              | 192        | 208<br>٠           | 224 | 240          |
|--------------|-----------------|------|-----|---------------------------------|--------------------------|----------|-----------------------------|-----------|------------------|------------|--------------------|-----|--------------|
|              | Ø               | බ    | P   |                                 | P                        | û        | Ê                           | а         | ą                | መ          |                    | α   | p            |
| 033          | 049             | 065  | 081 | 097                             | 113                      | 129<br>۰ | 145                         | 161       | 177              | 193        | 209<br><b>A 10</b> | 225 | 241          |
|              | 1               | A    | Q   | а                               | q                        | Ĥ        | È                           | î         | $\mathrm{+}$     | ۱.         |                    | ¥   | ٩            |
| 034          | 050             | 066  | 082 | 098                             | 114                      | 130      | 146                         | 162       | 178<br>ж.        | 194        | 210                | 226 | 242          |
| п            | 2               | B    | R   | b                               | r                        | ú        | É                           | ì         | IJ               | Ð          | ۰                  | ¥   | Θ            |
| 035          | $\frac{1}{051}$ | 067  | 083 | 099                             | 115                      | 131<br>  | 147<br>.,                   | 163       | 179              | 195        | 211<br>╰           | 227 | 243          |
| #            | 3               | С    | S   | c                               | s                        | LΙ       | Ë                           | í         | $\hat{\uparrow}$ | ß          |                    | ¥   | 60           |
| 036          | 052             | 068  | 084 | 100                             | 116                      | 132<br>۰ | 148                         | 164<br>н. | 180              | 196        | 212                | 228 | 244          |
| \$           | 4               | D    | T   | d                               | t                        | Ü        | ê                           | ı         | ↓                | ç          | ,                  | ℁   | Ω            |
| 037          | 053             | A069 | 085 | 101                             | 117                      | 133<br>◟ | 149                         | 165       | 181              | 197        | 213                | 229 | 245          |
| X            | 5               | Ε    | U   | e                               | u                        | u        | è                           |           | ↵                | Ø          | رہ                 | k   | f            |
| 038          | 054             | 070  | 086 | 102                             | 118                      | 134<br>, | 150                         | 166<br>~  | 182              | 198        | 214                | 230 | 246          |
| 8.           | 6               | F    | U   | Ł                               | U                        | u        | é                           | N         | f                | ¤          | ÷                  | ρ   | Σ            |
| 039          | 055             | 071  | 087 | 103                             | 119                      | 135      | 151                         | 167<br>رہ | 183              | 199<br>r n | 215                | 231 | 247          |
| 7            | 7               | G    | ω   | д                               | ω                        | ô        | ë                           | N         | £                | LЗ.        | ≪                  | д   | ∼            |
| 040          | 056             | 072  | 088 | 104                             | 120                      | 136      | 152                         | 168       | 184              | 200        | 216                | 232 | 248          |
| C            | 8               | Н    | ×   | h                               | ×                        | ò        | À                           | N         | K                | μ          | ≫                  | ↨   | Ф            |
| 041          | 057             | 073  | 089 | 105                             | 121                      | 137      | 153<br>$\ddot{\phantom{1}}$ | 169       | 185              | 201        | 217                | 233 | 249          |
| ∋            | 9               | Ι    | Υ   | ı                               | У                        | ó        | A                           | 오         | t                | ø          | ŀ                  | Ļ   | у            |
| 042          | 058             | 074  | 090 | 106                             | 122                      | 138      | 154                         | 170       | 186              | 202<br>.,  | 218                | 234 | 250          |
| ж            | 2               | J    | Ζ   | J                               | Z                        | O        | ä                           | 9         | ≄                | Э          | $\checkmark$       | J   | Б            |
| 043          | 059             | 075  | 091 | 107                             | 123                      | 139<br>v | 155                         | 171       | 187              | 203        | 219                | 235 | 251          |
| $\mathrm{+}$ | 5               | Κ    | Г   | k                               | ∢                        | O        | Ä                           | 모         | 业                | Ã          | ×                  | Ω   | Π            |
| 044          | 060             | 076  | 092 | 108                             | 124                      | 140<br>۰ | 156                         | 172       | 188              | 204        | 220                | 236 | 252          |
| э            | く               |      | ╲   | 1                               | ı                        | O        | à                           | v         | 们                | ¢          | ß                  | Ł   | й            |
| 045          | 061             | 077  | 093 | 109                             | 125                      | 141<br>, | 157                         | 173       | 189              | 205        | 221                | 237 | 253          |
|              | =               | M    | ٦   | m                               | ⋟                        | O        | á                           | ω         | ź                | ã          | Θ                  | Я   | Ц            |
| 046          | 062             | 078  | 094 | 110                             | 126                      | 142<br>  | 158                         | 174       | 190              | 206        | 222                | 238 | 254          |
| ۰            | ⋋               | N    | ́   | n                               | →                        | O        | ä                           | m         | К                | õ          | ⊡                  | Ю   | $\mathbf{b}$ |
| 047          | 063             | 079  | 095 | 111                             | 127                      | 143      | 159                         | 175       | 191              | 207        | 223<br>-           | 239 | 255          |
| ∕            | ?               | Π    |     | о                               | $\overline{\phantom{0}}$ | Ċ        | A                           | Æ         | ¼                | õ          | –                  | Ш   | ij           |

Tabla 10: Atribuciones de Letras en el Teclado Hebreo

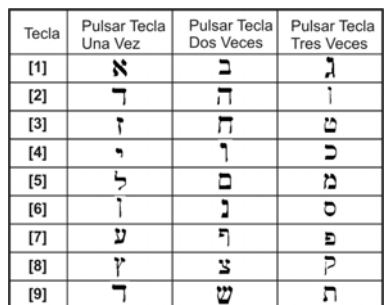

Tabla 11: Atribución de Letras en el Teclado Ruso

| Tecla | Pulsar Tecla<br>Una Vez | Pulsar Tecla<br>Dos Veces | Pulsar Tecla<br><b>Tres Veces</b> | Pulsar Tecla<br><b>Cuatro Veces</b> |
|-------|-------------------------|---------------------------|-----------------------------------|-------------------------------------|
| $[1]$ |                         | ь                         | В                                 |                                     |
| $[2]$ |                         | Е                         | Ë                                 | Ж                                   |
| $[3]$ | з                       | И                         | Й                                 | К                                   |
| $[4]$ |                         | М                         | Н                                 | O                                   |
| $[5]$ | п                       | p                         | C                                 | т                                   |
| [6]   |                         | Ф                         |                                   | Н                                   |
| $[7]$ | U                       | Ш                         | Щ                                 | Ъ                                   |
| [8]   | Ы                       | Ь                         | Э                                 | Ю                                   |
| [9]   |                         |                           |                                   |                                     |

Tabla 12: Atribución de Letras en el Teclado Griego

| Llave | Pulsar la tecla | Pulsar la tecla | Pulsar la tecla |  |  |  |
|-------|-----------------|-----------------|-----------------|--|--|--|
|       | una vez         | dos veces       | tres veces      |  |  |  |
| [1]   |                 | В               | г               |  |  |  |
| $[2]$ |                 | E               | Z               |  |  |  |
| [3]   | н               | Θ               |                 |  |  |  |
| [4]   | K               |                 | М               |  |  |  |
| [5]   | N               |                 |                 |  |  |  |
| [6]   |                 | P               | Σ.              |  |  |  |
| Γ7    | Τ               | v               | Φ               |  |  |  |
| [8]   |                 | Ψ               |                 |  |  |  |

Tabla 13: Catálogo de Caracteres Especiales en Hebreo

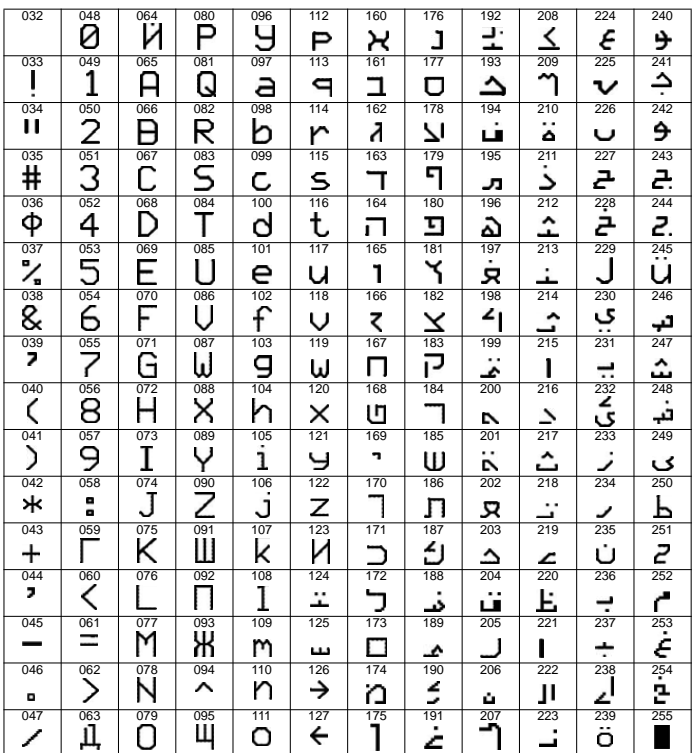

Tabla 14: Catálogo de Caracteres Especiales en Ruso

| 032                      | 048<br>0     | $\overline{\eth}$ | 080<br>P | 096<br>╲ | 112<br>р      | 128 | 144 | 160<br>ь | 176<br>Ю | 192<br>Ч        | 208       | 224<br>Л  | 240<br>1/4 |
|--------------------------|--------------|-------------------|----------|----------|---------------|-----|-----|----------|----------|-----------------|-----------|-----------|------------|
| 033                      | 0.49<br>1    | 065<br>А          | 081<br>Q | 097<br>a | 773<br>q      | 129 | 345 | 161      | 377<br>Я | 793<br>ш        | 209       | 225<br>Ц  | 247<br>1/3 |
| 034<br>$^{\prime\prime}$ | 050<br>2     | 066<br>в          | 082<br>R | 098<br>b | 114<br>r      | 130 | 146 | 162<br>Ë | 178<br>б | 194<br>Ъ        | 210       | 226<br>Ш  | 242<br>1/2 |
| 035<br>#                 | 051<br>3     | 067<br>С          | 083<br>S | 099<br>C | 115<br>s      | 131 | 147 | 163<br>Ж | 179<br>B | 195<br>Ы        | 211<br>IJ | 227<br>Д  | 243        |
| 036<br>\$                | 052<br>4     | 068<br>D          | 084<br>т | 100<br>d | 116<br>t      | 132 | 148 | 164<br>З | 180<br>┑ | 196<br>ь        | 212       | 228<br>Φ  | 244        |
| 037<br>℅                 | 053<br>5     | 069<br>F          | 085<br>U | 701<br>e | 117<br>u      | 733 | 149 | 165<br>И | 181<br>ë | 197<br>э        | 213       | 229<br>П  | 245        |
| 038<br>&                 | 054<br>6     | 070<br>F          | 086<br>V | 102<br>f | 718<br>v      | 134 | 150 | 166<br>Й | 782<br>Ж | 198<br>Ю        | 214       | 230<br>Ш  | 246        |
| 039<br>,                 | 055<br>7     | 071<br>G          | 087<br>W | 103<br>g | 119<br>w      | 135 | 151 | 167<br>Л | 183<br>3 | 199<br>я        | 215       | 231<br>,  | 247        |
| 040                      | 056<br>8     | 072<br>Н          | 088<br>Χ | 104<br>h | 120<br>x      | 136 | 152 | 168<br>П | 184<br>И | 200<br>«        | 216<br>I١ | 232<br>   | 248        |
| 041                      | 057<br>9     | 073               | 089<br>γ | 705<br>ı | 121<br>۷      | 137 | 153 | 169<br>V | 185<br>Й | 201<br>≫        | 217<br>↑  | 233<br>~  | 249        |
| 042<br>*                 | 058<br>፡     | 074<br>J          | 090<br>Z | 106<br>ı | 122<br>Z      | 738 | 154 | 170<br>Ф | 186<br>К | 202<br>$\prime$ | 218<br>↓  | 234<br>é  | 250        |
| 043<br>$\pm$             | 0.59<br>;    | 075<br>Κ          | 091      | 107<br>k | 123<br>10     | 739 | 155 | 171<br>ч | 187<br>Л | 203<br>w        | 219       | 235<br>Ç  | 251        |
| 044<br>,                 | 060<br>$\,<$ | 076               | 092<br>¢ | 708      | 124<br>12     | 140 | 156 | 172<br>Ш | 788<br>М | 204             | 220       | 236<br>ij | 252        |
| 045                      | 061<br>$=$   | 077<br>M          | 093<br>1 | 709<br>m | 725<br>5<br>1 | 141 | 157 | 173<br>Ь | 189<br>Н | 205<br>ሪ        | 221       | 237<br>冰  | 253<br>ş   |
| 046<br>۰                 | 062<br>>     | 078<br>N          | 094<br>⌒ | 110<br>n | 126<br>←      | 142 | 158 | 174<br>Ы | 190<br>п | 206<br>f        | 222       | 238       | 254<br>¶   |
| 047                      | 063<br>?     | 079<br>Ω          | 095      | 111<br>o | 127           | 143 | 159 | 175<br>Э | 191<br>т | 207<br>£        | 223<br>٠  | 239<br>o  | 255        |

Tabla 15: Catálogo de Caracteres Especiales en Griego

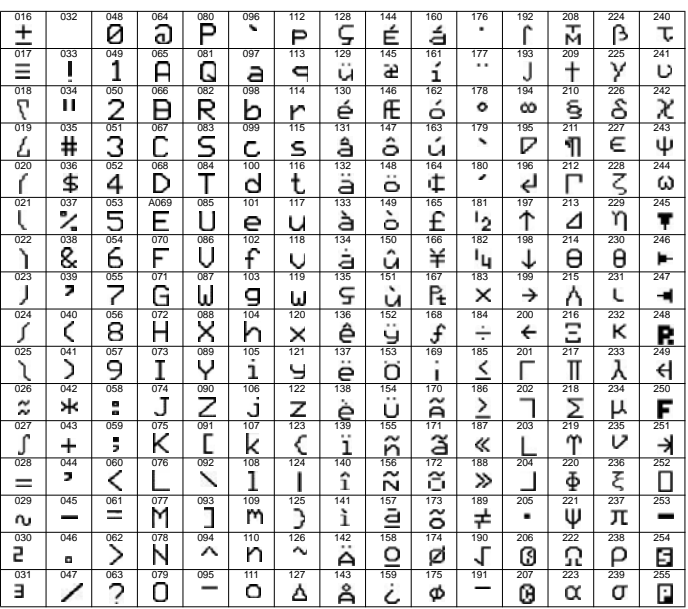

# **14.1 Código de Instalador**

#### **SECCIÓN [1000]**

(de fábrica = **000000**) El código de Instalador tiene una extensión de seis dígitos, donde cada dígito puede tener un valor entre 0 y 9. Para cambiarlo:

- 1. Pulsar y mantener la tecla **[0]**
- 2. Ingresar el **[CÓDIGO DE INSTALADOR]**

3. Ingresar **[1000]** 4. Ingresar un nuevo **[CÓDIGO DE INSTALADOR]** de 6 dígitos

*El Código de Instalador puede programar las Opciones de Código de Usuario y la Asignación de Particiones, pero no los números de identificación personales.* 

# **14.2 Extensión de Código de Acceso**

**SECCIÓN [3033]: OPCIONES [2] Y [3]**

Los códigos de acceso pueden tener entre 1 y 6 dígitos si la opción de código de acceso flexible está habilitada. Al programar códigos de acceso de menos de 6 dígitos, pulsar la tecla **[ENTRAR]** después de ingresar el último dígito. La central retira automáticamente los últimos 2 dígitos del código de acceso si se cambia la extensión del código de 6 a 4 dígitos. Sin embargo, si la extensión del código de acceso de usuario se cambia de 4 a 6 dígitos, la central añade 2 dígitos al final usando los primeros dos dígitos.

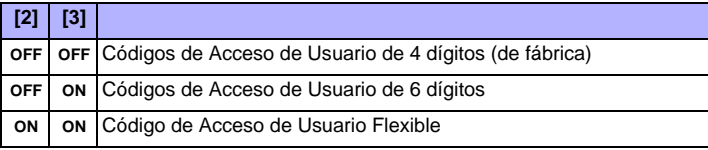

# **14.3 Código Maestro del Sistema**

### **SECCIÓN [1001]**

(de fábrica = **123456**) El Código de Instalador puede cambiar las Opciones de Código de Usuario, la Asignación de Particiones y las Opciones de Control de Acceso, pero no puede cambiar el número de identificación personal (NIP). Cada dígito del código Maestro puede tener un valor entre 0 y 9. Para devolver el código Maestro al valor de fábrica, ver la *sección 13.2* en pág. 30. Mediante el código Maestro, un usuario puede usar cualquier método de armado disponible con acceso a todas las particiones y puede programar todos los códigos de acceso, las Opciones de Usuario, Asignación de Particiones y las Opciones de Control de Acceso.

# **14.4 Programación de Códigos de Acceso**

#### **SECCIONES [1002] A [1999]**

(de fábrica = **todas las opciones están deshabiklitadas excepto la de anulación**) La central acepta 998 códigos de acceso. En las secciones **[1002]** a **[1999]**, el código de Instalador puede programar las Opciones de Código de Usuario, la Asignación de Particiones y las Opciones de Control de Acceso, pero no puede programar números de identificación personales (NIP). Para programar los NIP, los usuarios deben consultar el Manual del Usuario del Sistema. El código Maestro o un usuario con la característica Maestro habilitada puede programar las Opciones de Códigos de Usuario, la Asignación de Particiones, las Opciones de Control de Acceso y los Identificadores de Usuario mediante diferentes métodos de programación.

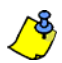

*Si no se selecciona una asignación de partición, el código de acceso de usuario sólo puede activar PGMs.*

*Para programar etiquetas de usuario, ver el Manual del Usuario del Sistema para el Teclado LCD o la Ayuda en Pantalla de Gráfica.*

# **14.5 Opciones de Usuario**

**SECCIONES [1002] A [1999]: PANTALLA OPCIONES USUARIO, OPCIONES [1] A [8]** Esta opciones definen cómo cada código puede armar o desarmar particiones. Todos los usuarios pueden armar Normal sus particiones asignadas, pero sólo aquellos con la opción Sólo Arma deshabilitada pueden desamar una partición asignada.

Habilitar o deshabilitar las opciones como sea necesario para cada código de acceso de usuario como muestra la *Figura 18*.

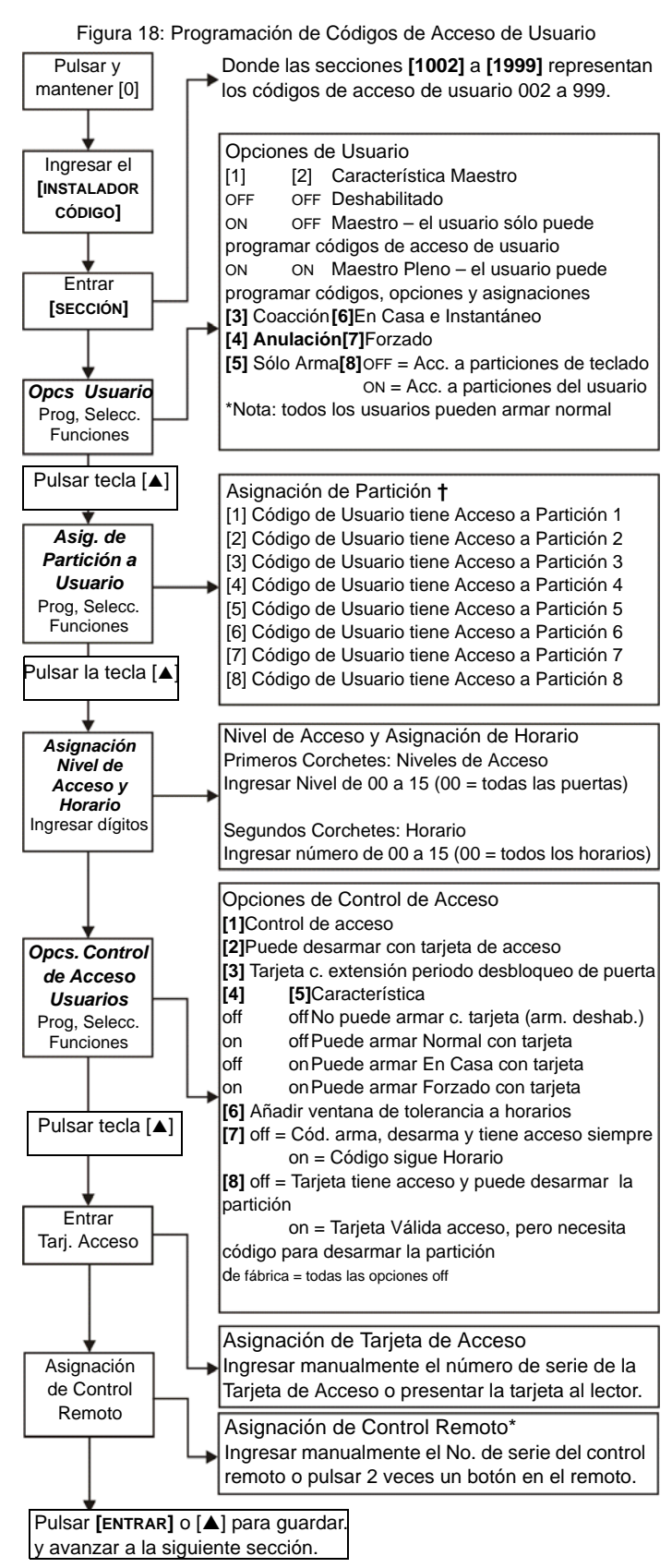

**†** El valor de fábrica depende de la asignación de particiones del usuario que programa códigos. Por ejemplo, cuando un usuario (con función maestro) a quien se le asignó las particiones 1 y 2 programa un código de usuario, las particiones 1 y 2 serán la configuración de fábrica del nuevo usuario.

\* Los controles remotos también pueden ser asignados usando un código maestro.

# **14.6 Asignación de Partición**

**SECCIONES [1002] A [1999]: PANTALLA ASIGNACIÓN ÁREA, OPCIONES [1] A [8]** Cada uno de los 998 códigos de acceso puede ser asignado a una o más particiones. Los usuarios sólo pueden armar, desarmar y ver el estado de las particiones asignadas a sus códigos. Seleccionar una o más de las particiones para cada código como muestra la *Figura 18* en pág. 34.

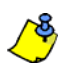

*Si no se selecciona una asignación de partición, el código de acceso de usuario sólo puede activar PGMs.* 

*El valor de fábrica depende de la asignación de particiones del usuario que programa códigos. Por ejemplo, si un usuario (maestro) a quien se asignó las particiones 1 y 2 programa un cód. de usuario, las particiones 1 y 2 serán asignadas de fábrica del nuevo usuario.*

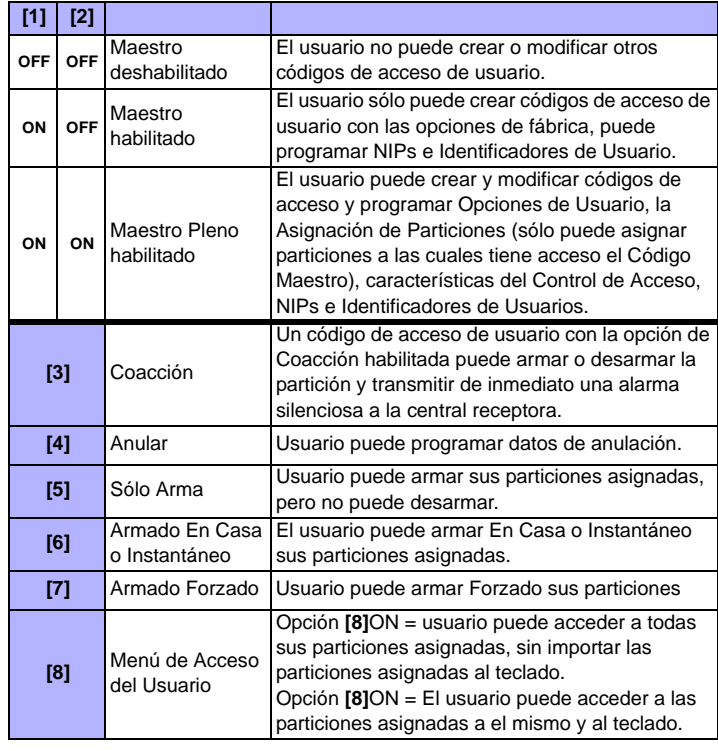

# **14.7 Control de Acceso**

**SECCIONES [1002] A [1999]**

Además de las opciones de código de acceso, las siguientes opciones pueden ser programadas cuando el Control de Acceso está habilitado: Nivel de Acceso, Horario, Opciones de Acceso y Tarjeta de Acceso. Para más detalles sobre el Control de Acceso, ver la *sección 15* en pág. 36.

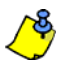

*El Código Maestro del Sistema y los códigos de acceso con la característica Maestro Pleno habilitada también pueden programar el Nivel de Acceso, Horario, las Opciones de Acceso de Usuario y Tarjetas de Acceso mediante otro método de programación.*

*El Código Maestro del Sistema tiene acceso a todas las puertas en todo momento. Sólo se puede cambiar el número de serie de la tarjeta y la elección del método de armado. Si las otras opciones son cambiadas, el Código Maestro del Sistema regresa su programación original.*

# **14.7.1 Asignación del Nivel de Acceso**

**SECCIONES [1002] A [1999]: PANTALLA DE NIVEL + HORARIO** Los códigos de acceso de usuario sólo pueden abrir las puertas incluidas en su Nivel de Acceso asignado(ver *sección 15.5* en pág. 36). En los primeros corchetes, ingresar el número de dos dígitos del Nivel de Acceso (00 a15, 00 = ilimitado) que será asignado al código de acceso de usuario.

### **14.7.2 Asignación de Horarios**

**SECCIONES [1002] A [1999]: PANTALLA DE NIVEL + HORARIO** Los horarios determinan las horas, días y festivos en los cuales los códigos de acceso de pueden abrir las puertas en sus Niveles de Acceso asignados (ver *sección 15.6)*. En los segundos corchetes, ingresar el

número de dos dígitos del Horario Primario (00 a15, 00 = ilimitado) que será asignado a dicho código de acceso de usuario.

### **14.7.3 Opciones de Control de Acceso**

**SECCIONES [1002] A [1999]: PANTALLA OPCIONES ACCESO, OPCIONES [1] A [8]** Las Opciones de Control de Acceso definen cómo cada Tarjeta de Acceso puede armar o desarmar las particiones. Para armar la partición(es) asignada a la puerta, presentar una tarjeta válida al lector dos veces al interior de cinco segundos mientras que la puerta está cerrada. Para que la tarjeta sea válida, debe ser presentada en su Horario asignado, al interior de su nivel de acceso y debe estar asignada a las particiones asignadas al teclado dependiendo del Modo de Acceso a Puerta (ver *sección 15.10* en pág. 37). Habilitar o deshabilitar las opciones como sea necesario para cada Tarjeta de Acceso como muestra la *Figura 18* en pág. 34.

*Un usuario que no fue asignado a una partición, pero que tiene la opción [1] de control de acceso habilitada (control de acceso), puede ahora obtener acceso a una puerta de control de acceso al entrar un código (NIP) y pulsar después la tecla* [ACC] *del teclado.*

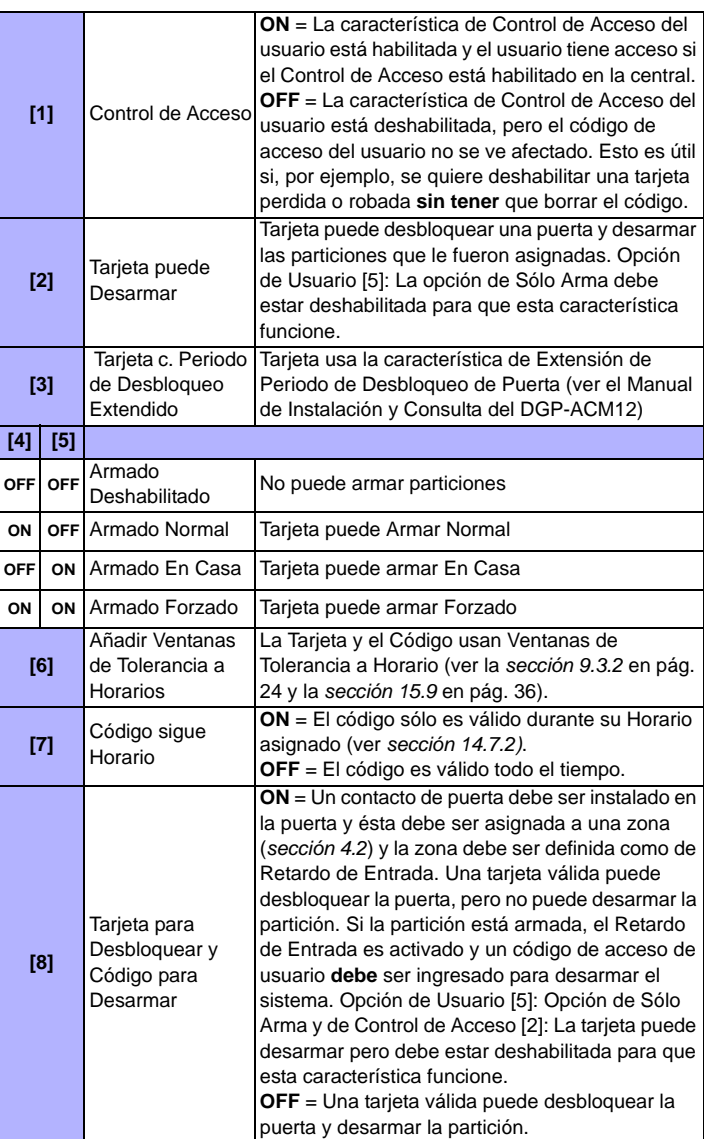

# **14.7.4 Asignación de Tarjeta de Acceso**

**SECCIONES [1002] A [1999]: PANTALLA DE TARJETA DE ACCESO** La Tarjeta de Acceso es activada cuando se asigna su número de serie al código de acceso de usuario. EVO acepta tarjetas y lectores de proximidad Wiegand de 26 bits (recomendado: Lector DGP-R910 y tarjetas de la Serie CR-R700). Ingresar manualmente el número de serie o presentar la Tarjeta de Acceso al lector del teclado y su número de serie será registrado automáticamente.

Para los detalles de conexión de dispositivos de control de acceso, ver el Manual de Instalación y Consulta del Módulo de Control de Acceso Digiplex.

Figura 19: Instalación Típica de Control de Acceso\*

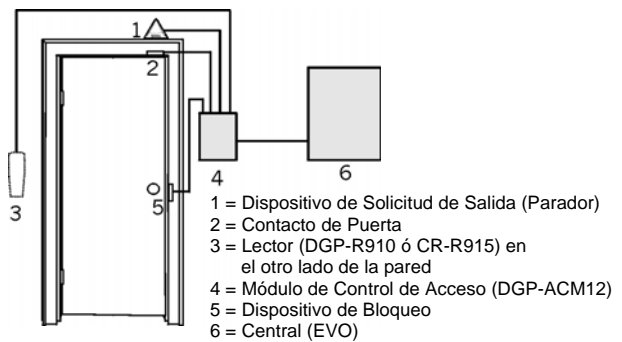

Las personas con acceso autorizado al área protegida reciben tarjetas asignadas a códigos de acceso programados con un Nivel de Acceso (ver *sección 15.5)* y un Horario (ver *sección 15.6)*. La central determina si desbloquea la puerta o no, según el nivel de acceso y horario de la tarjeta.

# **15.1 Términos Frecuentes del Control de Acceso**

**Alarma de Acceso**: Una alerta es generada por el lector si una Puerta de Acceso es abierta después del tiempo programado o si fue abierta sin la señal correspondiente. Este evento es registrado en la Memoria de Eventos, pero no puede ser reportado.

**Tarjeta de Acceso**: Etiqueta asignada a un código de acceso de usuario usada para identificar al usuario en un sistema de Control de Acceso.

**Acceso Negado**: El sistema niega el acceso vía una Puerta de Acceso.

**Acceso Autorizado**: El sistema permite el acceso vía una puerta protegida.

**Alarma Antirrobos**: Una advertencia enviada a la central si una zona armada del sistema de seguridad EVO es violada. Este evento es registrado en la Memoria de Eventos y puede ser enviado a la receptora.

**Puerta Dejada Abierta**: Cada Puerta de Control de Acceso es programada con un tiempo durante el cual puede permanecer abierta. Una Alarma de Acceso es activada al final de este periodo.

**Puerta Forzada**: Una Puerta de Acceso fuera abierta sin una señal de "Acceso Autorizado" o "Pedido de Salida", una Alarma de Acceso silenciosa o audible puede ser lanzada.

**Lector**: Un Dispositivo de Control de Acceso (DGP-R910) ubicado cerca de una Puerta de Acceso, que envía la información de una Tarjeta de Acceso hacia la central.

**Solicitud de Salida**: Cuando un dispositivo REX (Paradoor 460) detecta movimiento, envía una señal de pedido de salida a la central.

**Tarjeta Válida**: Una Tarjeta de Control de Acceso presentada a un lector durante su horario asignado y al interior de su Nivel de Acceso.

# **15.2 Vista General de la Programación**

Este es el procedimiento **BÁSICO** para programar el Control de Acceso:

- 1. Habilitar el Control de Acceso en la sección **[3038]** opción **[1]**.
- 2. Asignar las Puertas en las secciones **[2201]** a **[2232]**.
- 3. Crear los Niveles de Acceso en las secciones **[2601]** a **[2615]**.
- 4. Crear los horarios en las secciones **[2401]** a **[2432]**.
- 5. Definir los Festivos en las secciones **[2701]** a **[2712]**.
- 6. Programar códigos de acceso de usuario (ver *sección 14* en pág. 34). 7. Programar los Módulos de Control de Acceso.

# **15.3 Habilitar el Control de Acceso**

**SECCIÓN [3038]: OPCIÓN [1]**

(de fábrica = **deshabilitada**) Habilitar para activar el Control de Acceso.

### **15.4 Números de Puertas**

**SECCIONES [2201] A [2232]**

Cada puerta supervisada y controlada requiere un Módulo de Control de Acceso (DGP-ACM12) o teclado de acceso. El teclado o módulo se asigna a la puerta en secciones **[2201]** a **[2232]**. EVO acepta hasta 32 Puertas.

# **15.5 Niveles de Acceso**

#### **SECCIONES [2601] A [2615]**

Los niveles de acceso definen las puertas a las cuales se tiene acceso. Cada nivel de acceso es una combinación de puertas en las secciones [2201] a [2232]. Son asignados a los usuarios vía sus códigos (ver el Manual del Usuario del Sistema). Las secciones contienen 4 pantallas que representan las 32 Puertas. El nivel 00 autoriza el acceso a todas.

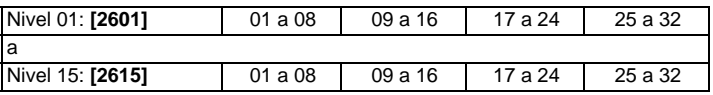

# **15.6 Horarios de Acceso**

**SECCIONES [2401] A [2432]**

Los horarios consisten de dos periodos programables llamados Intervalos A y B. Ingresar la Hora de Inicio y la Hora de Fin en la primera y segunda pantalla. En la tercera pantalla, seleccionar los días en los que los horarios son válidos. La opción [8] representa los festivos programados. Si está habilitado, los usuarios tienen acceso entre la Hora de Inicio y la Hora de Fin durante los festivos. Un Intervalo no puede pasar de un día para el otro. Los horarios son asignados a los usuarios mediante sus códigos de acceso (ver el Manual del Usuario del Sistema). Los Horarios Primarios 001 y 015 son programados en las secciones **[2401]** a **[2415]** respectivamente. Los Horarios Secundarios 016 a 032 son programados en las secciones **[2416]**  a **[2432]** respectivamente. El Horario 00 autoriza el acceso en todo momento. Los Horarios Primarios pueden ser asignados a códigos de acceso de usuario. Los Horarios Secundarios son Horarios de Respaldo.

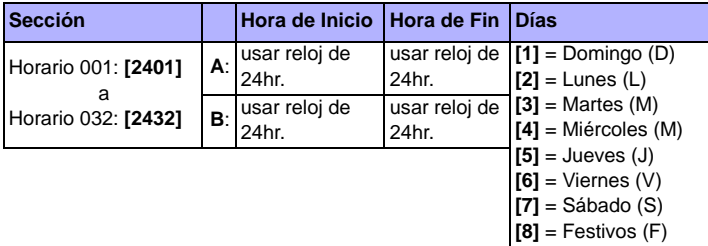

# **15.7 Horarios deRespaldo**

**SECCIONES [2501] A [2532]**

Si se usa una Tarjeta de Acceso o un código de acceso de usuario en una Puerta de Acceso, la central verifica si se usó durante su Horario Primario asignado. Si hay horarios vinculados, la central los verifica. La central verifica hasta 8 horarios vinculados. Cada Horario entre 001 y 032 puede ser vinculado a otro Horario en las secciones **[2501]** a **[2532]**. Ingresar en cada sección el número de 3 dígitos del Horario al cual está vinculado.

# **15.8 Programación de Días Festivos**

**SECCIONES [2701] A [2712]**

Ésta programación identifica los días festivos. Cada sección de **[2701]**a **[2712]** representa un mes. Cada sección incluye cuatro grupos de 5 a 8 opciones que representan los días del mes. Habilitar las opciones que representan los festivos.

# **15.9 Horario de Ventana de Tolerancia**

### **SECCIÓN [3039]**

Los códigos de acceso con la opción Añadir Ventana de Tolerancia a Horario habilitada tienen el número de minutos programado en **[3039]** añadido antes y después de su horario. Ingresar cualquier valor entre 001 y 255 (de fábrica = **000**) para definir en minutos la Ventana de Tolerancia.

**36** Manual de Instalación y Consulta

El Horario asignado a un usuario es de 9am. a 5pm. Si se habilita la opción Añadir Ventana de Tolerancia a Horario en este usuario, éste tiene acceso de 8am. a 6pm.

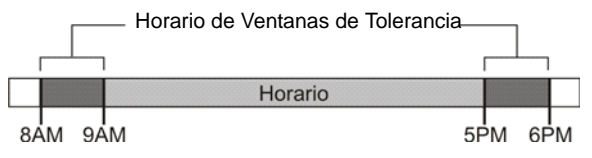

La Ventana de Tolerancia en Horario se aplica sólo a los Horarios de Acceso (ver *sección 15.6* en pág. 36), y no a los Horarios de Reporte de Armado y Desarmado (ver *sección 9.3.1* en pág. 23).

# **15.10 Modo de Acceso a Puerta**

**SECCIÓN [2251] A [2282]: OPCIÓN [1]** La puerta de Acceso y el usuario pueden ser asignados a una o más particiones en el sistema. Las acciones efectuadas por el usuario son vinculadas directamente a la partición(es) asignada a dicha puerta. Las puertas 01 a 32 son programadas en las secciones **[2251]** a **[2282]**.

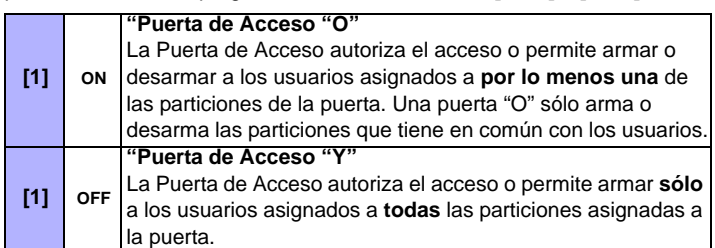

# **15.11 Acceso con Código**

**SECCIÓN [2251] A [2282]: OPCIÓN [2]**

Se puede permitir el acceso a una Puerta de Acceso si se ingresa de un código de acceso válido y se pulsa la tecla **[ACC]** en un Teclado LCD EVO641, en lugar de usar una Tarjeta de Acceso. La central verifica su Nivel de Acceso y su Horario. Las puertas 01 a 32 son programadas en las secciones **[2251]** a **[2282]** respectivamente.

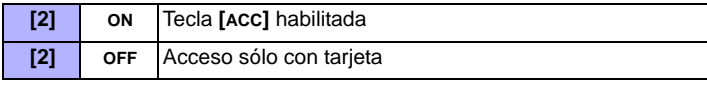

*Esta opción no es disponible en los teclados LED y Grafica.*

# **15.12 Tarjeta y Código de Acceso**

**SECCIÓN [2251] A [2282]: OPCIÓN [3]**

La puerta de acceso puede ser programada para que requiera que el usuario presente una tarjeta de acceso válida e ingrese luego un código válido en un lector DGP-R915 conectado a un Módulo de Control de Acceso (DGP-ACM12). El DGP-R915 y el Módulo de Control de Acceso deben ser configurados correctamente. Ver las Instrucciones de Instalación y Uso del DGP-R915, y el Manual de Instalación y Consulta del Módulo de Control de Acceso. Las puertas 01 a 32 son programadas en las secciones **[2251]** a **[2282]** respectivamente.

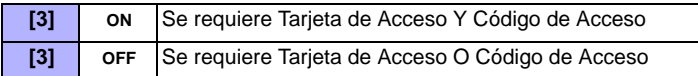

*Cuando la opción [3] está habilitado, la Tarjeta de Acceso debe ser presentada antes que se ingrese el código de acceso de usuario.*

# **15.13 Saltar Retardo de Salida En Armado Con Tarjeta**

**SECCIÓN [3038]: OPCIÓN [6]**

(de fábrica = **deshabilitado**) Al armar con una tarjeta de acceso, el sistema puede armar con o sin el Retardo de Salida.

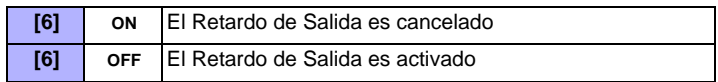

# **15.14 Impedir Armado en Puerta**

**SECCIÓN [2251] A [2282]: OPCIÓN [4]**

Con la opción **[4]** ON, la central puede evitar que una tarjeta de acceso arme la partición(es) asignada a la puerta, incluso si la tarjeta de acceso está programada para permitir el armado.

# **15.15 Impedir Desarmado en Puerta**

**SECCIÓN [2251] A [2282]: OPCIÓN [5]**

Con la opción **[5]** ON, la central puede evitar que una tarjeta de acceso desarme la partición(es) asignada a la puerta, incluso si la tarjeta de acceso está programada para permitir el desarmado.

# **15.16 Acceso a Puerta Durante Pérdida de Hora**

**SECCIÓN [3038]: OPCIÓN [8]**

(de fábrica = **deshabilitado**) Si el sistema detecta un Fallo de Pérdida de Hora, la central deja de reconocer los Horarios hasta que la hora es reajustada. Habilitar o deshabilitar la opción como sea necesario:

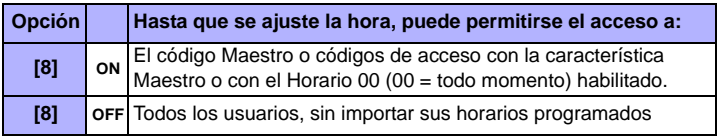

# **15.17 Alarma Antirrobos en Puerta Forzada o en Puerta Dejada Abierta**

**SECCIÓN [3038]: OPCIÓN [5] (PUERTA FORZADA)**

**SECCIÓN [3038]: OPCIÓN [7] (PUERTA DEJADA ABIERTA)**

(de fábrica = **deshabilitado**) Si una Puerta de Acceso es abierta forzada o dejada abierta, puede enviarse una señal a la central para activar una alarma antirrobos. La alarma antirrobos es generada de inmediato sin importar la definición de la zona.

Para que estas características funcionen:

- Instalar un contacto de puerta y conectarlo al Módulo de Control de Acceso de la puerta.
- Asignar el Módulo de Control de Acceso a una zona (ver *Programación de Zona* en pág. 9)
- Habilitar la opción **[5]** en la sección **[3038]**: Alarma Antirrobos en Puerta Forzada
- Habilitar la opción **[7]** en la sección **[3038]**: Alarma Antirrobos en Puerta Dejada Abierta

# **15.18 Registro de Eventos de Control de Acceso**

### **15.18.1 Registrar "Solicitud de Salida" en Memoria de Eventos SECCIÓN [3038]: OPCIÓN [2]**

(de fábrica = **deshabilitado**) Si está habilitado, la central puede registrar en la memoria los eventos REX (solicitud de salida) generados en todas las puertas, pero no puede reportar estos eventos a la receptora. Los eventos pueden ser vistos accediendo a la *Pantalla de Memoria de Eventos*.

*Como eventos REX pueden ocurrir seguido, la memoria puede llenarse rápidamente.*

# **15.18.2 Registrar "Restauración de Puerta Dejada Abierta" en Memoria de Eventos**

**SECCIÓN [3038]: OPCIÓN [3]**

(de fábrica = **deshabilitado**) Si está habilitado, el evento de Restauración de Puerta Dejada Abierta puede ser registrado en la Memoria de Eventos. Estos eventos no pueden ser reportados a la central receptora, pero pueden ser vistos accediendo a la Pantalla de Memoria de Eventos.

# **15.18.3 Registrar "Restauración de Puerta Forzada Abierta" en Memoria de Eventos**

#### **SECCIÓN [3038]: OPCIÓN [4]**

(de fábrica = **deshabilitado**) Si está habilitado, el evento de Restauración de Puerta Forzada Abierta puede ser registrado en la Memoria de Eventos. Este evento no puede ser reportado a la central receptora, pero puede ser visto accediendo a la Pantalla de Memoria de Eventos.

# **16.1 Identificador de la Central**

### **SECCIÓN [3011]**

(de fábrica = **0000**) Programar el mismo Identificador de Central en la central y en WinLoad. WinLoad establece la comunicación si los identificadores coinciden. Ingresar el número hexadecimal deseado de 4 dígitos en la sección **[3011]**.

# **16.2 Contraseña de PC**

### **SECCIÓN [3012]**

(de fábrica = **0000**) Programar la misma contraseña en la central y en WinLoad. WinLoad establece la comunicación si las contraseñas coinciden. Ingresar el número hexadecimal deseado de 4 dígitos en la sección **[3012]**.

# **16.3 Número de Teléfono de la PC**

### **SECCIÓN [3010]**

La central marca este número para comunicarse con una PC que usa el software WinLoad. Ingresar cualquier dígito del 0 al 9 y cualquier tecla especial o función (ver la *Tabla 4: Teclas Especiales para el Número de Teléfono* en pág. 24) hasta un máximo de 32 dígitos en la sección **[3010]**.

# **16.4 Característica de Retornar Llamada**

#### **SECCIÓN [3037]: OPCIÓN [1]**

(de fábrica = **deshabilitado**) Si está habilitado y una computadora que usa WinLoad intenta comunicarse con la central, la central cuelga y luego retorna la llamada a la computadora para volver a verificar los códigos de identidad y establecer la comunicación. Cuando la central cuelga , WinLoad se pone automáticamente en modo Esperando Llamada (ver el *Manual en Pantalla de WinLoad*), listo para responder cuando la consola devuelva la llamada. El número de teléfono de PC debe ser programado.

# **16.5 Llamar a WinLoad**

Marcar el número de teléfono de PC programado en la sección **[3010]** para comunicarse con WinLoad. La central y WinLoad verifican que el Identificador de la Central y la Contraseña de PC coinciden antes de establecer comunicación.

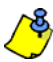

*WinLoad debe estar en Modo Esperando Llamada (ver el Manual en Pantalla de WinLoad).*

**Para Teclados LCD:** Pulsar y mantener la tecla **[0]**, ingresar el **[CÓDIGO DE INSTALADOR]** y pulsar luego **[FORZADO]**.

**Para Teclados Gráfica:** Pulsar y mantener **[0]**, ingresar el **[CÓDIGO DE INSTALADOR]**, pulsar la tecla de acción central (**Opciones**), resaltar **Llamar a WinLoad** y pulsar luego la tecla de acción izquierda (**Seleccionar**).

# **16.6 Responder a WinLoad**

Para efectuar una carga/descarga local, conectar la computadora a la central mediante un adaptador de línea ADP-1. Definir en WinLoad la *Condición de Marcado (Dialing Condition)* en *Marcado Directo (Blind Dial)*, programar el número de teléfono de PC y seguir las instrucciones del Adaptador ADP-1. Cuando la computadora haya marcado:

**Para Teclados LCD:** Pulsar y mantener la tecla **[0]**, ingresar el **[CÓDIGO DE INSTALADOR]** y pulsar luego **[ARM]** para responder a WinLoad. Pulsar **[DESARM]** para colgar.

**Para Teclados Gráfica:** Pulsar y mantener la tecla **[0]**, ingresar el **[CÓDIGO DE INSTALADOR]**, pulsar la tecla de acción central (**Opciones**), resaltar **Responder a WinLoad** y pulsar luego la tecla de acción izquierda (**Seleccionar**). Para colgar, resaltar **Cancelar Comunicación** y pulsar después la tecla de acción izquierda (**Seleccionar**).

# **16.7 Retardo de Salto de Contestador Automático**

#### **SECCIÓN [3052]**

(de fábrica = **008**) Programar el Salto de Contestador Automático si se usa WinLoad para comunicarse con una instalación que usa un contestador automático o fax.

Programar un valor (00 a 15 X 4 segundos, 00 = deshabilitado) que representa el periodo de retardo que la central espera entre la primera y la segunda llamada.

### Para usar:

1. Llamar a la instalación y, mediante WinLoad, al segundo timbre del teléfono pulsar **[ENTRAR]** en el teclado de la PC o colgar manualmente.

2. Después de colgar, WinLoad llama de inmediato a la instalación o llamar uno mismo manualmente.

# **16.8 Contador de Timbres**

**SECCIÓN [3051]**

(de fábrica = **008**) El Contador de Timbres representa el número de timbres que la central espera antes de contestar la llamada. Si pasan más de 10 segundos entre cada timbrado, el contador de timbres se reinicializa. Ingresar cualquier valor entre 01 y 15 (00 = deshabilitado).

# **16.9 Transmisión de Memoria de Eventos**

#### **SECCIÓN [3037]: OPCIÓN [2]**

(de fábrica = **deshabilitado**) Cuando la Memoria de Eventos tenga almacenados 1998 eventos, la central intenta dos veces de establecer comunicación mediante WinLoad llamando al número de teléfono de PC programado en la sección **[3010]**. WinLoad debe estar en el modo *Espera Tono de Marcado*. La central descarga el contenido de la memoria de eventos hacia WinLoad. Si se interrumpe la comunicación antes de completar la transmisión o si no se logra la comunicación tras los dos intentos, la central espera hasta que la memoria de eventos registre otros 1998 eventos antes de intentar la Transmisión de Memoria de Eventos. La memoria de eventos tiene una capacidad de 2048 eventos. Si se llena, un nuevo evento borra uno viejo.

# **16.10 Actualización Local del Firmware**

- 1. Conectar el CONV4USB o el 307USB al puerto "Serie" o de "Actualización" del módulo o central como muestra la *Figura 21* y *Figura 22* en pág. 39.
- 2. Iniciar WinLoad y hacer clic en el botón del Programador Local de Firmware.

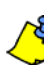

*Si la central no es detectada automáticamente, hacer clic en el botón Com port settings (Configuración de puerto Com) y seleccionar el puerto Com adecuado. Hacer clic después en el botón Refresh Product Info (Actualizar Información del Producto) para la conexión con la central.*

- 3. Verificar la **información del producto** ubicada en la ventana.
- 4. En el menú desplegable, seleccionar la más reciente versión del firmware.
- 5. Usar este botón para cargar archivos de firmware adicionales desde otra ubicación o hacer clic en **Download firmware from the web** (Descargar firmware desde la web) para obtener el más reciente firmware en línea.
- 6. Hacer clic en **Update product firmware** (Actualizar firmware del producto).

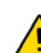

*Si el proceso de actualización no es completado correctamente, porque se pulso Anular o debido a problemas técnicos, la central o módulo no funcionará hasta que el firmware sea transferido de manera correcta.* 

# **CONV4USB 307USB**

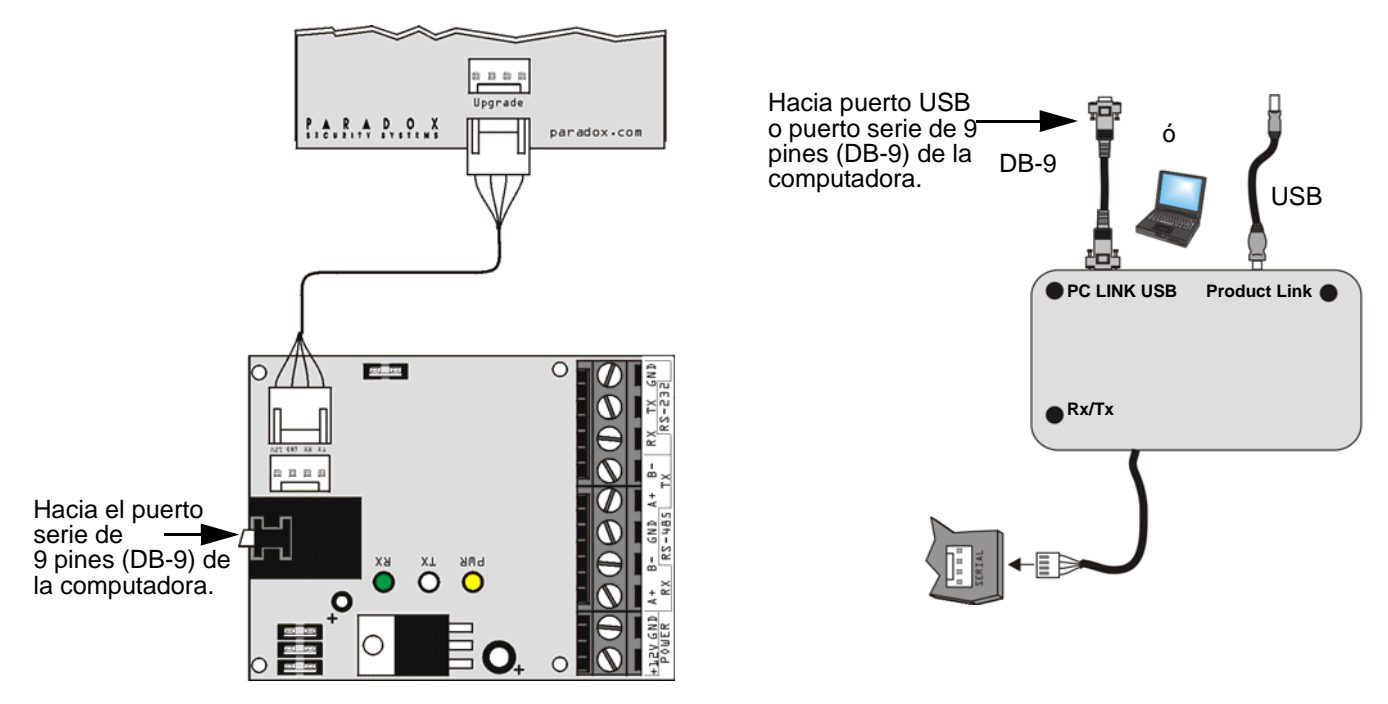

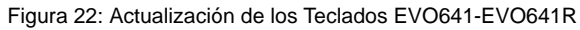

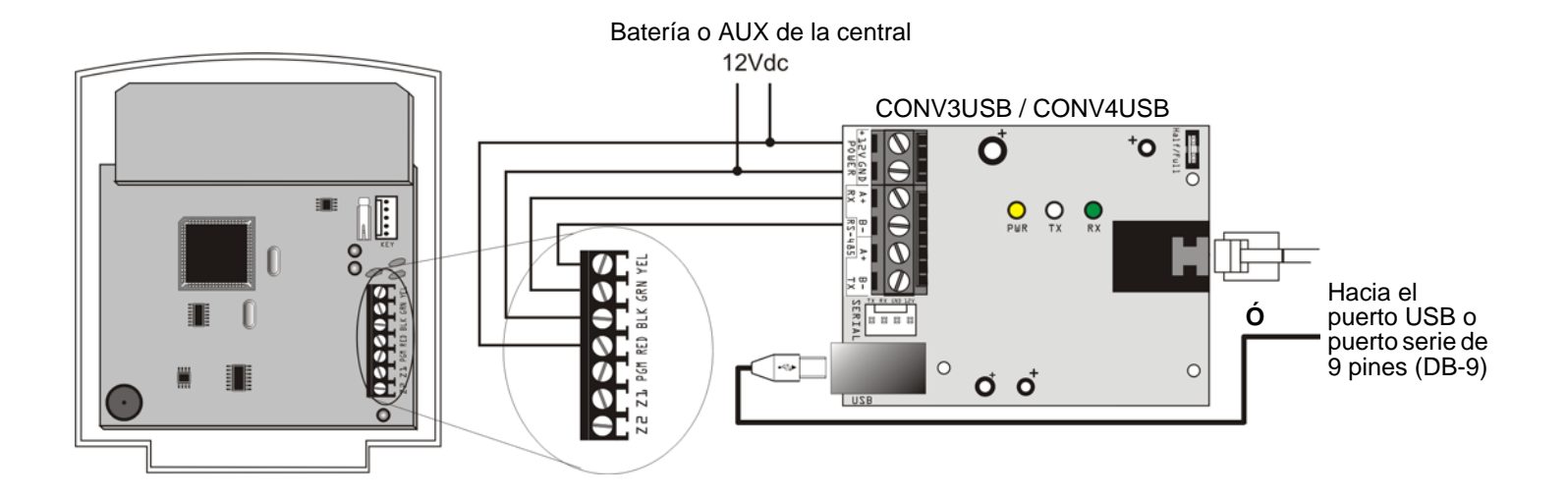

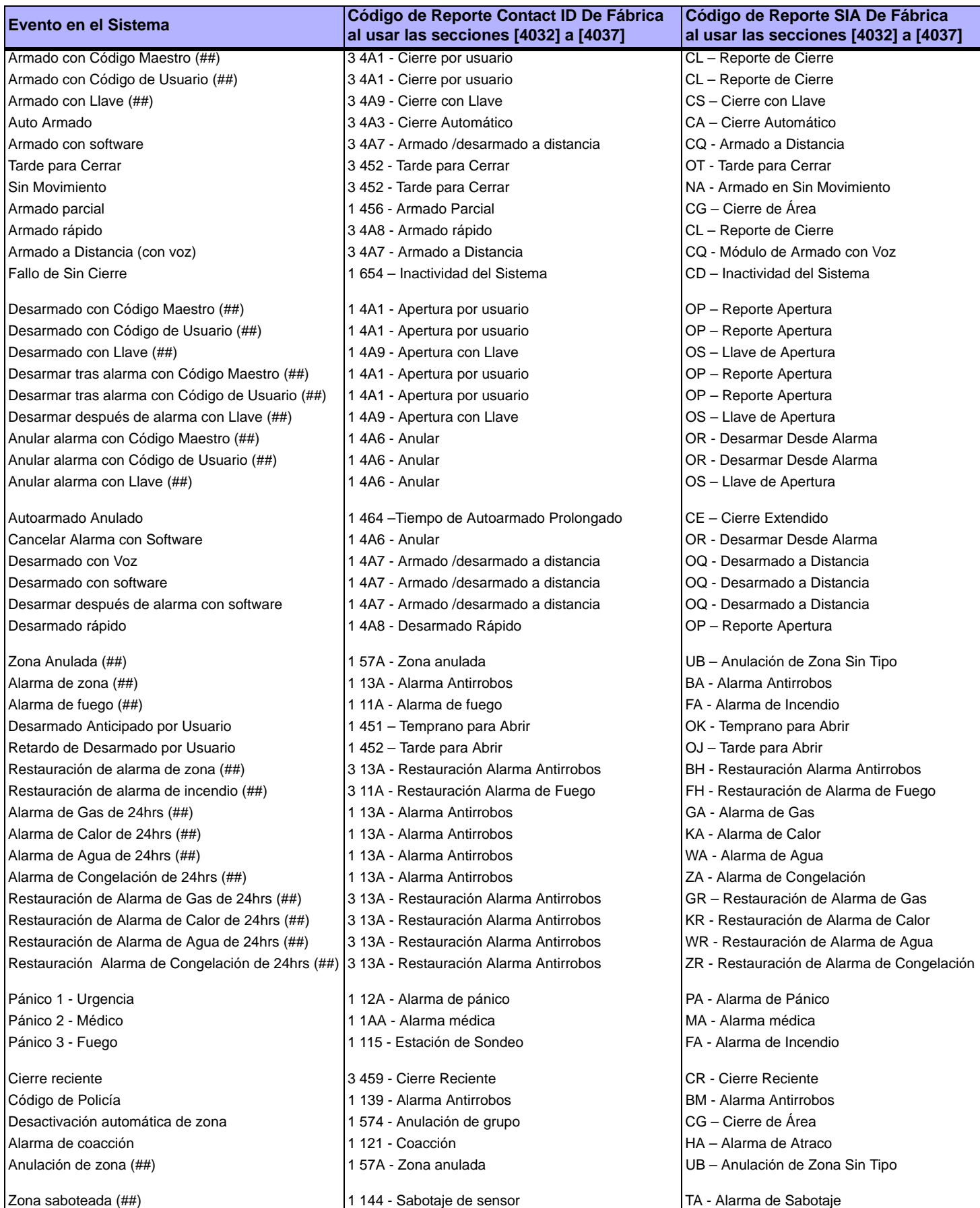

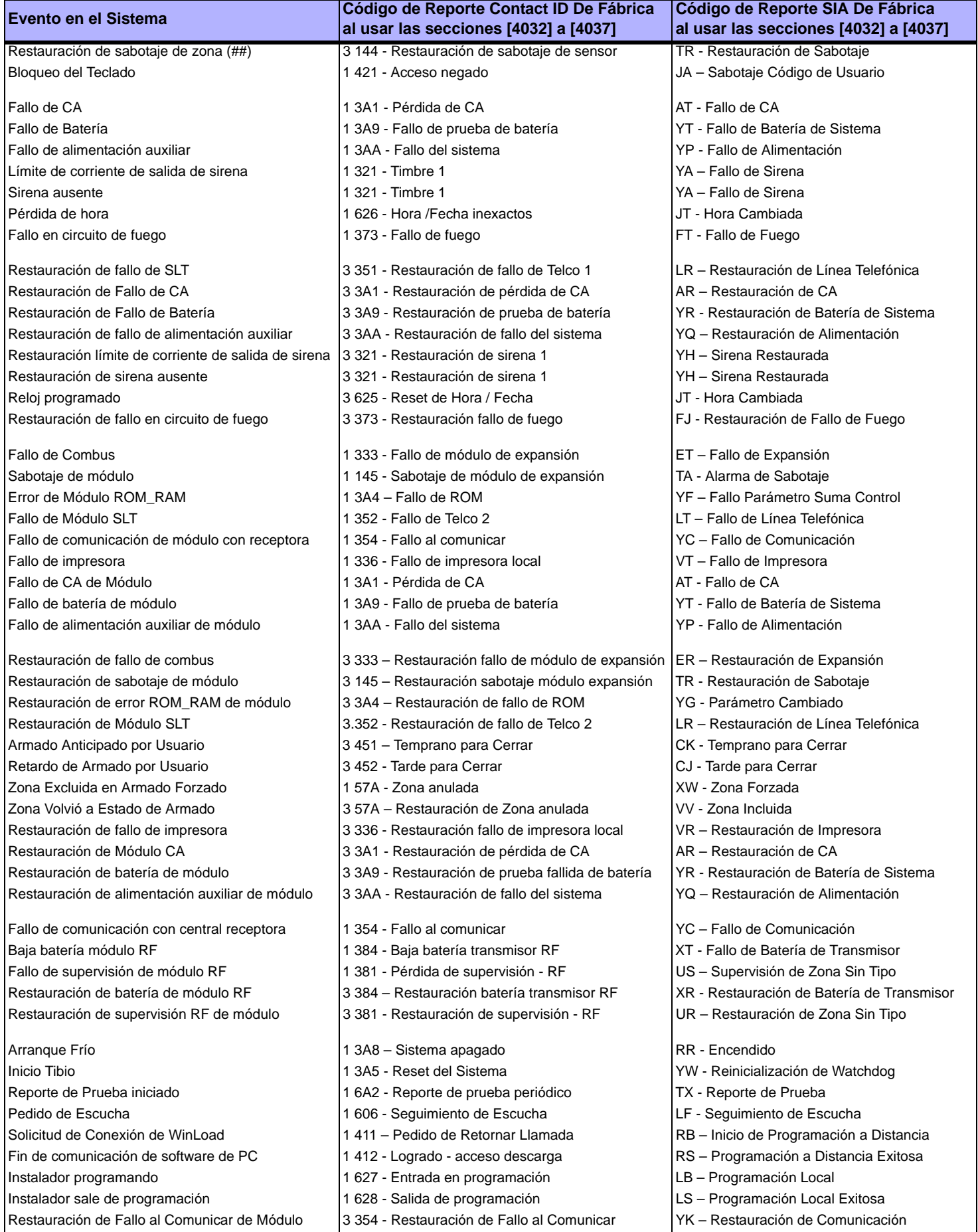

# <sup>18</sup>**Apéndice 2: Lista de Códigos de Reporte Contact ID**

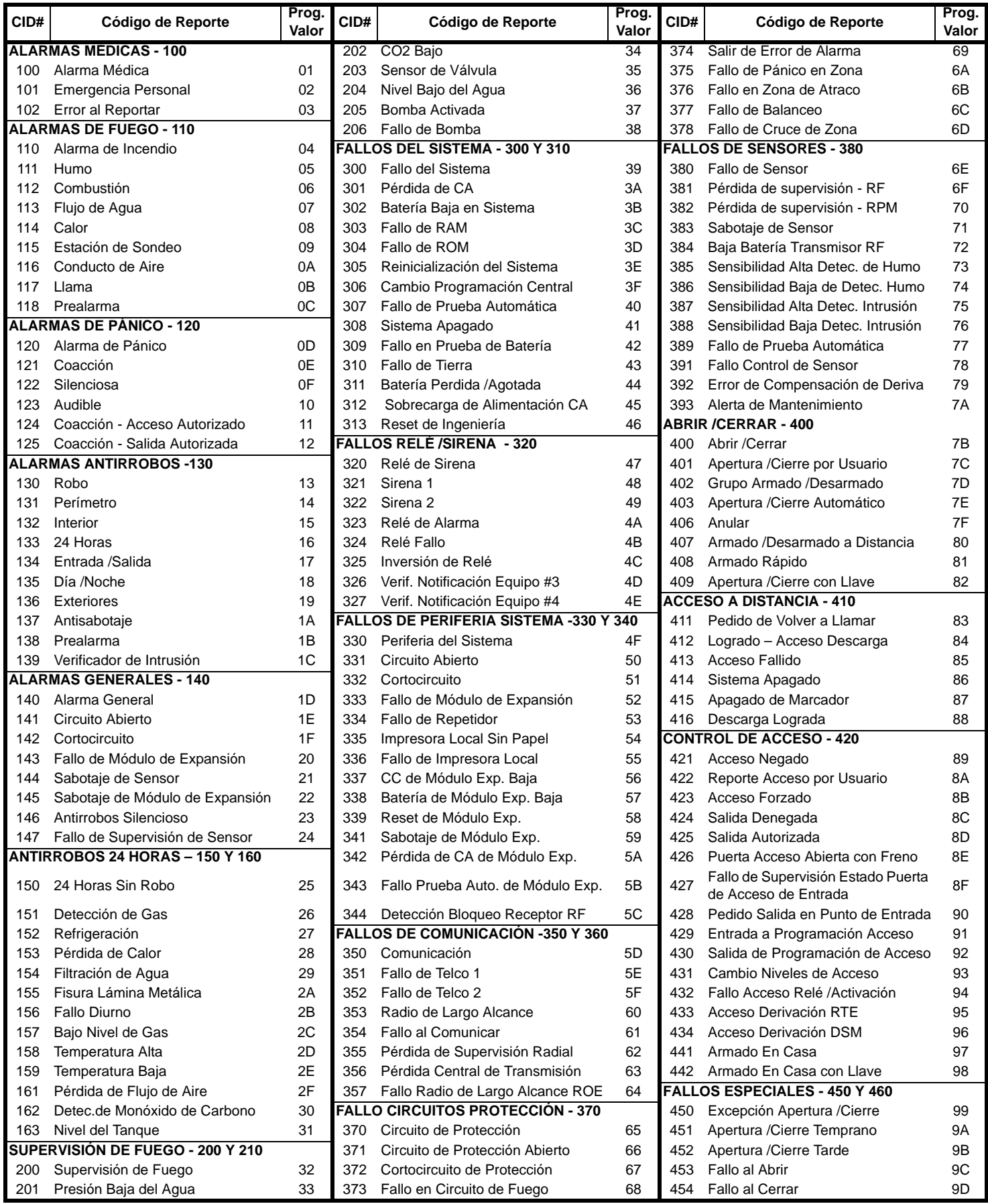

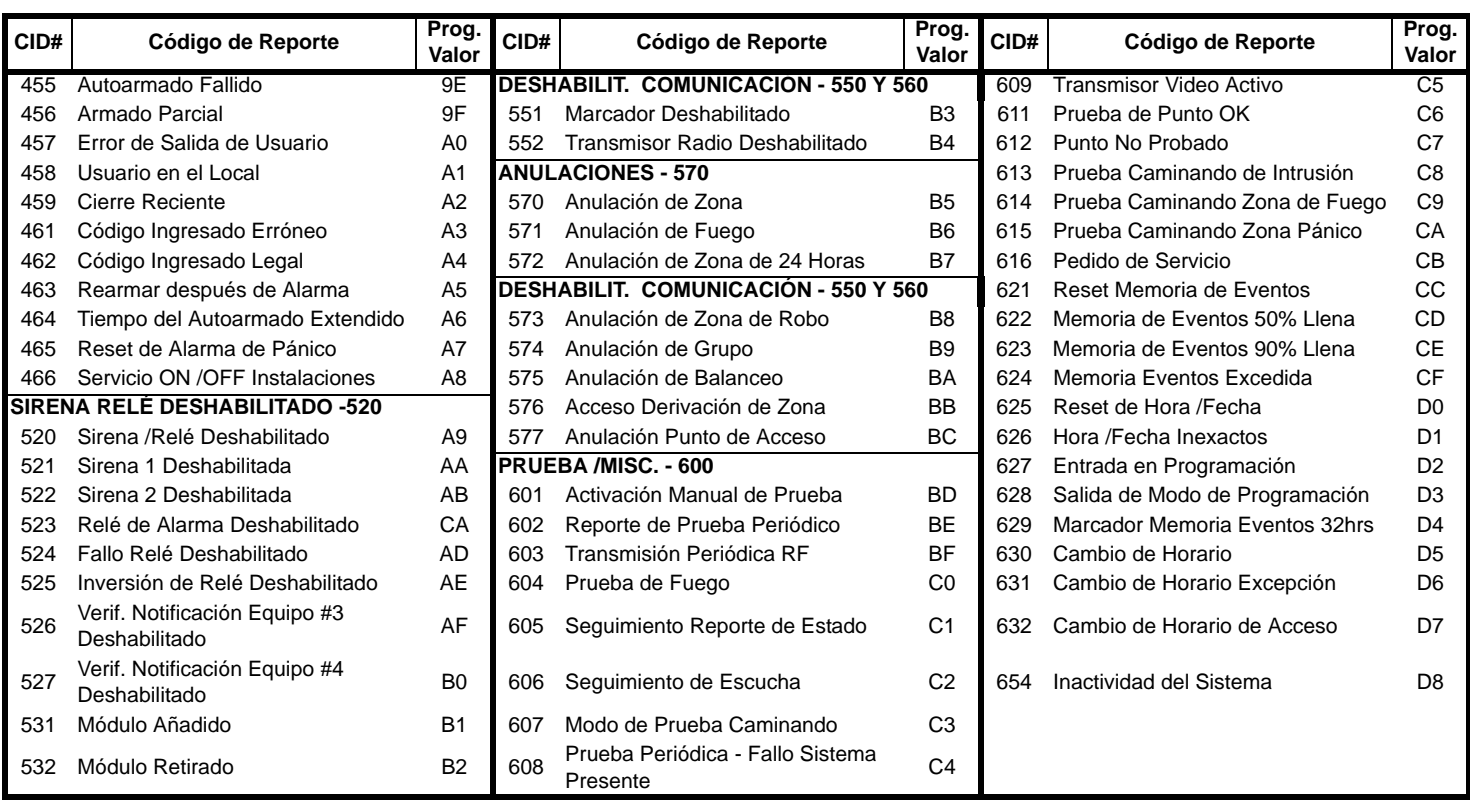

# **1.1 Instrucciones de Instalación de Teclado**

# **1.1.1 Conexión de los Teclados**

Los teclados son conectados al combus de la central en una configuración estrella o tipo margarita. Conectar los cuatro terminales de cada teclado marcados red (rojo), black (negro), green (verde) y yellow (amarillo) a los terminales correspondientes en la central.

# **1.1.2 Conexión de Zonas en Teclado**

Cada teclado incluye un terminal de entrada cableado, el cual permite conectar un detector o contacto de puerta directamente al teclado. Conectar el dispositivo al terminal de entrada del teclado como se muestra en la *Figura 3* en pág. 3. Para poder comunicar su estado a la central, la entrada del teclado debe ser asignada a una zona de la central y los parámetros de la zona deben ser definidos.

# **1.1.3 Salida Programable**

Cada teclado tiene una PGM en placa. Al ser activada, la PGM puede suministrar 50mA a cualquier dispositivo conectado a ella. Si la corriente prevista va a exceder el límite de corriente, se debe conectar un relé a la PGM como se muestra en la *Figura 3* en pág. 3.

# **2.1 Instrucciones Específicas para el Teclado**

# **2.1.1 Conexión de Llave de Memoria**

Una llave de memoria puede ser usada para descargar la programación a los teclados EVO641 y EVO641R.

# **2.1.2 Llave de Memoria**

### **SECCIONES [510] Y [520]**

Descarga de información usando la llave de memoria (PMC-4).

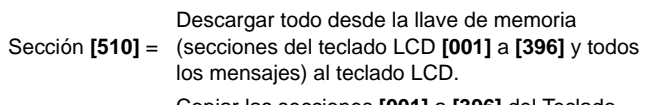

Sección **[520]**<sup>=</sup> Copiar las secciones **[001]** a **[396]** del Teclado LCD y todos los mensajes a la llave de memoria.

### **2.1.3 Descargar Contenidos de la Llave de Memoria al Teclado SECCIÓN [510]**

- 1. Insertar la llave de memoria en el conectador del teclado "KEY".
- 2. Para descargar contenidos de la llave de memoria, acceder al modo de programación del teclado e ingresar la sección [510].
- 
- 3. Cuando el teclado emita un tono de confirmación, esperar 5 segundos y retirar la llave de memoria después del 2do. tono de confirmación.

# **2.1.4 Copiar los Contenidos del Teclado a la Llave de Memoria SECCIÓN [520]**

1. Insertar la llave de memoria en el conectador del teclado "KEY".

- Verificar que el puente de protección de escritura esté en la posición ON. 2. Para copiar los contenidos de la llave de memoria, acceder al modo
- de programación del teclado e ingresar la sección **[520]**. 3. Después del tono de confirmación, esperar 5 segundos y retirar la llave de memoria después del segundo tono de confirmación. Poner el puente de la llave de memoria en la posición OFF para evitar la sobreescritura accidental de los contenidos.

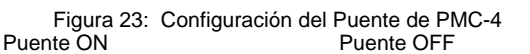

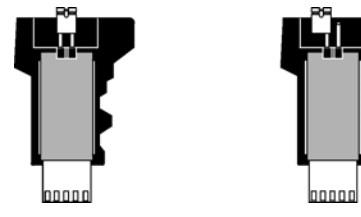

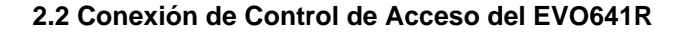

Figura 24: : Instalación Típica de Control de Acceso

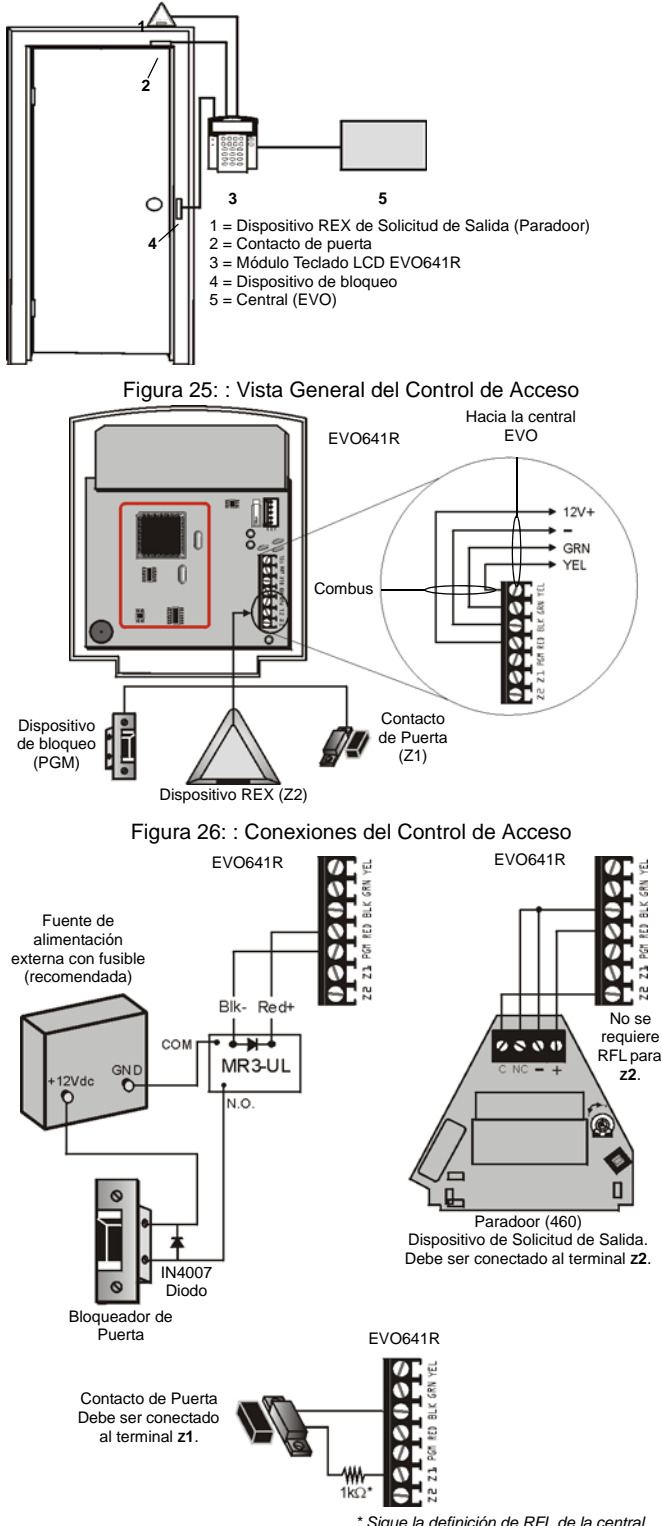

*\* Sigue la definición de RFL de la central.*

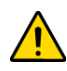

*Si el contacto de puerta no es usado, instalar un puente o una resistencia de 1k*9 *a través de los terminales BLK y Z1 dependiendo de la definición RFL de la central.*

*Si no se usa el dispositivo de Solicitud de Salida (REX), poner un puente a través de los terminales BLK y Z2.*

# **3.1 Programación**

### **3.1.1 Acceder al Modo de Programación de Módulo**

El teclado es programado mediante la central. Para hacerlo, debe ingresarse en primer lugar al Modo de Programación de Módulo :

- 1. Desde el Modo Normal pulsar y mantener la tecla **[0]**.
- 2. Ingresar el **[CÓDIGO DE INSTALADOR]** (De fábrica: 000000).
- 
- 3. Ingresar la sección **[4003]**. 4. Ingresar los 8 dígitos del **[NÚMERO DE SERIE ]** del teclado.
- 5. Ingresar los 3 dígitos de la**[ SECCIÓN]** que desea programar.
- 6. Ingresar los **[DATOS]** necesarios.

La central redirige entonces toda la programación al teclado seleccionado. Cada vez que se pulsa **[BORRAR]** se regresa al paso anterior, a menos que se ingresen datos en cuyo caso se borra el último dato entrado. Notar que el número de serie se encuentra en la PCI del teclado PC o ingresar la sección **[000]** en el Paso 3 para ver el número de serie del teclado.

### **3.1.2 Difusión de Módulos**

La función de Difusión de Módulos de la central puede emplearse para copiar los contenidos de un teclado hacia uno o más teclados.

- 1. Desde el Modo Normal, pulsar y mantener la tecla **[0]**.
- 2. Ingresar el **[CÓDIGO DE INSTALADOR]** (De fábrica: 000000).
- 3. Ingresar la sección **[4004]**.
- 4. Ingresar el **[# DE SERIE ]** del teclado de origen. El teclado de *origen* es el teclado programado cuyos datos se quiere copiar a otros teclados.
- 5. Entrar el **[# DE SERIE ]** del teclado de destino. El teclado de *destino* es el teclado(s) que se desea programar con los datos del teclado de origen. Si se desea programar más de un teclado, ingresar los números de serie de los teclados uno a la vez.
- 6. Después de ingresar los números de serie de los teclados que se desea programar, pulsar la tecla**[ACC]** .

# **3.2 Programación de Mensajes en EVO641/EVO641R SECCIONES [101] A [148], [200] A [204], Y [301] A [396]**

Cada sección contiene un mensaje con un máximo de 16 caracteres. Para mayores detalles y para registrar cualquier cambio efectuado, consultar la *Guía de Programación de Módulos de Digiplex*.

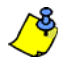

*La central EVO tiene hasta 8 particiones, 96 zonas y hasta 999 códigos de usuario. El teclado LCD sólo permite programar los mensajes de hasta 4 particiones, 48 zonas y 96 códigos de usuario. Los mensajes restantes pueden ser programados en la central EVO directamente. Ver el Manual de Instalación y Consulta y la Guía de Programación de EVO para los detalles.*

Sección **[101]** a **[148]** = "Zona 01" a "Zona 48" respectivamente

Sección **[200]** = "Paradox Security"

Sección **[201]** a **[204]**<sup>=</sup> "Primer Área", "Segunda Área", "Tercera Área" y "Cuarta Área" respectivamente.

Sección **[301]** a **[396]** = "Código 01" a "Código 96" respectivamente.

Después de ingresar la sección correspondiente al mensaje deseado, usar las Teclas de Programación de Mensajes (ver la *Tabla 8*) y la *Tabla 7* en pág. 32 para cambiar el mensaje y adaptarlo a sus necesidades.

# **3.3 Programación del EVO641**

### **3.3.1 Asignación de Particiones**

### **SECCIÓN [001]: OPCIONES [1] A [8]**

Para asignar el teclado a una partición, basta con habilitar la opción correspondiente a la partición deseada. Las particiones 1 a 8 están habilitadas de fábrica.

### **3.3.2 Mostrar Código de Acceso Ingresado SECCIÓN [003]: OPCIÓN [1]**

Opción **[1]** OFF = Los dígitos son reemplazados por un \* (de fábrica) Opción **[1]** ON = Se muestran los dígitos del código de acceso

### **3.3.3 Mostrar Tiempo de Retardo de Salida SECCIÓN [003]: OPCIÓN [2]**

Opción **[2]** OFF= No muestra el tiempo de retardo de salida (de fábrica) Opción **[2]** ON = Pantalla LCD muestra el tiempo de retardo de salida

#### **3.3.4 Mostrar Tiempo de Retardo de Entrada SECCIÓN [003]: OPCIÓN [3]**

Opción **[3]** OFF= No muestra el tiempo de retardo de entrada (de fábrica) Opción **[3]** ON = Pantalla LCD muestra el tiempo de retardo de entrada

### **3.3.5 Modo Confidencial**

**SECCIÓN [003]: OPCIONES [4] Y [5]** En el Modo Confidencial todos las luces LED se apagan y la visualización

cambia hasta que se pulse un botón o se ingrese un código de acceso.

Opción **[4]** OFF= Modo Normal (de fábrica)

Opción **[4]** ON = Modo Confidencial

Opción **[5]** OFF = Pantalla LCD se activa al entrar un código de acceso (de fábrica)

Opción **[5]** ON = La pantalla LCD se activa al pulsarse un botón

Figura 27: Pantalla LCD

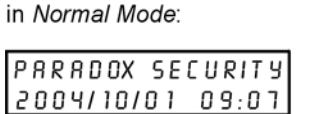

in Confidential Mode:

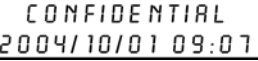

#### **3.3.6 Tiempo de Modo Confidencial SECCIÓN [007]**

La sección **[007]** determina el tiempo sin actividad antes que el teclado ingrese al Modo Confidencial. El Tiempo de Modo Confidencial puede ser definido entre 005 seg. y 255 seg. De fábrica: 120 segundos*.*

### **3.3.7 Opción de Pantalla de Hora**

**SECCIÓN [003]: OPCIÓN [8]**

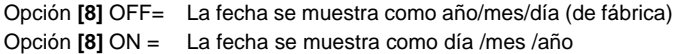

### **3.3.8 Silenciado**

**SECCIÓN [004]: OPCIÓN [1]**

Opción **[1]** OFF= Sonidos audibles (de fábrica) Opción **[1]** ON = Silenciado

#### **3.3.9 Tono en Retardo de Salida SECCIÓN [004]: OPCIÓN [2]**

Opción **[2]** OFF= Tono en Retardo de Salida deshabilitado Opción **[2]** ON = Tono en Retardo de Salida habilitado (de fábrica)

# **3.3.10 Avisador en Cierre de Zona**

**SECCIÓN [004]: OPCIÓN [4]**

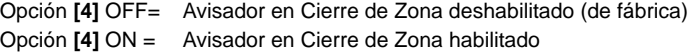

### **3.3.11 Tono en Fallo**

**SECCIÓN [005]: OPCIONES [1] A [4]**

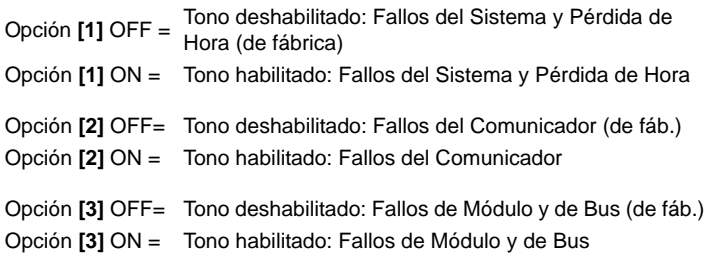

Opción **[4]** OFF= Tono deshabilitado: todos los fallos de zona (de fábrica) Opción **[4]** ON = Tono habilitado: todos los Fallos de Zona

# **3.3.12 Sabotaje en Teclado Habilitado**

**SECCIÓN [006]: OPCIÓN [5]**

Opción **[5]** OFF= Antisabotaje en teclado está deshabilitado (de fábrica) Opción **[5]** ON = Antisabotaje en teclado está habilitado

### **3.3.13 Voltímetro de Combus**

- 1. Desde el Modo Normal, pulsar y mantener la tecla **[0]**.
- 2. Ingresar el **[CÓDIGO DE INSTALADOR]** (De fábrica: 000000).
- 3. Pulsar **[ACC].**

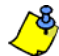

*El voltaje podría disminuir durante la prueba de batería de la central.*

# **3.4 Opciones de la Salida Programable**

### **3.4.1 Estado de la PGM**

### **SECCIÓN [006]: OPCIÓN [1]**

Opción **[1]** OFF= PGM es Normalmente Abierta (de fábrica) Opción **[1]** ON = PGM es Normalmente Cerrada

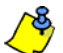

*La PGM puede suministrar 50mA a cualquier dispositivo conectado a ella.*

#### **3.4.2 Modo de Desactivación de PGM SECCIÓN [006]: OPCIÓN [2]**

Opción **[2]** OFF= Se desactiva en Evento de Desactivación de PGM (de fábrica)

Opción **[2]** ON = La PGM se desactiva de acuerdo al Tiempo de PGM

# **3.4.3 Base de Tiempo de PGM**

**SECCIÓN [006]: OPCIÓN [3]**

Opción **[3]** OFF= Tiempo Base de PGM es 1 segundo (de fábrica) Opción **[3]** ON = Tiempo Base de PGM es 1 minuto

# **3.4.4 Salto de PGM**

# **SECCIÓN [006]: OPCIÓN [4]**

Cuando el salto de PGM está habilitado, la PGM en placa del teclado no tendrá en cuenta los Eventos de Activación de PGM (*sección 3.4.6*)*,* los Eventos de Desactivación (*sección 3.4.7*)*,* ni los Tiempos de PGM (*sección 3.4.5*). Permanece en su estado normal hasta que se deshabilite el Salto de PGM. Se puede usar esta opción para probar las conexiones de PGM.

Opción **[4]** OFF= Salto de PGM deshabilitado (de fábrica) Opción **[4]** ON = Salto de PGM habilitado

# **3.4.5 Tiempo de PGM**

### **SECCIÓN [008]**

El valor programado en la sección **[008]** representa el tiempo en el cual la PGM permanece en su estado opuesto después de haber sido activada. Para programar el tiempo, ingresar un valor decimal de 3 dígitos (000 a 255) en la sección**[008]** . De fábrica: 5 segundos*.*

# **3.4.6 Evento de Activación de PGM**

### **SECCIONES [009] A [012]**

Ingresar las secciones que correspondan al Grupo de Eventos, Grupo de Funciones, el # Inicio y el # Fin de la PGM y luego ingresar los datos requeridos.

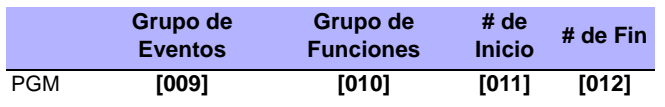

### **3.4.7 Evento de Desactivación de PGM SECCIONES [013] A [016]**

Si la Opción de Desactivación de PGM es configurada para seguir el evento de Desactivación de PGM, la PGM regresa a su estado normal cuando ocurra el evento programado en las secciones **[013]** a [016].

Ingresar las secciones correspondientes al Grupo de Eventos, Grupo de Funciones, el # Inicio y el # Fin de la PGM y luego ingresar los datos requeridos.

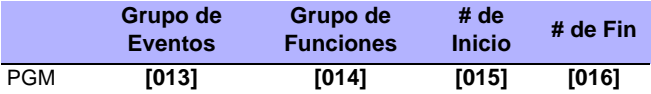

# **3.5 Programación del EVO641R**

# **3.5.1 Asignación de Partición**

**SECCIÓN [001]: OPCIONES [1] A [8]** Para asignar el teclado a una partición, habilitar la opción correspondiente a la partición deseada. *Las particiones 1 a 8 están habilitadas de fábrica.*

# **3.5.2 Mostrar Código de Acceso Ingresado**

**SECCIÓN [003]: OPCIÓN [1]**

Opción**[1]** OFF= Los dígitos son reemplazados por un "\*" (de fábrica) Opción **[1]** ON= Se muestran los dígitos del Código de Acceso

# **3.5.3 Mostrar Tiempo de Retardo de Salida**

**SECCIÓN [003]: OPCIÓN [2]** Opción **[2]** OFF=No mostrar el tiempo de Retardo de Salida (de fábrica) Opción **[2]** ON=La pantalla LCD muestra el tiempo de Retardo de Salida

# **3.5.4 Mostrar Tiempo de Retardo de Entrada**

**SECCIÓN [003]: OPCIÓN [3]** Opción **[3]** OFF=No muestra el tiempo de Retardo de Entrada (de fábrica) Opción **[3]** ON=La pantalla LCD muestra el tiempo de Retardo de Entrada

# **3.5.5 Modo Confidencial**

**SECCIÓN [003]: OPCIONES [4] Y [5]** Sección [003]: Opción **[4]** OFF=Modo Normal (de fábrica) Opción **[4]** ON=Modo Confidencial

Opción **[5]** OFF=La pantalla LCD se activa al ingresarse un código de acceso (de fábrica) Opción **[5]** ON=La pantalla LCD se activa al pulsarse un botón

**3.5.6 Tiempo de Modo Confidencial**

### **SECCIÓN [007]**

La sección **[007]** determina el tiempo sin actividad antes que el teclado ingrese al Modo Confidencial. El Tiempo de Modo Confidencial puede ser definido entre 005 seg. y 255 seg. *De fábrica: 120 seg.*

# **3.5.7 Opción de Pantalla de Hora**

**SECCIÓN [003]: OPCIÓN [8]**

Opción **[8]** OFF = La fecha se muestra como año/mes/día (de fábrica) Opción **[8]** ON= La fecha se muestra como día/mes/año

# **3.5.8 Silenciado**

**SECCIÓN [004]: OPCIÓN [1]** Opción**[1]** OFF = Sonidos Audibles (de fábrica) Opción **[1]** ON=Silenciado

# **3.5.9 Tono en Retardo de Salida**

**SECCIÓN [004]: OPCIÓN [2]** Opción **[2]** OFF=Tono de Retardo de Salida deshabilitado Opción **[2]** ON=Tono de Retardo de Salida habilitado (de fábrica)

# **3.5.10 Avisador en Cierre de Zona**

**SECCIÓN [004]: OPCIÓN [4]** Opción **[4]** OFF=Avisador en Cierre de Zona deshabilitado (de fábrica) Opción **[4]** ON=Avisador en Cierre de Zona habilitado

# **3.5.11 Tono en Fallo**

**SECCIÓN [005]: OPCIONES [1] A [4]**

Opción **[1]** OFF=Tono deshabilitado: Fallos del Sistema y Pérdida de Hora Opción **[1]** ON=Tono habilitado: Fallos del Sistema y Pérdida de Hora

Opción **[2]** OFF=Tono deshabilitado: Fallos del Comunicador Opción **[2]** ON=Tono habilitado: Fallos del Comunicador

Opción **[3]** OFF=Tono deshabilitado: Fallos de Módulo y de Combus Opción **[3]** ON=Tono habilitado: Fallos de Módulo y de Combus

Opción **[4]** OFF=Tono deshabilitado: todos los Fallos de Zona Opción **[4]** ON=Tono habilitado: todos los Fallos de Zona

### **3.5.12 Sabotaje en Teclado Habilitado**

**SECCIÓN [006]: OPCIÓN [5]**

Opción **[5]** OFF=Antisabotaje en teclado deshabilitado (de fábrica) Opción **[5]** ON=Antisabotaje del teclado habilitado

### **3.5.13 Formato de Hora**

**SECCIÓN [005]: OPCIÓN [7]**

Opción **[7]** OFF= Se usa el formato de hora Internacional (de fábrica). Opción **[7]** OFF= Se usa el formato de hora de Estados Unidos.

### **3.5.14 Voltímetro de Combus**

- 1. Desde el Modo Normal, pulsar y mantener la tecla **[0]**.
- 2. Ingresar el **[CÓDIGO DE INSTALADOR]** (de fábrica 000000).
- 3. Pulsar **[ACC].**

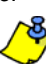

*El voltaje podría bajar durante la prueba de batería de la central.*

# **3.6 Opciones de Control de Acceso**

## **3.6.1 Asignación de Puertas a Particiones**

**SECCIÓN [002]: OPCIONES [1] A [8]**

La puerta de Control de Acceso puede ser asignada a una o más particiones del sistema de alarma. Esto quiere decir que las acciones efectuadas con la Tarjeta de Control de Acceso son vinculadas directamente a la partición(es) asignada a dicha puerta.

Opción **[1]** ON =Puerta asignada a la Partición 1 (de fábrica)

- Opción **[2]** ON =Puerta asignada a la Partición 2
- Opción **[3]** ON =Puerta asignada a la Partición 3
- Opción **[4]** ON =Puerta asignada a la Partición 4
- Opción **[5]** ON =Puerta asignada a la Partición 5
- Opción **[6]** ON =Puerta asignada a la Partición 6

Opción **[7]** ON =Puerta asignada a la Partición 7

Opción **[8]** ON =Puerta asignada a la Partición 8

OFF = Las Tarjetas de Control de Acceso no pueden armar y/o desarmar particiones desde la puerta del lector

# **3.6.2 Desbloquear en Solicitud de Salida (REX)**

**SECCIÓN [006]: OPCIÓN [8]**

Opción **[8]** OFF=Desbloqueo en REX deshabilitado (de fábrica) Opción **[8]** ON=Desbloqueo en REX habilitado

# **3.6.3 Periodo de Desbloqueo de Puerta**

**SECCIÓN [008]**

Ingresar cualquier valor entre 001 y 255 para determinar por cuántos segundos la puerta puede permanecer desbloqueada. *De fábrica = 5 seg.*

### **3.6.4 Extensión de Periodo de Desbloqueo de Puerta SECCIÓN [009]**

La Extensión del Periodo de Desbloqueo de Puerta es el tiempo añadido al Periodo de Desbloqueo de Puerta en la sección **[008]**, lo cual deja la puerta desbloqueada por más tiempo. Esto otorga a quienes tienen esta función habilitada en sus Códigos de Acceso de Usuario un tiempo extra para entrar. Ingresar cualquier valor entre 001 y 255 para determinar el número de segundos que se añaden al tiempo programado en la sección **[008]**. *De fábrica = 15 seg.*

# **3.6.5 Rebloqueo de Puerta**

**SECCIÓN [006]: OPCIÓN [6]**

Opción **[6]** OFF=Dispositivo de bloqueo se cierra de inmediato (de fábrica) Opción **[6]** ON=Dispositivo de bloqueo se cierra al cerrarse la puerta

# **3.6.6 Horario de Desbloqueo de Puerta**

# **SECCIÓN [017]**

Este horario determina las horas, días y festivos que la puerta permanece desbloqueada. Programar el Tiempo de Inicio y de Fin de acuerdo al formato de 24 hrs, al interior del mismo día. Usar la *Programación por Selección de Funciones* para definir las opciones que representen los Días.

Tabla 16: Horario de Desbloqueo de Puerta

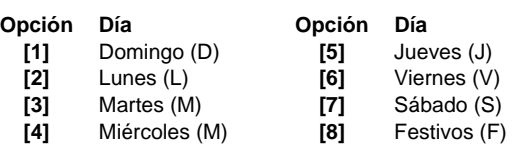

# **3.6.7 Tarjeta Activa Horario de Desbloqueo de Puerta**

**SECCIÓN [006]: OPCIÓN [1]**

La Opción **[1]** OFF=El Horario se activa sin tarjeta Opción **[1]** ON= Tarjeta activa el Horario de Desbloqueo de Puerta (de fáb.)

# **3.6.8 Alarma en Acceso en Puerta Dejada Abierta**

**SECCIÓN [006]: OPCIÓN [2]**

Tabla 17: Alarma en Acceso en Puerta Dejada Abierta

### **Sección**

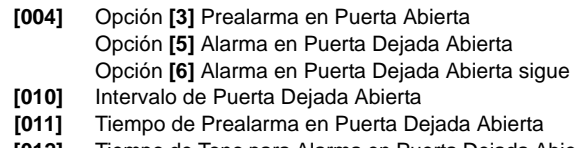

**[012]** Tiempo de Tono para Alarma en Puerta Dejada Abierta

Opción **[2]** OFF=No se genera alarma en Puerta Dejada Abierta (de fábrica) Opción **[2]** ON=Alarma en Puerta Dejada Abierta habilitada

### **3.6.9 Intervalo de Puerta Abierta Antes de Alarma de Acceso SECCIÓN [010]**

Ingresar cualquier valor entre 001 y 255 para determinar el número de segundos que la puerta permanece abierta antes que la Alarma de Acceso sea lanzada. *De fábrica = 60 seg.*

# **3.6.10 Prealarma en Puerta Dejada Abierta**

**SECCIÓN [004]: OPCIÓN [3]**

Programar el tiempo de Prealarma en la sección [011].

Opción **[3]** OFF=Prealarma no será generada Opción**[3]**ON= Prealarma está habilitada (de fábrica)

### **3.6.11 Tiempo de Prealarma en Puerta Dejada Abierta SECCIÓN [011]**

Este tiempo lanza la Prealarma de Puerta Dejada Abierta antes del término del Intervalo de Puerta Dejada Abierta. Ingresar cualquier valor entre 001 y 255 para determinar el número de segundos en los cuales el lector emite tonos antes que expire el Intervalo de Puerta Dejada Abierta. *De fábrica = 15 segundos.*

# **3.6.12 Confirmación de Alarma en Puerta Dejada Abierta**

**SECCIÓN [004]: OPCIONES [5] Y [6]**

Opción **[5]** OFF=Alarma silenciosa en Puerta Dejada Abierta

Opción **[5]** ON=Alarma audible en Puerta Dejada Abierta (de fábrica)

# Si la opción **[5]** está habilitada:

- Opción **[6]** OFF=Tono mientras ocurre la Alarma en Puerta Dejada Abierta (de fábrica)
- Opción **[6]** ON=Alarma en Puerta Dejada Abierta sigue Tiempo de Tono (sección [012)

# **3.6.13 Tiempo de Tono para Alarma en Puerta Dejada Abierta**

**SECCIÓN [012]** Ingresar cualquier valor entre 001 y 255 para determinar el número de segundos que la Alarma de Acceso emite tonos. *De fábrica = 5 segundos.*

# **3.6.14 Alarma de Acceso en Puerta Abierta Forzada**

**SECCIÓN [006]: OPCIÓN [3]**

 Cuando la Alarma de Puerta Abierta Forzada es deshabilitada, las siguientes secciones también están deshabilitadas:

Tabla 18: Alarma de Acceso en Puerta Abierta Forzada

#### **Sección [004]** Opción **[7]** Alarma en Puerta Abierta Forzada Opción **[8]** Alarma en Puerta Abierta Forzada sigue **[013]** Tiempo de Tono para Alarma de Puerta Abierta Forzada

Opción **[3]** OFF=Alarma en Puerta Abierta Forzada deshabilitada (de fáb.) Opción **[3]** ON=Alarma en Puerta Abierta Forzada habilitada

# **3.6.15 Confirmación de Puerta Abierta Forzada**

**SECCIÓN [004]: OPCIONES [7] Y [8]**

Opción **[7]** OFF=Alarma silenciosa en Puerta Abierta Forzada Opción **[7]** ON=Alarma audible en Puerta Abierta Forzada (de fábrica)

Si la opción **[7]** está habilitada:

Opción **[8]** OFF=Emite tono mientras ocurre la Alarma en Puerta Abierta Forzada (de fábrica)

Opción **[8]** ON=Alarma en Puerta Abierta Forzada sigue el Tiempo de Tono. (sección [013])

### **3.6.16 Tiempo de Tono para Alarma de Puerta Abierta Forzada SECCIÓN [013]**

Ingresar un valor entre 001 y 255 para determinar el número de segundos que la Alarma de Puerta Abierta Forzada emite tonos. *De fábrica = 5 seg.*

# **3.6.17 Ingreso de NIP en Teclado**

### **SECCIÓN [006]: OPCIÓN [4]**

Si la opción *Acceso con Tarjeta y Código* está habilitada en la central EVO, los usuarios deben presentar la tarjeta de control de acceso y luego ingresar su NIP en el teclado EVO641R para obtener el acceso. La opción de Ingreso de NIP en Teclado no puede ser Habilitada (ON) mediante el teclado y siempre esta deshabilitada (OFF).

# **4.1 Programación del DGP2-648BL**

# **4.1.1 Pantalla de Particiones**

Sección **[001]** a **[008]** 

El teclado LED puede ser programado para que muestre hasta cuatro particiones. Las secciones **[001]** a **[008]** corresponden a las particiones 1 a 8. Los números LED A1 a A4 son los valores asignados 001 a 004 (*Figura 29*). Para asignar un número a una partición, designar un número de sección de **[001]** a **[008]** y asignarle un valor entre 001 y 004 el cual representa los números LED A1 a A4 respectivamente.

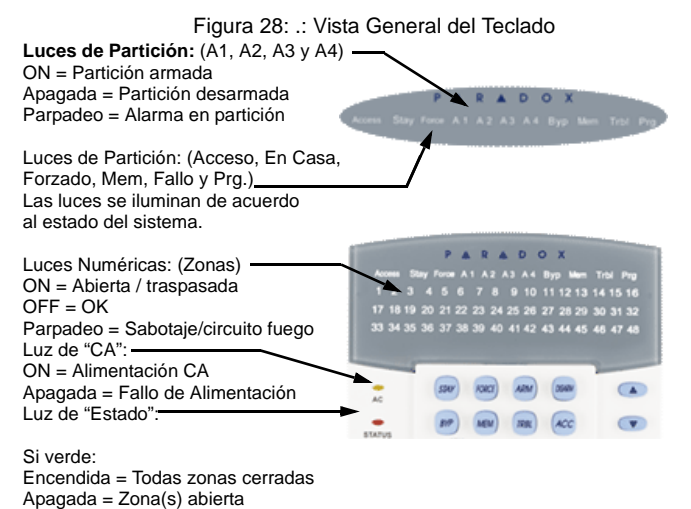

Parpadeo = En Retardo de Salida Si roja: Encendida = Todas particiones armadas

El teclado muestra el estado de todas sus particiones asignadas.

Apagada = Partición desarmada Parpadeo = Alarma en partición

**[ENTRAR]** Guarda los datos actuales y sale del menú en curso. **[BORRAR]** Borra los datos ingresados o regresa al paso anterior.

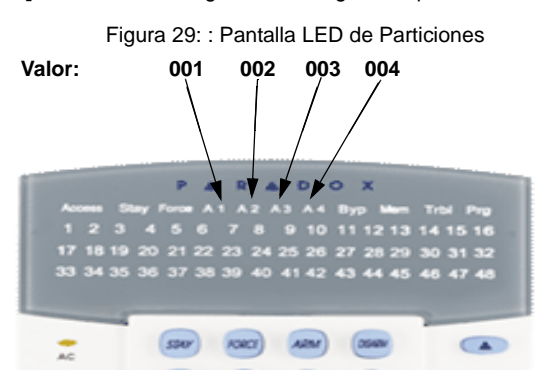

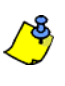

No asignar el mismo número a más de una sección. Por ejemplo, no se puede asignar el valor 002 a las secciones **[003]** y **[004]**. El tono de rechazo se escucha para recordar que el número seleccionado ya fue asignado a otra sección.

# **4.1.2 Pantalla de Zonas** Sección**[101]** a **[196]**

El teclado puede ser programado para mostrar hasta 48 zonas. Las secciones **[101]** a **[196]** corresponden a las zonas 1 a 96. Estas zonas se muestran vía los números LED 1 a 48 y se les asigna valores de 001 a 048.

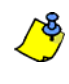

No asignar más de un número LED a una zona. Por ejemplo, no se puede asignar el número LED 33 a las zonas 21 y 28. Un tono de rechazo recuerda que el número LED seleccionado ya fue asignado a otra sección.

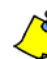

Cada vez que se pulsa la tecla **[BORRAR]** es pulsada se regresa al paso anterior, a menos que se esté ingresando datos en cuyo caso se borra el último dato entrado.

### **4.1.3 Reinicialización de Secciones** Sección **[040]**

Esta sección devuelve las secciones de pantalla de zonas **[101]** a **[196]** a los valores de fábrica. Ingresar **[040]** para efectuar la reinicialización.

# **4.1.4 Modo Confidencial**

Sección **[009]** Opción **[1]**

En el Modo Confidencial todas las luces LED se apagan hasta que se pulsa un botón o se ingresa un código de acceso.

Opción **[1]** OFF = Deshabilitada (de fábrica). Opción **[1]** ON = Habilitada.

# **4.1.5 Salida del Modo Confidencial**

Sección **[009]** Opción **[2]**

Opción **[2]** ON = Salir del Modo Confidencial ingresando código de acceso. Opción **[2]** OFF = Salir del Modo Confidencial al pulsar un botón (de fáb.).

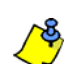

La opción **[2]** debe sr definida como ON en los sistemas UL. La opción **[2]** sólo funciona si la opción **[1]** está habilitada.

# **4.1.6 Tiempo de Modo Confidencial** Sección **[012]**

La Sección **[012]** determina el tiempo sin actividad antes que el teclado ingrese al Modo Confidencial. El Tiempo de Modo Confidencial puede ser definido entre 005 seg. y 255 seg. *De fábrica: 120 segundos*

# **4.1.7 Silenciado**

Sección **[009]** Opción **[3]**

Opción **[3]** OFF = Sonidos Audibles (de fábrica) Opción **[3]** ON = Silenciado.

# **4.1.8 Tono en Retardo de Salida**

Sección **[009]** Opción **[4]**

Opción **[4]** OFF = Tono de Retardo de Salida deshabilitado Opción**[4]** ON = Tono de Retardo de Salida habilitado (de fábrica).

# **4.1.9 Avisador en Cierre de Zona**

Sección **[009]** Opción **[5]**

Opción **[5]** OFF = Avisador en Cierre de Zona deshabilitado (de fábrica). Opción **[5]** ON = Avisador en Cierre de Zona habilitado.

# **4.1.10 Tono en Fallo**

Sección **[010]** Opciones **[1]** a **[4]**

Fallos del Sistema / Pérdida de Hora Opción **[1]** OFF = Deshabilitada (de fábrica). Opción **[1]** ON = Habilitada.

Fallos del Comunicador Opción **[2]** OFF = Deshabilitada (de fábrica). Opción **[2]** ON = Habilitada.

Fallos de Módulo / Combus. Opción **[3]** OFF = Deshabilitada (de fábrica). Opción **[3]** ON = Habilitada.

Fallos de Zona Opción **[4]** OFF = Deshabilitada (de fábrica). Opción **[4]** ON = Habilitada.

### **4.1.11 Antisabotaje en Teclado Habilitado** Sección **[011]** Opción **[5]**

Opción **[5]** OFF = Antisabotaje en teclado deshabilitado (de fábrica). Opción **[5]**ON = Antisabotaje del teclado habilitado.

# **4.2 Opciones de Salida Programable**

# **4.2.1 Estado de la PGM**

Sección **[011]** Opción **[1]** El límite de la PGM es de 50mA.

Opción **[5]** OFF = PGM Normalmente Abierta (de fábrica). Opción **[5]** ON = PGM Normalmente Cerrada.

# **4.2.2 Evento de Activación de PGM** Sección **[014]** a **[017]**

Entre las secciones que correspondan al **GRUPO DE EVENTOS**, **GRUPO DE FUNCIONES**, el **# INICIO** y el **# FIN** de la PGM e ingrese los datos requeridos.

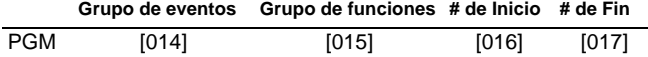

# **4.2.3 Evento de Desactivación de PGM**

Sección **[018]** a **[021]**

Si la Opción de Desactivación de PGM es configurada para seguir el Evento de Desactivación de PGM, la PGM regresa a su estado normal cuando ocurra el evento programado en las secciones **[018]** a **[021]**. Entre las secciones que correspondan al **GRUPO DE EVENTOS**, **GRUPO DE FUNCIONES**, el **# INICIO** y el **# FIN** de la PGM e ingrese los datos requeridos.

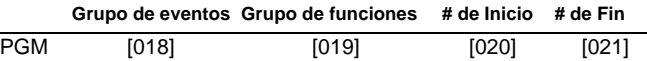

# **4.2.4 Modo de Desactivación de PGM**

Sección **[011]** Opción **[2]** Opción **[2]** OFF = Desactivación de acuerdo al Evento de Desactivación de PGM (de fábrica). Opción **[2]** ON = PGM se desactivará de acuerdo al Tiempo de PGM.

# **4.2.5 Base de Tiempo de PGM**

Sección **[011]** Opción **[3]** Opción **[3]** OFF = Base de Tiempo de PGM es 1 segundo (de fábrica). Opción **[3]** ON = Base de Tiempo de PGM es 1 minuto.

# **4.2.6 Tiempo de PGM**

Sección **[013]**

Para programar el tiempo, ingresar un valor decimal de 3 dígitos ( 001 a 255) en la sección **[013]**.

### **4.2.7 Prueba de PGM** Sección **[030]**

Esta sección es usada para iniciar una prueba de PGM, la cual activa la PGM por 8 segundos. Ingresar la sección **[030]** para activar la prueba.

# **A**

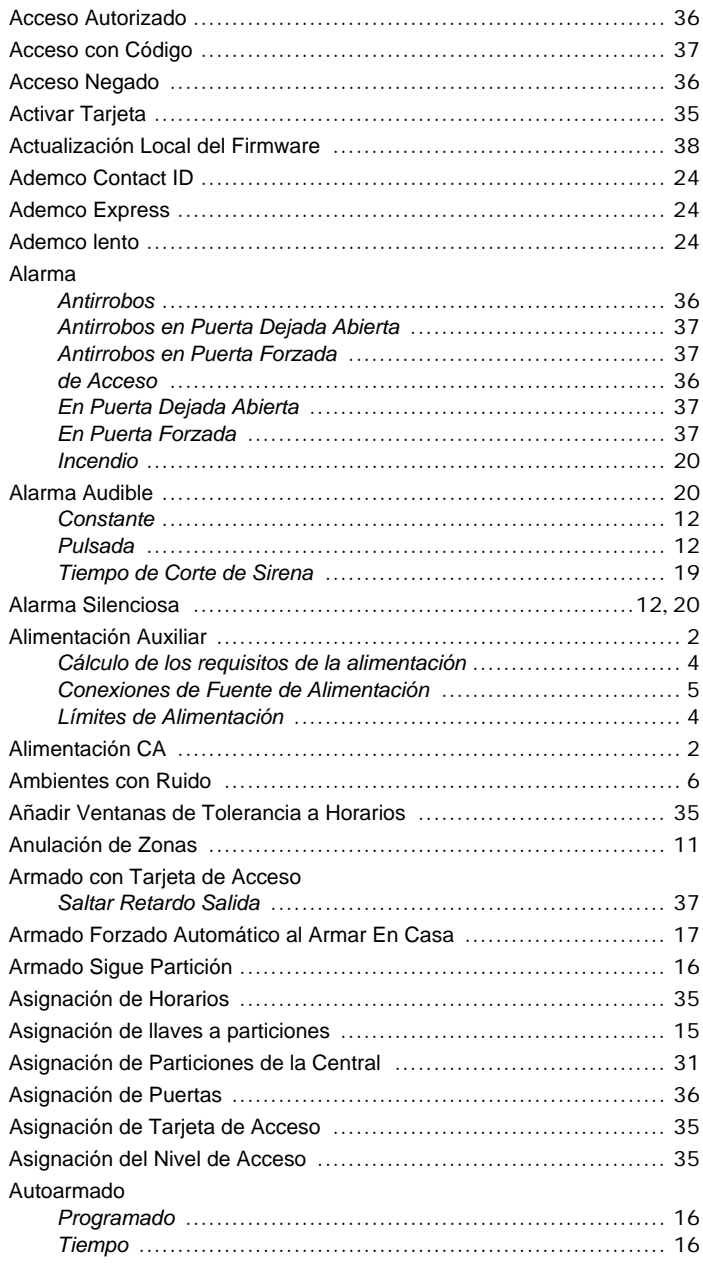

# **B**

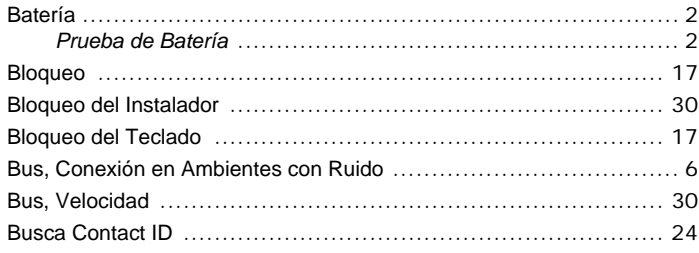

# **C**

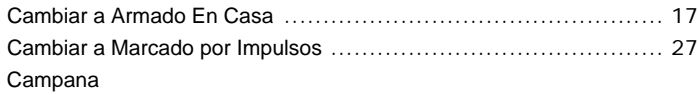

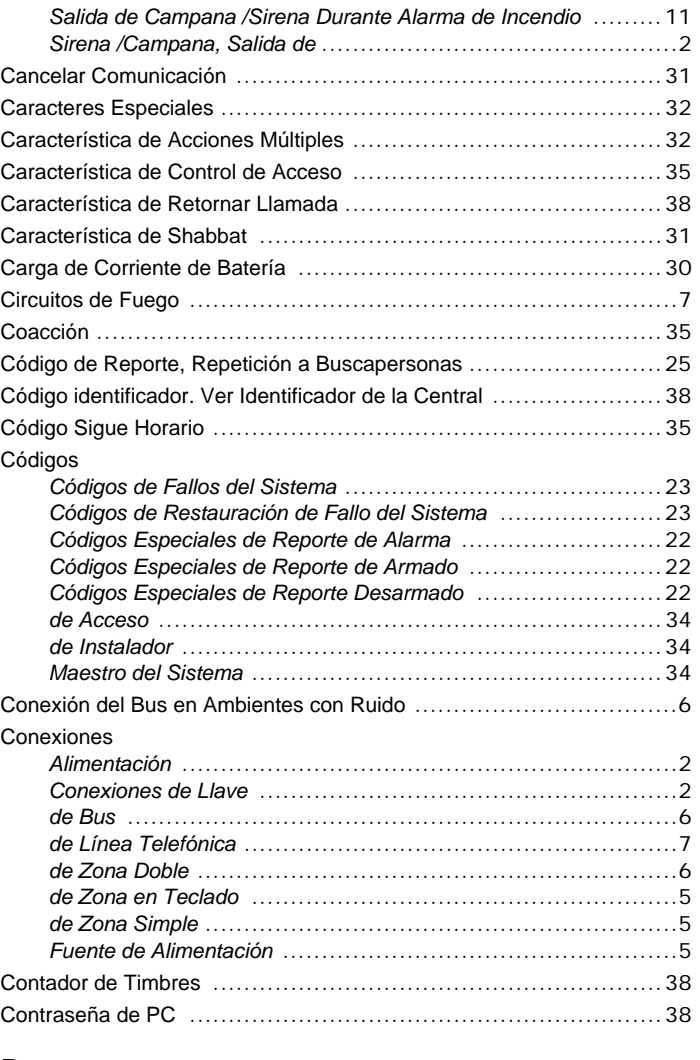

# **D**

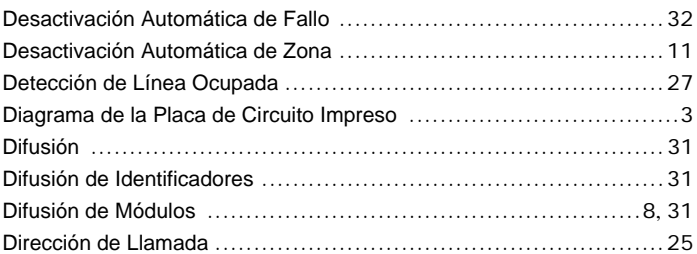

# **E**

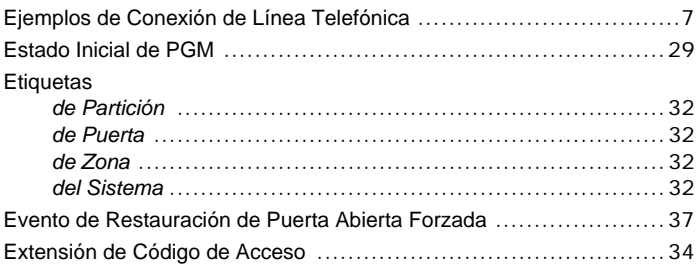

# **F**

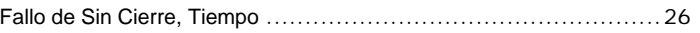

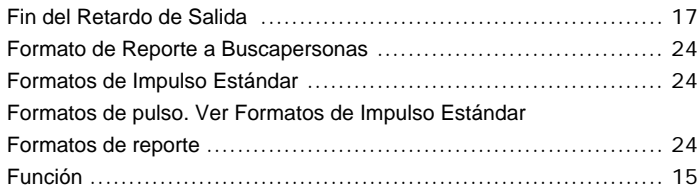

# **G**

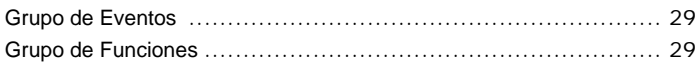

# **H**

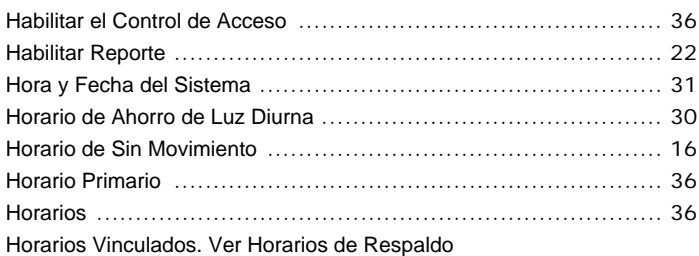

# **I**

Identificadores de Usuario. Ver Códigos de Acceso

Impedir Armado en

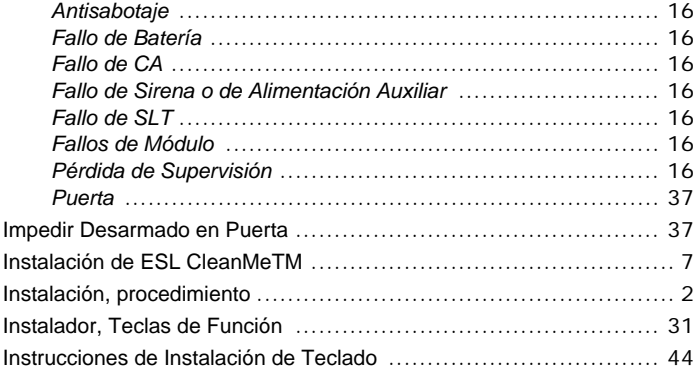

# **L**

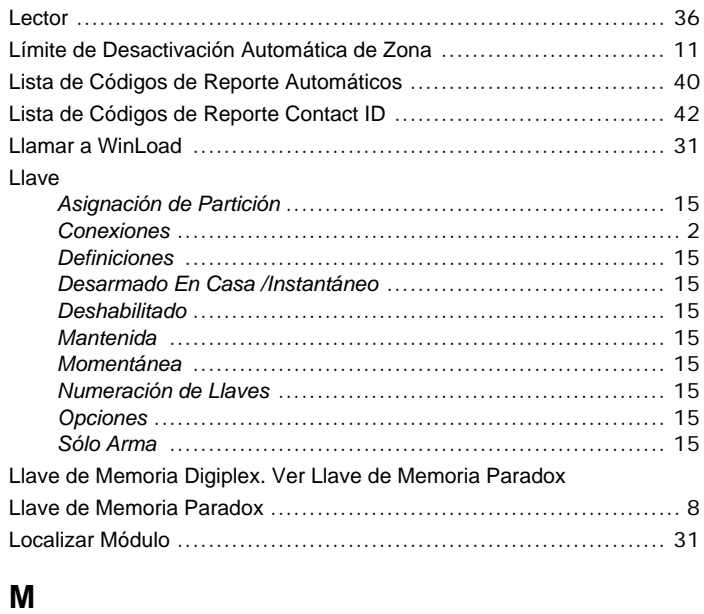

Maestro ......................................................................... 35

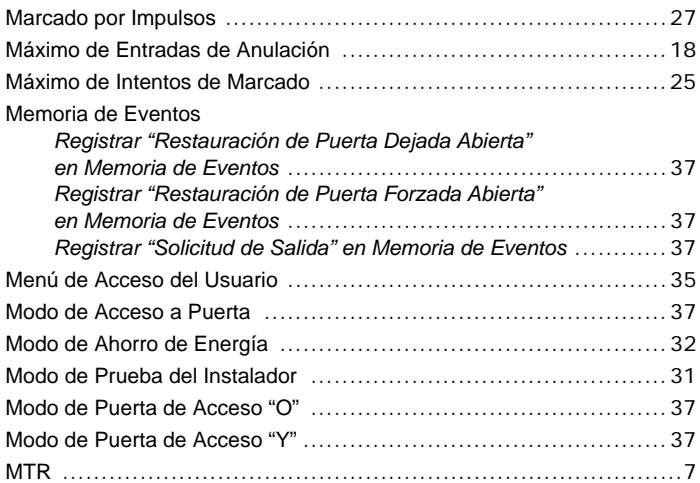

# **N**

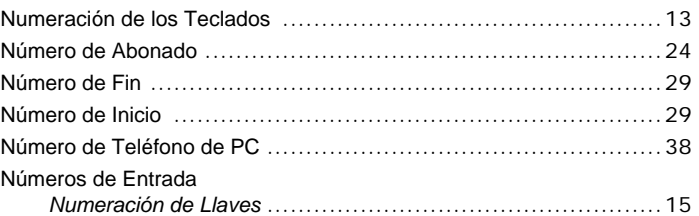

# **O**

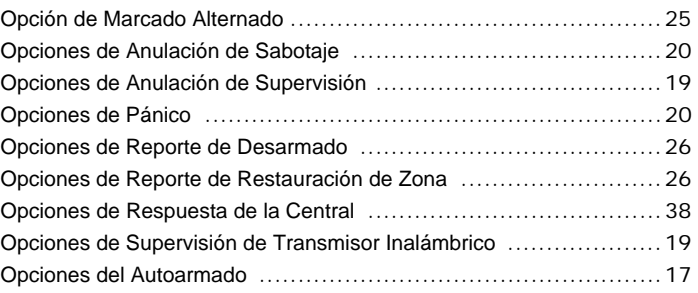

# **P**

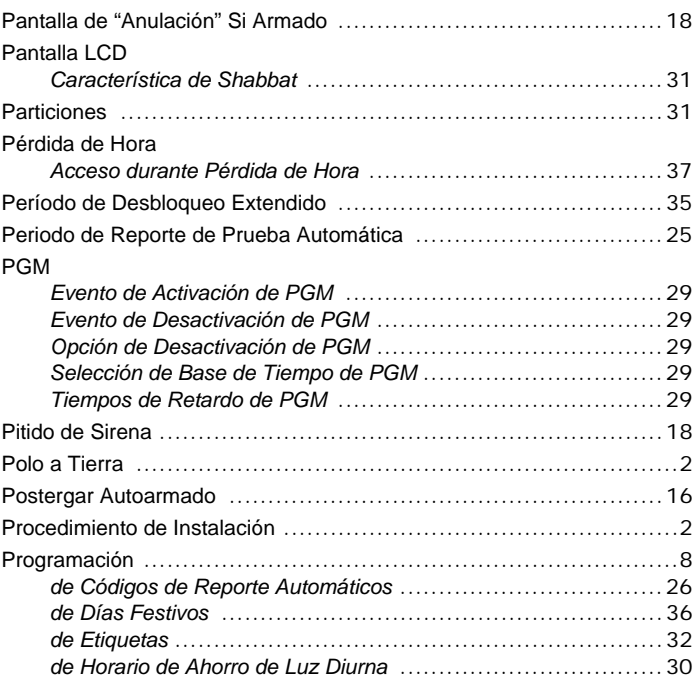

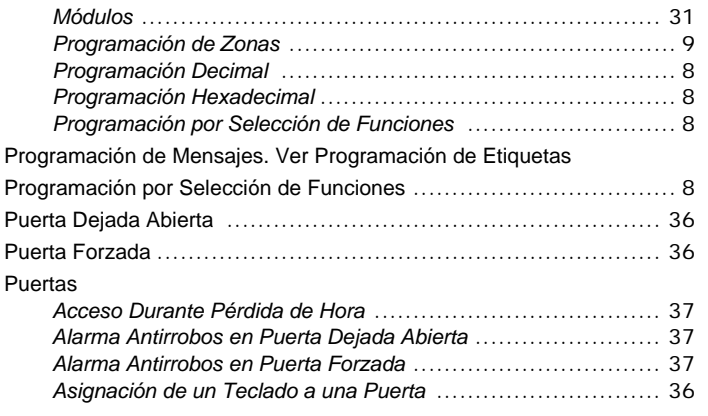

# **R**

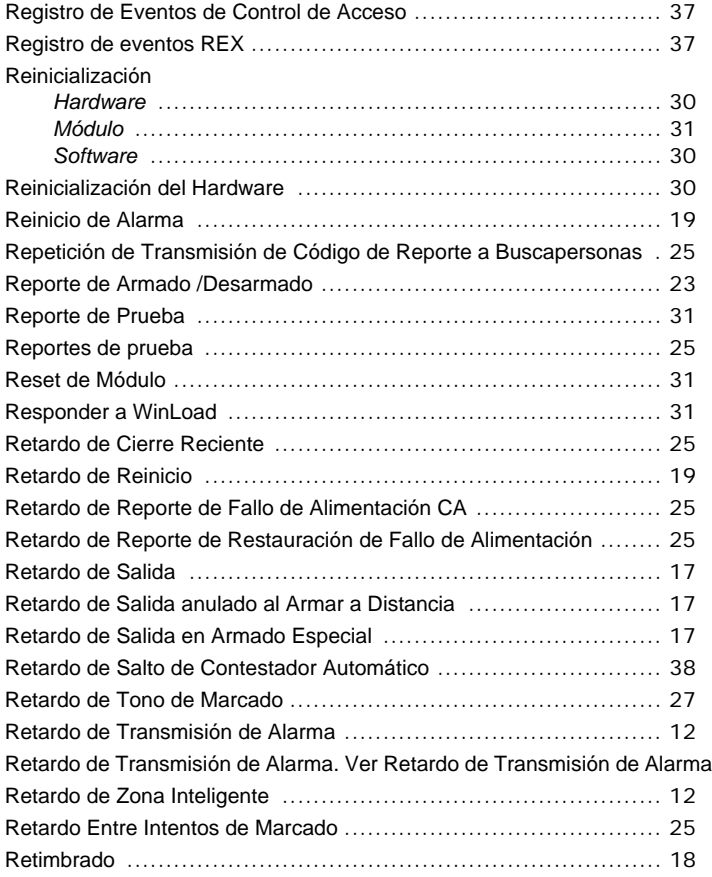

# **S**

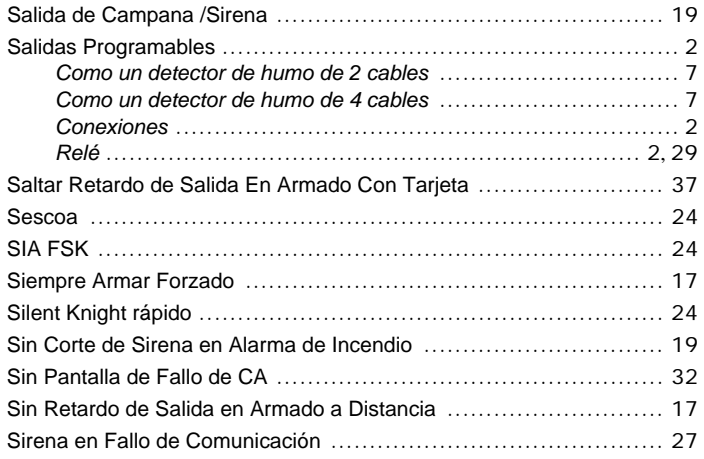

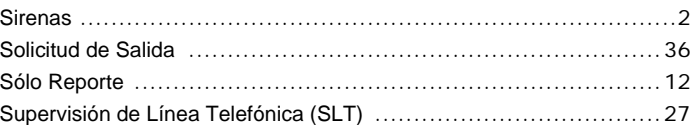

# **T**

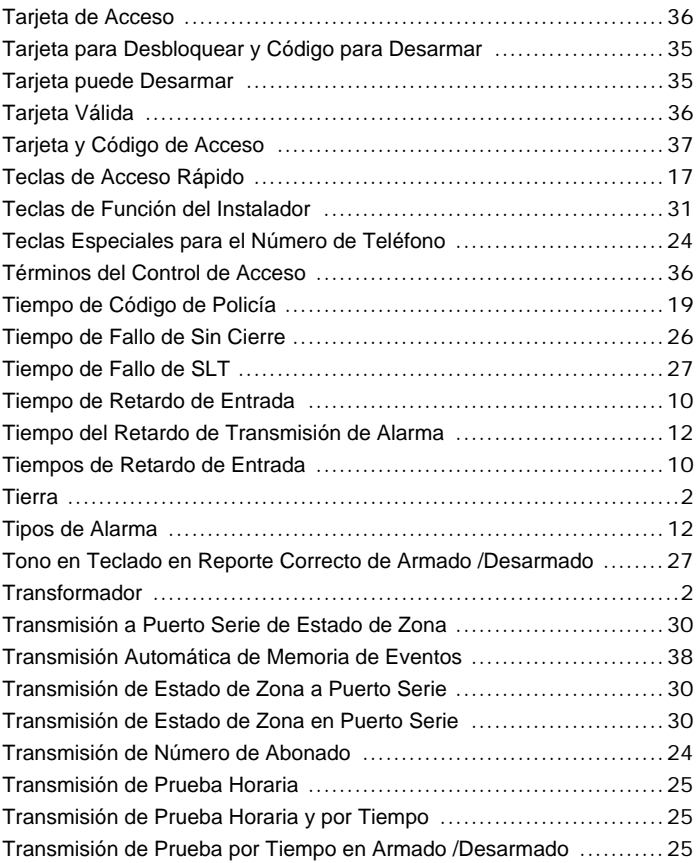

# **U**

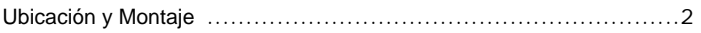

# **V**

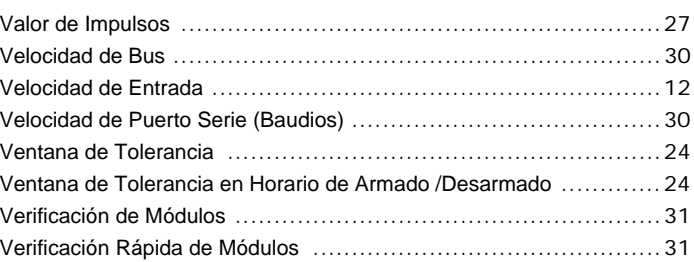

# **W**

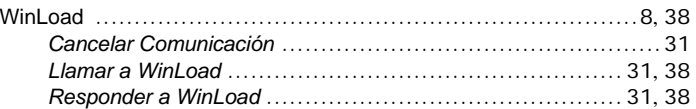

# **Z**

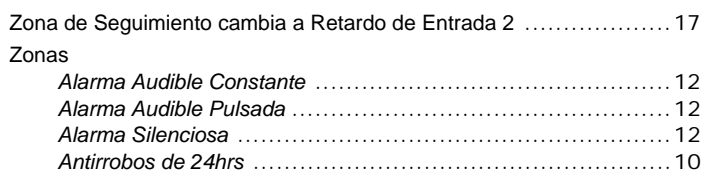

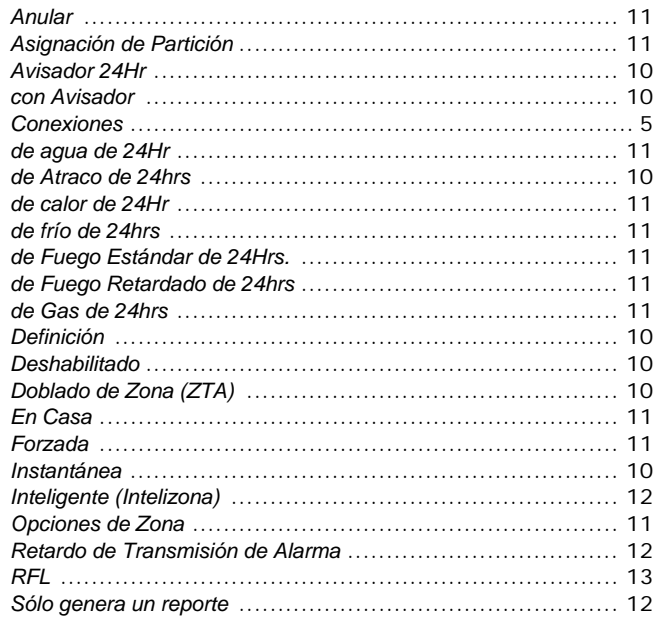

Zonas Ausentes. Ver Zonas Forzadas

# **Avisos de FCC**

#### **INFORMACIÓN IMPORTANTE**

Este equipo cumple con la Parte 68 de los reglamentos de FCC sub apartados D y CS-03. Al interior de la cubierta de este equipo hay una etiqueta que contiene, entre otras informaciones, el número de registro FCC de este equipo.

#### **notificación a la compañía de teléfonos**

Si es solicitado, el usuario debe notificar a la compañía de teléfonos cuál es la línea telefónica que será usada para la conexión, y proveer el número de registro FCC y el número de equivalencia de la campanilla (ringer) del circuito protección.

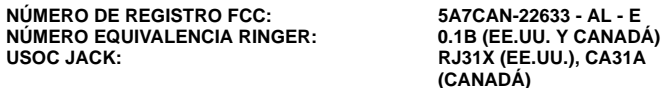

#### **REQUISITOS DE LA CONEXIÓN TELEFÓNICA**

A excepción de las campanillas (ringers), todas las conexiones a la red telefónica deben ser efectuadas mediante enchufes estándar y clavijas suministradas por la compañía de teléfonos, o equivalentes, de manera que faciliten una fácil y pronta desconexión del equipo terminal. Las clavijas estándar deben ser dispuestas de manera que, si el enchufe conectado a ellas es quitado, no debe ocurrir interferencia con la operación del equipo en los locales del usuario, quien permanece conectado a la red telefónica.

#### **INCIDENCIA DE DAÑOS**

En caso que el circuito terminal de protección del equipo cause daños a la red telefónica, la compañía de teléfonos debe, de ser posible, notificar al usuario que la desconexión temporal del servicio podría ser necesaria; sin embargo, si no es posible prevenirlo, la compañía de teléfono podría interrumpir el servicio si esta acción es considerada razonable en las circunstancias. En caso de una interrupción temporal, la compañía de teléfonos debe notificar prontamente al usuario quien tendrá la oportunidad de corregir la situación.

#### **cambios en el equipo o servicios de la compañía de teléfonos**

La compañía de teléfonos podría efectuar cambios en sus servicios de comunicación, operaciones, equipos o procedimientos, de acuerdo a necesidades razonables y apropiadas a su negocio. Si alguno de estos cambios causara que el equipo terminal del usuario sea incompatible con las instalaciones de la compañía de teléfonos, ésta debe informar al usuario con tiempo adecuado para que pueda efectuar las modificaciones necesarias y mantener un servicio sin interrupciones.

#### **GENERAL**

Este equipo no debe ser usado con teléfonos tragamonedas. La conexión a líneas telefónicas compartidas está sujeta a las tarifas del estado.

### **Número de equivalencia de Campanilla (REN)**

El REN es útil para determinar la cantidad de dispositivos que pueden ser conectados a la línea telefónica y aún hacerlos timbrar cuando entre una llamada. En la mayoría de las áreas, pero no en todas, la suma REN de todos los dispositivos conectados a una línea no debe exceder cinco (5). Para estar seguro del número de dispositivos que se pueden conectar a una línea, comuníquese con la compañía de teléfonos local.

#### **Servicio de Mantenimiento del Equipo**

Si ocurren problemas con el equipo telefónico, contactar con el servicio indicado más bajo para información acerca de como obtener mantenimiento o reparación. La compañía de teléfonos podría solicitar al usuario desconectar su equipo de la red hasta que se corrija el problema o hasta que el usuario esté seguro que el equipo funciona normalmente.

#### **APARTADO 15 DE FCC, AVISOS: INFORMACIÓN PARA EL USUARIO**

Este equipo ha sido probado y cumple con los límites para dispositivos digitales de Clase B, según las especificaciones de la Parte 15 de los reglamentos de la FCC. Estos límites han sido diseñados para proveer una razonable protección contra los riesgos de interferencia en instalaciones residenciales. Este equipo genera, usa y puede irradiar radiofrecuencias, y, si no es instalado y usado según las instrucciones, puede causar severa interferencia en las comunicaciones vía radio. Sin embargo, no hay garantía de que no ocurrirá interferencia en una instalación en particular. Si este equipo causa interferencias en otro equipo esporádicamente, se sugiere que el usuario trate de corregir la interferencia por medio de una o más de las siguientes medidas: (1) reorientar o relocalizar la antena de recepción; (2) aumentar la distancia entre el equipo y el receptor; (3) conectar el equipo a una toma de corriente o circuito que no sea utilizado por el receptor, o (4) consultar con su distribuidor o un técnico experimentado de radio / Tv.

#### **AVISO:**

Todo cambio o modificación que no haya sido claramente aprobado por PARADOX SECURITY SYSTEMS puede anular la autorización del usuario para operar este equipo.

# **Avisos de UL y ULC**

#### **NOTAS DE INSTALACIÓN UL Y C-UL**

La central (EVO) y el teclado LCD (EVO641) están homologados UL de acuerdo con el estándar UL1023 (Robos Residenciales - Unidades de Sistemas de Alarma), estándar UL985 (Unidades de Aviso de Fuego Residenciales), estándar UL1635 (Unidades de Sistemas Comunicación Digitales de Alarma), estándar UL609 (Sistemas y Unidades Locales de Alarma), estándar UL365 (Sistemas y Unidades de Alarma Antirrobos Conectadas a Central de Policía) y estándares UL1610 (Unidades de Alarma Antirrobos de Central Receptora). Este equipo puede ser programado con características y puede ser conectado a módulos que no han sido homologados para usarse con instalaciones UL. Para permanecer en el marco de estos estándares, el instalador debe seguir las siguientes instrucciones al configurar el sistema:

- Todos los componentes del sistema deben ser homologados por UL para la aplicación deseada.
- Si se piensa usar el sistema para la detección de "Incendios", El instalador debe consultar el Estándar #72 de la NFPA, Capítulo 2. Además, una vez la instalación completada, la autoridad local de protección contra incendios debe ser informada de la instalación.
- Este equipo debe ser revisado por personal técnico calificado una vez cada tres años.
- Todos los teclados deben usar un interruptor antisabotaje.
- El tiempo máximo permitido de retardo de entrada es de 45 segundos.
- El tiempo máximo permitido de retardo de salida es de 60 segundos.
- El tiempo mínimo de corte de sirena es de 4 minutos.
- Las siguientes características no cumplen con los requisitos UL: Memoria de Anulación, Shabbat, Desactivación Automática de Fallo, y Sin Pantalla de Fallo de CA.
- No conectar el dispositivo de indicación primario a un relé. El instalador debe usar la salida de sirena.
- Todos los módulos instalados en el sistema deben estar homologados UL de acuerdo a los estándares indicados aquí arriba.
- La caja metálica debe estar conectada a tierra con la tubería de agua fría.

Para mayores detalles respecto a la información de aquí arriba, consultar los estándares de UL y/o el Estándar de Underwriters Laboratories Inc. para seguridad en *Installation and Classification of Burglar and Holdup Alarm Systems* (Instalación y Clasificación de Sistemas de Alarma Antirrobos y Atraco).

#### Recomendado:

- Resistencia RFL parte #2011002000
- Transformadores: (A) ATC Frost #FTC3716 16.5Vca, 37VA; (B) ATC Frost #FPS4016 16.5Vca, 40VA; (C) Basler Electronics modelo #BE156240CAA 16.5Vca (50/60Hz), 20VA ó 40VA.
- En sistemas homologados CSA, usar el modelo de transformador de Basler Electronics #BE116240AAA.
- Batería de respaldo recargable de plomo ácido o gel de 12Vcc 7Ah (recomendado: YUASA modelo #NP7-12) para uso residencial. Batería de 7Ah para cumplir con los requisitos de incendio.

Todas las salidas son de Clase 2 o de energía limitada, con la excepción del terminal de batería. Los circuitos de alarma de fuego Clase 2 y de energía-limitada deben instalarse usando cables CL3, CL3R, CL3P o sustitutos permitidos por el código eléctrico nacional, ANSI/NFPA 70. La unidad de control y los teclados son concebidos para ser programados como sigue:

#### **Sistema Residencial de Detección de Incendios (EE.UU. y Canadá)**

- Por lo menos un teclado modelo EVO641 debe ser usado con el sistema.
- Un relé de supervisión de fin de línea de Paradox modelo MR3-UL. El relé está diseñado para supervisar el circuito de alimentación del detector de humo.
- Para esta aplicación, se requiere un dispositivo sonoro homologado con una tensión de funcionamiento entre 11.4Vcc y 12.5Vcc y con un mínimo de 85db. Por ejemplo, el modelo Wheelock 46T-12 es compatible. El tiempo de corte de sirena debe ser programado con un mínimo de 4 minutos (5 minutos en Canadá).
- El circuito inicial de la alarma de fuego debe emplear el modelo homologado de resistencia de fin de línea 2011002000-PRT.
- En los sistemas canadienses, no se debe emplear el tornillo de seguridad para el transformador homologado de Clase 2.

#### **Unidad de Sistema de Alarma Antirrobos Residencial de Clase A (EE.UU. y Canadá)**

- Por lo menos un dispositivo sonoro homologado con una tensión de 11.4Vcc a 12.5Vcc y con un mínimo de 85db. Por ejemplo, el modelo Wheelock 46T-12 es compatible.
- Por lo menos un teclado modelo EVO641 debe ser usado.
- Todos los circuitos iniciadores deben ser programados e instalados como fin de línea supervisado. • Los dispositivos iniciadores de alarma antirrobos deben tener una tensión de funcionamiento entre 11.4Vcc y 12.5Vcc.
- El tiempo de corte de sirena debe ser programado con un mínimo de 4 minutos.
- El tiempo máximo de retardo de entrada no debe exceder 60 segundos. El tiempo máximo de retardo de salida no debe exceder 45 segundos.
- En los sistemas canadienses, no se debe emplear el tornillo de seguridad para el transformador homologado de Clase 2.

#### **Central Receptora de Clase B (Nivel 0)**

Similar a la unidad de sistema de alarma Antirrobos Residencial de Clase A, excepto:

- La característica de retimbrado debe estar habilitada (sección [3037] opción [5]; page 27).
- Se debe emplear el modelo de Sirena y de Caja de Sirena AB12M, manufacturado por ADEMCO. El tiempo de corte de sirena debe ser programado con un mínimo de 15 minutos (30 minutos en Canadá).
- El Reporte de Prueba Automática debe ser programado para enviar una transmisión de prueba a la central receptora una vez cada 24 horas (sección [3037] opciones [3] y [4] en la page 25 y sección [3041] en la page 25).
- Las aperturas y los cierres deben ser reportados a la central receptora. Los Códigos de Reporte deben estar habilitados.
- Se debe emplear la caja modelo 278-0000-035 resistente a los ataques.

#### **Central Receptora de Clase C (Nivel 0)**

Similar a la Central Receptora de Clase B con la diferencia que la caja de Timbre de Clase A no debe ser empleada.

# **Unidades de Alarma Locales de Clase A (Nivel 0)**

- Similar a la Central Receptora de Clase B excepto:
- La prueba de sirena debe estar habilitada.

### **Conexión de Estación de Policía con Línea de Seguridad Básica (Nivel 0)**

Similar a la Central Receptora de Clase B excepto:

Las aperturas y los cierres no deberían ser reportados a la central receptora.

#### **Sistema de Control de Acceso**

- Por lo menos un teclado modelo EVO641R debe ser usado con el sistema.
- El modelo de lector compatible DGP-R915 debe ser empleado con el teclado.

#### **Control de la Instalación Protegida**

Para poder tener un sistema certificado UL, el área protegida debe estar bajo la responsabilidad de un propietario y administrador (p.ej. un negocio bajo un solo nombre). Puede tratarse de un grupo de edificios unidos o no, con direcciones diferentes pero bajo la responsabilidad de alguien con un interés mutuo. La persona de interés mutuo no es la compañía que instala la alarma.

#### **Ubicación de la Sirena**

El dispositivo sonoro de alarma (sirena) debe ubicarse donde pueda ser escuchado por el responsable(s) del mantenimiento del sistema durante el ciclo cotidiano de armado.

#### **Protección de la Unidad de Control**

- La unidad de control local y la fuente de alimentación local deben ser protegidas con uno de los métodos siguientes:
- La unidad de control y el dispositivo sonoro de alarma deben estar en un área protegida, la cual está armada las 24 horas del día.
- Cada partición debe armar el área que protege la unidad de control y la fuente de alimentación del dispositivo sonora de alarma. Esto podría requerir duplicar la protección de armado en cada partición. El acceso a ésta área protegida, sin causar una alarma, requiere que todas las particiones estén desarmadas.
- En todos los casos descritos arriba, el área protegida por la unidad de control debe ser programada para que no pueda ser anulada.

# **Avisos de CTR-21**

Este equipo ha sido aprobado de acuerdo a la Decisión del Consejo 98/482/EC para la conexión de terminales simples en la red telefónica pública conmutada (RTPC) en Europa. Sin embargo, debido a las diferencias entre las RTPCs individuales en diferentes países, la aprobación no asegura totalmente, por si misma, una operación correcta en el punto terminal de cada red RTPC. De ocurrir problemas, se debe contactar en primer lugar con el proveedor del equipo.

# **Aviso General**

Este equipo debe ser instalado por personal calificado y recibir solamente servicio técnico profesional.

### **Garantía**

Para una información detallada acerca de la garantía de este producto consultar la Declaración de Garantía Limitada (en inglés) que se encuentra en el sitio web de paradox: www.paradox.ca/terms. El uso de este producto Paradox significa la aceptación de todos los términos y condiciones de la garantía.

#### **MINISTERIO DE INDUSTRIA DE CANADÁ (SÓLO PARA CANADÁ)**

La etiqueta del Ministerio de Industria de Canadá identifica la certificación del equipo. Esta certificación significa que el equipo responde a ciertos requerimientos de protección y seguridad operacionales de la red de telecomunicaciones. El Ministerio no garantiza que el equipo operará a satisfacción del usuario.

Antes de instalar el equipo, los usuarios deben asegurarse de que es permitido conectarlo a los servicios de la compañía de teléfonos local. Además, el equipo debe también ser instalado usando un método aceptable de conexión. El cliente debe tener en cuenta que el cumplimiento de las condiciones indicadas arriba podrían no prevenir la degradación del servicio en algunas situaciones.

Las reparaciones al equipo certificado deben ser efectuadas por un centro de mantenimiento autorizado por el distribuidor. Cualquier reparación o alteración efectuada por el usuario a este equipo, podría causar que la compañía de teléfonos solicite al usuario desconectar el equipo.

Los usuarios deben asegurarse por su propia protección que las conexiones eléctricas a tierra de la unidad de alimentación, de las líneas de teléfono y del sistema interno de tubería metálica de agua, si presentes, están conectadas juntas. Esta precaución puede ser de particular importancia en zonas rurales.

AVISO: Los usuarios no deben intentar efectuar estas conexiones ellos mismos, sino contactar con la compañía eléctrica autorizada o un electricista, lo que sea más apropiado.

El Número de Resistencia (LN) asignado a cada dispositivo terminal denota el porcentaje de resistencia total a ser conectada al circuito de un teléfono usado por el dispositivo, para prevenir la sobrecarga. El terminal de conducto en el circuito puede consistir de cualquier combinación de dispositivos sujetos sólo al requisito de que el total de los Números<br>de Resistencia de todos los dispositivos

La certificación del Ministerio de Industria de Canadá sólo se aplica a la instalación de dispositivos que incluyen transformadores aprobados por la Asociación Canadiense de Normalización (CSA).

© 2002-2007 Paradox Security Systems Ltd.

Digiplex EVO, WinLoad, Magellan, NEware e InTouch son marcas de comercio o marcas registradas de Paradox Security Systems Ltd. y de sus afiliados en Canadá, Estados Unidos y/o otros países. Todos los derechos reservados.

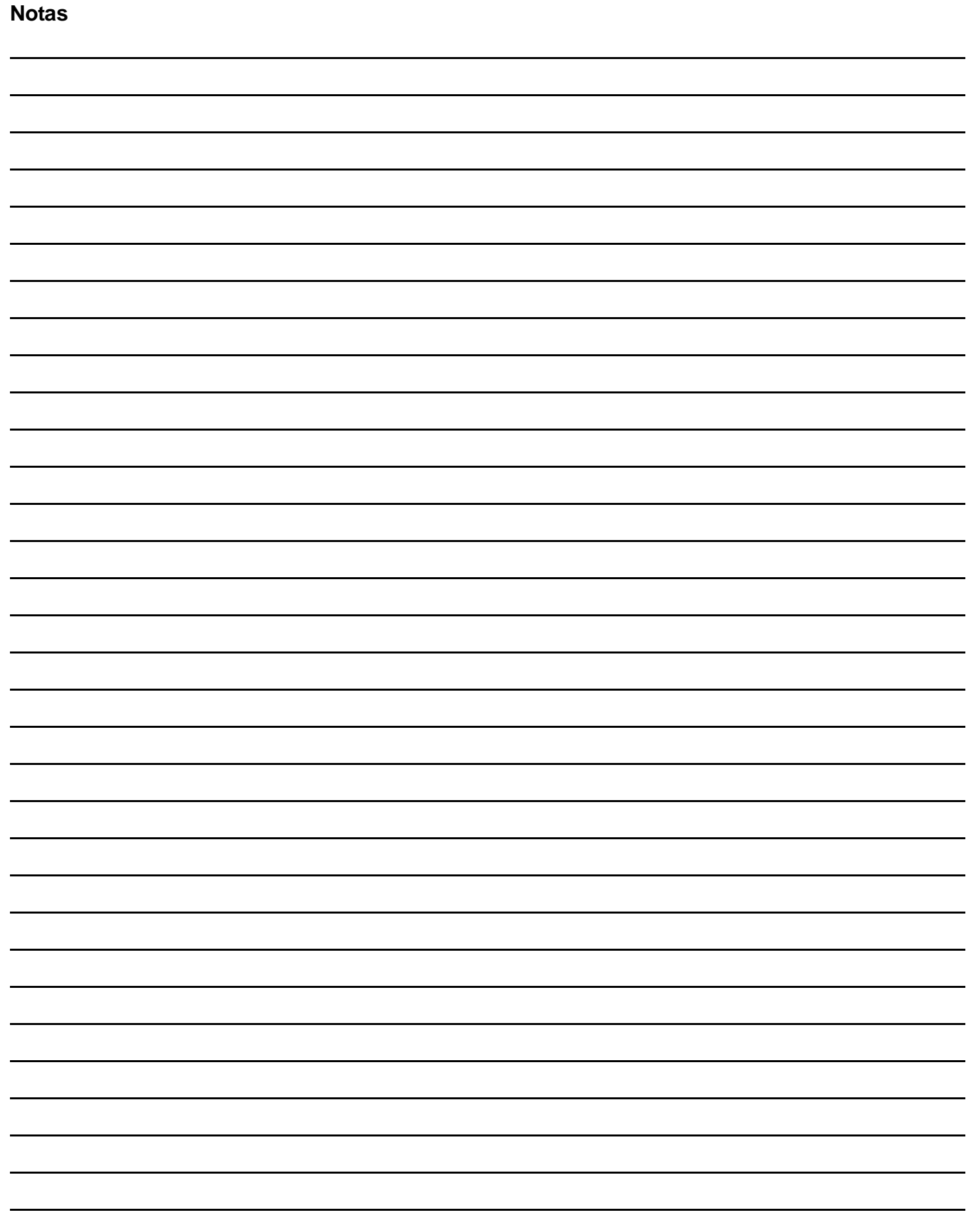

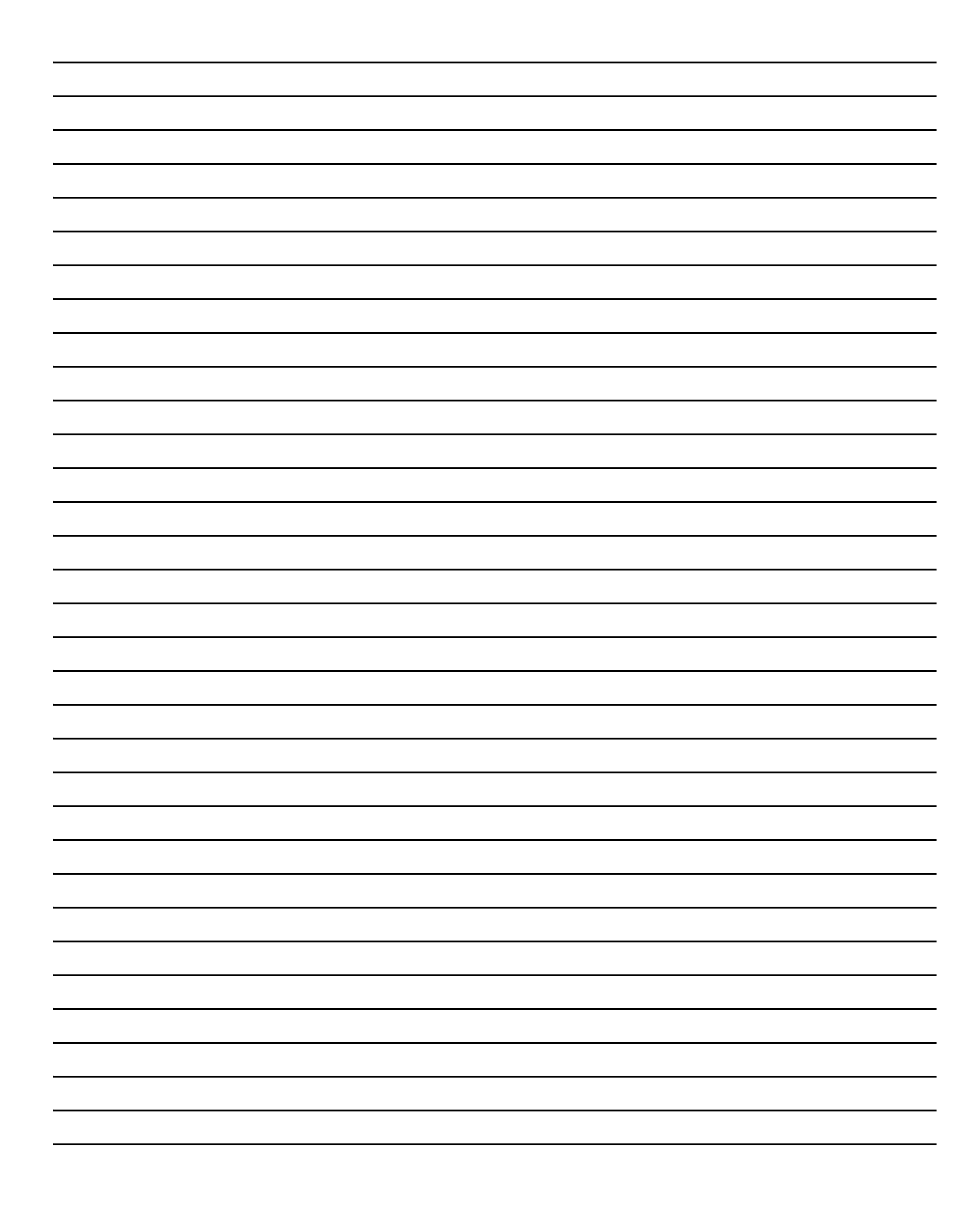

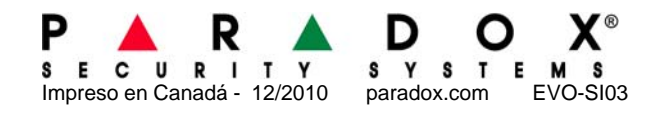